# Oracle® WebCenter Forms Recognition

Scripting User's Guide 11g Release 1 (11.1.1.8.0)

E50190-01

November 2013

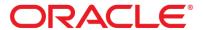

WebCenter Forms Recognition

11g Release 1 (11.1.1.8.0)

Copyright © 2009, 2013 Oracle and/or its affiliates. All rights reserved.

This software and related documentation are provided under a license agreement containing restrictions on use and disclosure and are protected by intellectual property laws. Except as expressly permitted in your license agreement or allowed by law, you may not use, copy, reproduce, translate, broadcast, modify, license, transmit, distribute, exhibit, perform, publish, or display any part, in any form, or by any means. Reverse engineering, disassembly, or decompilation of this software, unless required by law for interoperability, is prohibited.

The information contained herein is subject to change without notice and is not warranted to be error- free. If you find any errors, please report them to us in writing.

If this software or related documentation is delivered to the U.S. Government or anyone licensing it on behalf of the U.S. Government, the following notice is applicable:

U.S. GOVERNMENT RIGHTS Programs, software, databases, and related documentation and technical data delivered to U.S. Government customers are "commercial computer software" or "commercial technical data" pursuant to the applicable Federal Acquisition Regulation and agency- specific supplemental regulations. As such, the use, duplication, disclosure, modification, and adaptation shall be subject to the restrictions and license terms set forth in the applicable Government contract, and, to the extent applicable by the terms of the Government contract, the additional rights set forth in FAR 52.227-19, Commercial Computer Software License (December 2007). Oracle USA, Inc., 500 Oracle Parkway, Redwood City, CA 94065.

This software is developed for general use in a variety of information management applications. It is not developed or intended for use in any inherently dangerous applications, including applications which may create a risk of personal injury. If you use this software in dangerous applications, then you shall be responsible to take all appropriate fail-safe, backup, redundancy, and other measures to ensure the safe use of this software. Oracle Corporation and its affiliates disclaim any liability for any damages caused by use of this software in dangerous applications.

Oracle is a registered trademark of Oracle Corporation and/or its affiliates. Other names may be trademarks of their respective owners.

This software and documentation may provide access to or information on content, products, and services from third parties. Oracle Corporation and its affiliates are not responsible for and expressly disclaim all warranties of any kind with respect to third-party content, products, and services. Oracle Corporation and its affiliates will not be responsible for any loss, costs, or damages incurred due to your access to or use of third-party content, products, or services.

# **Contents**

| 1 | Script Event Reference |                                                               |     |  |
|---|------------------------|---------------------------------------------------------------|-----|--|
|   | 1.1                    | Description - VerifierFormLoadEvent                           | 6   |  |
|   |                        | 1.1.1. Usage                                                  | 8   |  |
|   | 1.2                    | ScriptModule                                                  | g   |  |
|   |                        | 1.2.1. Methods and Properties                                 | g   |  |
|   | 1.3                    | Document                                                      | 33  |  |
|   |                        | 1.3.1. FocusChanged                                           | 33  |  |
|   |                        | 1.3.2. OnAction                                               |     |  |
|   |                        | 1.3.3. PostExtract                                            |     |  |
|   |                        | 1.3.4. PreExtract                                             |     |  |
|   |                        | 1.3.5. PreVerifierTrain                                       |     |  |
|   |                        | 1.3.6. Validate                                               |     |  |
|   |                        | 1.3.7. VerifierTrain                                          |     |  |
|   | 1.4                    | <field<sub>n&gt; (Cedar FieldDef Event Interface)</field<sub> | 37  |  |
|   |                        | 1.4.1. CellChecked                                            |     |  |
|   |                        | 1.4.2. CellFocusChanged                                       |     |  |
|   |                        | 1.4.3. Format                                                 |     |  |
|   |                        | 1.4.4. FormatForExport                                        |     |  |
|   |                        | 1.4.5. PostAnalysis                                           |     |  |
|   |                        | 1.4.6. PostEvaluate                                           |     |  |
|   |                        | 1.4.7. PreExtract                                             |     |  |
|   |                        | 1.4.8. SmartIndex                                             |     |  |
|   |                        | 1.4.9. TableHeaderClicked                                     |     |  |
|   |                        | 1.4.10. Validate                                              |     |  |
|   |                        | 1.4.11. ValidateCell                                          |     |  |
|   |                        | 1.4.13. ValidateTable                                         |     |  |
| 2 | Morks                  | doc Object Reference (SCBCdrWorkdocLib)                       |     |  |
| _ |                        | •                                                             |     |  |
|   | 2.1                    | SCBCdrWorkdoc                                                 |     |  |
|   |                        | 2.1.1. Description                                            |     |  |
|   |                        | 2.1.2. Type Definitions                                       |     |  |
|   |                        | 2.1.3. Methods and Properties                                 |     |  |
|   | 2.2                    | SCBCdrFields                                                  |     |  |
|   |                        | 2.2.1. Description                                            |     |  |
|   |                        | 2.2.2. Methods and Properties                                 | 75  |  |
|   | 2.3                    | SCBCdrField                                                   | 79  |  |
|   |                        | 2.3.1. Description                                            | 79  |  |
|   |                        | 2.3.2. Type Definitions                                       |     |  |
|   |                        | 2.3.3. Methods and Properties                                 |     |  |
|   | 2.4                    | SCBCdrCandidate                                               | 92  |  |
|   |                        |                                                               |     |  |
|   |                        | 2.4.1. Description                                            |     |  |
|   |                        | 2.4.2. Methods and Properties                                 |     |  |
|   | 2.5                    | SCBCdrTable                                                   | 96  |  |
|   |                        | 2.5.1. Descriptions                                           | 96  |  |
|   |                        | 2.5.2. Type Definitions                                       | 96  |  |
|   |                        | 2.5.3. Methods and Properties                                 | 97  |  |
|   | 2.6                    | SCBCdrTextblock                                               | 117 |  |
|   |                        | 2.6.1. Description                                            | 117 |  |
|   |                        | 2.6.2. Methods and properties                                 |     |  |
|   | . –                    | · ·                                                           |     |  |
|   | 2.7                    | SCBCdrWord                                                    |     |  |
|   |                        | 2.7.1. Description                                            | 119 |  |

|   |            | 2.7.2.                        | Methods and Properties                              | 119 |
|---|------------|-------------------------------|-----------------------------------------------------|-----|
|   | 2.8        | SCBC                          | 120                                                 |     |
|   |            | 2.8.1.<br>2.8.2.<br>2.8.3.    | Description Type Definitions Methods and Properties | 120 |
|   | 2.9        | SCBC                          | drFolder                                            | 125 |
|   |            | 2.9.1.<br>2.9.2.              | Description Methods and Properties                  |     |
| 3 | Cedar      | Project                       | Object Reference (SCBCdrPROJLib)                    | 128 |
|   | 3.1<br>3.2 |                               | ption<br>Definitions                                |     |
|   |            | 3.2.1.                        | Methods and Properties                              | 137 |
|   | 3.3        | SCBC                          | drDocClasses                                        | 147 |
|   |            | 3.3.1.<br>3.3.2.              | Description Methods and Properties                  |     |
|   | 3.4        | SCBC                          | drDocClass                                          | 150 |
|   |            | 3.4.1.<br>3.4.2.<br>3.4.3.    | Description Type Definitions                        | 150 |
|   | 3.5        | SCBC                          | drFieldDefs                                         |     |
|   |            | 3.5.1.<br>3.5.2.              | Description Methods and Properties                  |     |
|   | 3.6        | SCBC                          | drFieldDef                                          | 159 |
|   |            | 3.6.1.<br>3.6.2.<br>3.6.3.    | Description                                         | 159 |
|   | 3.7        |                               | Methods and PropertiesdrSettings                    |     |
|   | 5.7        | 3.7.1.                        | Description                                         | 166 |
|   | 3.8        | 3.7.2. Methods and Properties |                                                     |     |
|   | 3.0        | 3.8.1.                        | Description                                         | 169 |
|   | 2.0        | 3.8.2. Methods and Properties |                                                     |     |
|   | 3.9        |                               | drScriptProject                                     |     |
|   |            | 3.9.1.<br>3.9.2.              | Methods and Properties                              | 171 |
|   | 3.10       |                               | drScriptAccess                                      |     |
|   |            | 3.10.2.                       | Description                                         | 173 |
| 4 | (CDRA      | DSLib).                       |                                                     | 175 |
|   | 4.1        | SCBC                          | drSupExSettings                                     |     |
|   |            | 4.1.1.<br>4.1.2.              | Description                                         |     |
| 5 | Analys     | is Engir                      | nes Object Reference                                | 177 |
|   | 5.1        | 177                           |                                                     |     |
|   |            | 5.1.1.<br>5.1.2.<br>5.1.3.    | Description Type Definitions Method and Properties  | 177 |
| 6 | String     |                               | bject Reference (SCBCdrSTRCOMPLib)                  |     |

|   | 6.1     | SCBC                       | drStringComp                                | 186 |
|---|---------|----------------------------|---------------------------------------------|-----|
|   |         | 6.1.1.<br>6.1.2.<br>6.1.3. | Description                                 | 186 |
|   | 6.2     | SCBC                       | drEmailProperties                           | 188 |
|   |         | 6.2.1.<br>6.2.2.           | Description                                 |     |
|   | 6.3     | SCBC                       | drLicenseInfoAccess                         | 189 |
|   |         | 6.3.1.<br>6.3.2.           | Description                                 |     |
| 7 | Cedar \ | Verifier                   | Component Library                           | 193 |
|   | 7.1     | SCBC                       | drVerificationForm                          | 193 |
|   |         | 7.1.1.<br>7.1.2.           | Description                                 |     |
|   | 7.2     | SCBC                       | drVerificationField                         | 194 |
|   |         | 7.2.1.<br>7.2.2.<br>7.2.3. | Description                                 | 194 |
|   | 7.3     | SCBCdrVerificationTable    |                                             | 201 |
|   |         | 7.3.1.<br>7.3.2.           | Description                                 |     |
|   | 7.4     | SCBCdrVerificationButton   |                                             | 202 |
|   |         | 7.4.1.<br>7.4.2.           | Description Methods and Properties          |     |
|   | 7.5     | SCBC                       | drVerificationLabel                         | 202 |
|   |         | 7.5.1.<br>7.5.2.           | DescriptionProperties                       |     |
| 8 | Passw   | ord Enc                    | cryption for Database Connection Strings    | 207 |
|   | 8.1     | Maste                      | er Project Side (Project Primary Developer) | 207 |

# 1 Script Event Reference

# 1.1 Description - VerifierFormLoadEvent

In order to implement the script handler of this event, start the WebCenter Forms Recognition Designer application, load the desired project file, select the project node in Definition mode, open the Script Editor, select the "Script Module" object and click on the new "VerifierFormLoad" item in "Proc" drop down list:

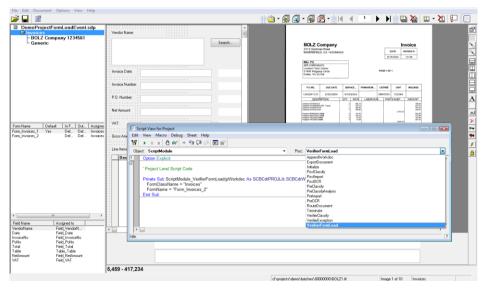

For example, the following simple implementation of the "VerifierFormLoad" event is going to (in this simple case non-optionally) replace the standard form "Form\_Invoices\_1" with a custom one "Form\_Invoices\_2" defined for the same document class:

```
Option Explicit
'Project Level Script Code

Private Sub ScriptModule_VerifierFormLoad(pWorkdoc As SCBCdrPROJLib.SCBCdrWorkdoc, FormClassName As String, FormName As String)

FormClassName = "Invoices"
  FormName = "Form_Invoices_2"
End Sub
```

As a result, Verifier application will always load the simple second form, specified in the script:

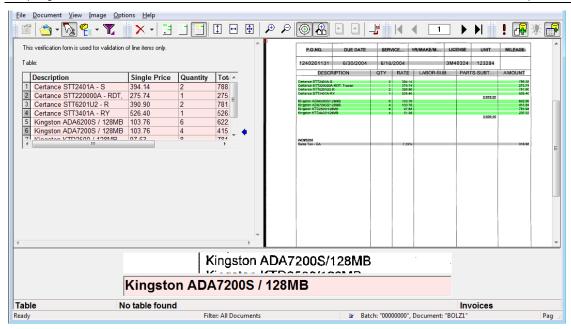

In case the script modifies the form and form's class references incorrectly (for example, referring to a non-existing verification form of a class, or in case the form does not exist in the specified class, and so on), a warning message is displayed to the Verifier user.

For example, in case of the wrong script like this:

Private Sub ScriptModule\_VerifierFormLoad(pWorkdoc As SCBCdrPROJLib.SCBCdrWorkdoc, FormClassName As String, FormName As String)

FormClassName = "Non-existing class name"
FormName = "Non-existing form name"

End Sub

The Verifier application is going to show the following warning message:

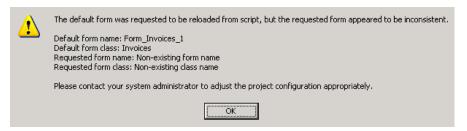

Then the application loads the standard verification form (i.e., the one that the application would be loading anyway if the script handler of "VerifierFormLoad" event did not exist) instead of the wrong one proposed by the custom script:

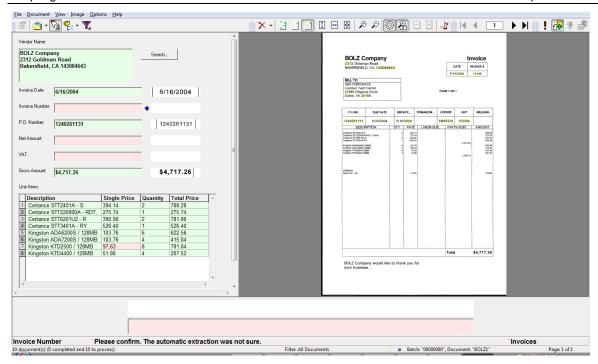

<u>Note:</u> the new event is fired from within the Verifier application only and cannot be tested in the Designer application.

As another relevant extension, the former document class level "FocusChanged" event has been extended with a new "Reason" called "CdrBeforeFormLoaded". The event is now also fired right before the desired verification form is about to be loaded but after the "VerifierFormLoad" event described above.

Below is a script sample that shows how the handler of this extended reason can be implemented in the WebCenter Forms Recognition custom script:

```
Private Sub Document_FocusChanged(pWorkdoc As
SCBCdrPROJLib.SCBCdrWorkdoc, ByVal Reason As
SCBCdrPROJLib.CdrFocusChangeReason, ByVal OldFieldIndex As Long,
pNewFieldIndex As Long)

If Reason = CdrBeforeFormLoaded Then
    MsgBox "The form has not been loaded yet"
End If
End Sub
```

## 1.1.1. Usage

The features described in the present section can be used for many different purposes, for example:

- To optionally load non-standard verification form(s) in accordance with some parameters of the processed document.
- To dynamically translate the content of verification form into, e.g., a different language or simply load the required verification form in accordance with the current system Regional settings.
- To display a specific page of a document instead of the first one.

#### 1.2 **ScriptModule**

Cedar ScriptModule Event Interface

Project events are specific for one WebCenter Forms Recognition Project, but within a WFR Project, all documents and fields share the same implementation of these events. This means that they are document class (DocClass) independent. As the Project events belong to the "sheet" ScriptModule, all events start with the prefix ScriptModule.

#### **Methods and Properties**

# 1.2.1.1. AppendWorkdoc

# **AppendWorkdoc**

Appends a given Workdoc after last Workdoc on the base of Description

CdrMPType.

ScriptModule AppendWorkdoc (pLastWorkdoc As **Syntax** 

ISCBCdrWorkdoc, pCurrentWorkdoc As ISCBCdrWorkdoc,

pAppendType As CdrMPType)

**Parameters** pLastWorkdoc: Last Workdoc

> **Current Workdoc** pCurrentWorkdoc:

pAppendType: An enumeration type based on the definition

> of the relationship of the Last and Current Workdoc. In other words, whether the current Workdoc is to be treated as a new document or appended to the last Workdoc. The user can change this parameter using script to

influence the decision.

#### 1.2.1.2. BatchClose

# **BatchClose**

#### Description

This event is launched when the verifier user exits a batch in one of the following methods:

- When verifying a batch and selecting, Return to batch list
- **Batch Verification Completion**
- Partial Batch verification completion
- The user quits the verifier applications whilst in a batch.

The event is triggered in the Verifier Thick Client and the Web Verifier applications.

#### **Syntax**

ScriptModule BatchClose (ByVal UserName As String, ByVal BatchDatabaseID As Long, ByVal ExternalGroupID As Long, ByVal ExternalBatchID As String, ByVal TransactionID As Long, ByVal WorkflowType As SCBCdrPROJLib.CDRDatabaseWorkflowTypes, BatchState As

Long, BatchReleaseAction As

SCBCdrPROJLib.CDRBatchReleaseAction)

**Parameters** 

UserName: The Username currently logged in who has

closed the batch.

BatchDatabaseID: The unique Batch ID within the database.

For the File System, this batch ID is not

used.

ExternalGroupID: The Group ID which can be assigned to a

batch.

The Group ID can be used with the new Scripting security methods which enable the developer to assign a batch a security group. Only those users belonging to the same Group ID will be able to access

batches.

For example, a batch belonging to Group ID 80 will only be accessible by a user who is

assigned to group 80.

Read or Write Parameter which can be

modified to any long value.

ExternalBatchID: The External Batch ID can be assigned to a

batch.

The External Batch ID allows the developer to synchronize a newly created batch of documents with another external system. For example, and archiver, a storage box

ID, etc.

Read or Write Parameter which can be

modified to any long value.

TransactionID: The Transaction ID can be assigned to a

batch.

The Transaction ID allows the developer to synchronize a newly created batch of documents with another external system. For example, and archiver, a storage box

ID, etc.

Read or Write Parameter which can be

modified to any long value.

WorkflowType: Corresponds to

CDRDatabaseWorkflowTypes data type.

BatchState: The current status of the batch being

opened, eg status 550 (Extraction

Verification).

BatchReleaseAction: Batch Release Action represents the action

taken when the last document of the batch has been verified. The parameter can be set, or read from script. By default, it is

always set to

CDRBatchReleaseActionUserDefined (as user always makes a selection). If registry value is used to hide batch release dialog box in Verifier thick client, then the last action taken prior to dialog being hidden, will be the one showing in this parameter.

The scripter can set an override value to this parameter, eg, every time batch verification completes, always goes to next invalid batch.

Cancel – means returns to current batch and last document verified

Return To List - return to batch list

Undefined - unknown

Action User Defined – default, user makes a selection on next action to take on batch release

*VerifyNextInvalidBatch* – open next batch to verify

VerifyNextInvalidState – open current batch to verify in the next invalid state

- CDRBatchReleaseActionCancel
- CDRBatchReleaseActionReturnToList
- CDRBatchReleaseActionUndefined
- CDRBatchReleaseActionUserDefined
- CDRBatchReleaseActionVerifyNextInvalidBatch
- CDRBatchReleaseActionVerifyNextInvalidState

#### See Also

# BatchOpen, Project Event, PostImportBatch, CDRDatabaseWorkflowTypes

#### **Example**

Example

Private Sub ScriptModule\_BatchClose(ByVal UserName As String, ByVal BatchDatabaseID As Long, ByVal ExternalGroupID As Long, ByVal ExternalBatchID As String, ByVal TransactionID As Long, ByVal WorkflowType As SCBCdrPROJLib.CDRDatabaseWorkflowTypes, BatchState As Long, BatchReleaseAction As SCBCdrPROJLib.CDRBatchReleaseAction)

Call LogMessage(BatchDatabaseID & "," & UserName, "C:\EventTrace\_" &
Format(Now, "DDMMYYYY") & ".Log")

End Sub

## 1.2.1.3. BatchOpen

# **BatchOpen**

#### Description

An event that is triggered when the user opens a batch.

## Syntax 1 4 1

ScriptModule\_BatchOpen(ByVal UserName As String, ByVal BatchDatabaseID As Long, ByVal ExternalGroupID As Long,

ByVal ExternalBatchID As String, ByVal TransactionID As Long, ByVal WorkflowType As SCBCdrPROJLib.CDRDatabaseWorkflowTypes, BatchState As Long)

**Parameters** 

UserName: The Username currently logged in who has

opened the batch.

BatchDatabaseID: The unique Batch ID within the database.

For the File System, this batch ID is not

used.

The Batch ID will be in the form of a numeric value, eg for Batch 00000061, the value 61

will be returned.

ExternalGroupID: The Group ID which can be assigned to a

batch.

The Group ID can be used with the new Scripting security methods which enable the developer to assign a batch a security group. Only those users belonging to the same Group ID will be able to access batches.

For example, a batch belonging to Group ID 80 will only be accessible by a user who is

assigned to group 80.

Read or Write Parameter which can be

modified to any longvalue.

ExternalBatchID: The External Batch ID can be assigned to a

batch.

The External Batch ID allows the developer to synchronize a newly created batch of documents with another external system. For example, an archive ID, a storage box ID,

etc.

Read or Write Parameter which can be

modified to any long value.

TransactionID: The Transaction ID can be assigned to a

batch.

The Transaction ID allows the developer to synchronize a newly created batch of documents with another external system. For example, an archive ID, a storage box ID etc.

Read or Write Parameter which can be

modified to any longvalue.

WorkflowType: Corresponds to

CDRDatabaseWorkflowTypes data type.

BatchState: The current status of the batch being

opened, eg status 550 (Extraction

Verification).

**See Also** BatchClose, Project Event, PostImportBatch,

CDRDatabaseWorkflowTypes

**Example** Example below logs the Batch ID and User name that Opened a

batch, with date/time.

LogMessage is a custom function that writes a text line into a log file with Date/Time as a profix

with Date/Time as a prefix.

Private Sub ScriptModule\_BatchOpen(ByVal UserName As String, ByVal BatchDatabaseID As Long, ByVal ExternalGroupID As Long, ByVal ExternalBatchID As String, ByVal TransactionID As Long, ByVal WorkflowType As SCBCdrPROJLib.CDRDatabaseWorkflowTypes, BatchState As Long)

Call LogMessage(BatchDatabaseID & "," & UserName, "C:\EventTrace\_" & Format(Now, "DDMMYYYY") & ".Log")

End Sub

# 1.2.1.4. ExportDocument

# **ExportDocument**

**Description** Provides the ability to implement a customer specific export of all

extracted data.

Syntax ScriptModule\_ExportDocument (pWorkdoc As

ISCBCdrWorkdoc, ExportPath As String, pCancel As

Boolean)

**Parameters** *pWorkdoc:* Workdoc, which should be exported

ExportPath: Export path, which was configured within the

Runtime Server settings (no changes possible)

pCancel: Set this variable to TRUE to cancel the export

Example Private Sub ScriptModule\_ExportDocument (pWorkdoc As

 ${\tt SCBCdrPROJLib.SCBCdrWorkdoc,\ ByVal\ ExportPath\ As\ String,\ pCancel\ As}$ 

Boolean) End Sub

## 1.2.1.5. ForceClassificationReview

# **ForceClassificationReview**

**Description** In the application, the PostClassify event has been extended so that

it can force a manual classification review even if the classification

succeeded.

Attribute Read/Write

**See also** PostClassify

**Example** The script sample below shows how the manual classification

process can be forced from custom script event "PostClassify".

#### 1.2.1.6. Initialize

# Initialize

**Description** The Initialize event is called when a batch is opened for processing.

Syntax ScriptModule\_Initialize (ModuleName As String)

**Parameters** *ModuleName:* Name of the current module, allowed values:

"Server", "Designer", "Verifier", Thin Client

Verifier

**Example** Public Sub ScriptModule\_Initialize(ByVal ModuleName As String)

DBname=Project.Filename

DBname=Left(DBname, InStrRev(DBname, ''\'')) & ''InvoiceBestellNo.mdb''

Set DB=OpenDatabase (DBname)

End Sub

#### 1.2.1.7. MoveDocument

# **MoveDocument**

# Description

This event is launched when the Verifier / Web Verifier User places a document in Exception, and the document is moved out of the batch.

The ScriptModule logs following event information: Old Batch ID, New Batch ID, Reason, Document state. For the event to be triggered, the condition must be set within the application settings that a new exception batch is created when a user places a document to exception.

The event will be triggered for each document that is placed into exception within a single batch.

After placing a document to Exception, the event will be triggered if:

- Batch Verification is completed and all other documents have been verified or placed in exception.
- The user returns to the batch list after placing the document into Exception.

**Syntax** 

```
ScriptModule_MoveDocument(
pWorkdoc As SCBCdrPROJLib.SCBCdrWorkdoc,
ByVal OldBatchID As String,
ByVal NewBatchID As String,
ByVal Reason As SCBCdrPROJLib.CDRMoveDocumentReason)
```

Parameters *pWorkdoc*: The Workdoc Object that is being used. No

changes can be made to the workdoc within this

event.

OldBatchID: The batch ID to which the document belonged

prior to placing a document to exception.

NewBatchID: The new batch ID to which the document is

moving after the document is placed in

Exception.

Reason: The reason the event is triggered. Thus far, the

only reason implemented is for the document moved to exception – this is a value of 1.

DocState: The workflow state of the document

See Also Project Event

Example The example below logs a general message for each document

placed into exception, showing the old batch ID and the new

batch ID.

Private Sub ScriptModule\_MoveDocument(pWorkdoc As SCBCdrPROJLib.SCBCdrWorkdoc, ByVal OldBatchID As String, ByVal NewBatchID As String, ByVal Reason As SCBCdrPROJLib.CDRMoveDocumentReason)

If Reason = CDRMoveDocumentToExceptionBatch Then

Project.LogScriptMessageEx CDRTypeInfo,
CDRSeveritySystemMonitoring, " Document [" & pWorkdoc.Filename &
"] has been moved from Verifier batch [" & OldBatchID & "] to

exception batch [" & NewBatchID & "]"

Project.LogScriptMessageEx CDRTypeInfo,
CDRSeveritySystemMonitoring, " Current document state is [" &

CStr(pWorkdoc.CurrentBatchState) & "]"
End If

End Sub

# 1.2.1.8. PostClassify

# **PostClassify**

**Description** The PostClassify event will be called after all defined classification

methods have been executed by the Cedar Project.

Syntax ScriptModule PostClassify (pWorkdoc As

SCBCdrPROJLib.SCBCdrWorkdoc)

**Parameters** pWorkdoc: Workdoc object which has been classified

See also ForceClassificationReview

## **Example**

```
Private Sub ScriptModule PostClassify(pWorkdoc As
SCBCdrPROJLib.SCBCdrWorkdoc)
Dim imgDocument As SCBCroImage
Dim lngTagCount As Long
'Imprint number is stored as a Tifftag in the image file - the
following code extracts the Tifftag
'information and sets the field value.
'NOTE: this will only work if there is a single Tifftag - would
require modification for more!
Set imgDocument = pWorkdoc.Image(0)
lngTagCount = imgDocument.TiffTagCount
'Check that there is at least 1 tifftag.
If (lngTagCount > 0) Then
Dim intImageCount As Integer
Dim intImageCounter As Integer
intImageCount=pWorkdoc.PageCount'Get the number of pages in TIF
Dim imgCollection() As SCBCroImage
ReDim imgCollection(intImageCount)
                                    'Set an image collection
variable to store all the pages of the image
'Store all pages of TIF image onto a temporary image collection array
For intImageCounter=0 To intImageCount-1
Set imgCollection(intImageCounter) = pWorkdoc.Image(intImageCounter)
Dim strTag As String
strTag = CStr(Format(Now(), "yyyymmddhhMMss")) & "123456"
                                                            'Set the
Info to place into TIF Tag
imgCollection(0).TiffTagClearAll
                                    'Clear All TIF Tags
imgCollection(0).TiffTagAddASCII 33601, strTag
                                                'Add the TIF Tag
imgCollection(0).SaveFile(pWorkdoc.DocFileName(0)) 'Save modified
image collection with TIF Tag and overwrite existing image
'Reset the collection to the new image in workdoc
For intImageCounter=1 To intImageCount-1
imgCollection(intImageCounter).AppendToMultiImageFile(pWorkdoc.DocFil
eName(0))
Next.
MsgBox("Tag = " & imgDocument.TiffTagString(lngTagCount)) 'Message
box to show TIF Tag
Else
' If there is no Tifftag, can set the field to false - no Tifftag
means that something
' has gone wrong with scanning. Generate a new Doc ID.
MsqBox("No Taq")
End If
```

End Sub

## Example:

Private Sub ScriptModule\_PostClassify(pWorkdoc As
SCBCdrPROJLib.SCBCdrWorkdoc)
Dim imgDocument As SCBCroImage
Dim lngTagID as long
lngTagID = 12345

Set imgDocument = pWorkdoc.Image(0)
Call fnCreateTiffTag(imgDocument, kngTagID, "Test")
End Sub

# 1.2.1.9. PostImportBatch

# **PostImportBatch**

**Description** An event that is triggered when the Runtime Server is configured to

run with security update.

Only one Runtime Server instance should be configured to update system security. The frequency of the security update is determined via the Runtime Server instance proporties.

via the Runtime Server instance properties.

Syntax ScriptModule\_PostImportBatch( ByVal BatchDatabaseID As Long, BatchName As String, Priority As Long, State As

Long, ExternalGroupID As Long, ExternalBatchID As String, TransactionID As Long, TransactionType As Long)

Parameters BatchDatabaseID: The unique Batch ID from the database. This

would be a numeric ID corresponding to the BatchID within the database tables. Read Only Parameter which cannot be modified.

BatchName: The Batch Name which is assigned by the

Runtime Server instance. The name is taken from the Import settings of the Runtime

Server instance.

Read or Write Parameter which can be

modified to any string value.

Priority: The Batch priority which is assigned by the

Runtime Server instance. The priority is taken from the Import settings of the Runtime

Server instance.

Read or Write Parameter which can be modified to any long value between 1 to 9.

modified to drift forig value between 1 to 0.

The Batch State which is assigned by the Runtime Server instance. The status is taken

from the Workflow settings of the Runtime

Server instance – Import Success.

Read or Write Parameter which can be

State:

modified to any long value between 100 and 999.

#### ExternalGroupID:

The Group ID which can be assigned to a batch.

The Group ID can be used with the new Scripting security methods which enable the developer to assign a batch a security group. Only those users belonging to the same Group ID will be able to access batches.

For example, a batch belonging to Group ID 80 will only be accessible by a user who is assigned to group 80.

Read or Write Parameter which can be modified to any numeric value.

#### ExternalBatchID:

The External Batch ID can be assigned to a batch.

The External Batch ID allows the developer to synchronize a newly created batch of documents with another external system. For example, and archiver, a storage box ID etc.

Read or Write Parameter which can be modified to any numeric value.

## TransactionID:

The Transaction ID can be assigned to a batch.

The Transaction ID allows the developer to synchronize a newly created batch of documents with another external system. For example, an archive ID, a storage box ID etc.

Read or Write Parameter which can be modified to any long value.

#### *TransactionType:*

The Transaction Type can be assigned to a batch.

The Transaction Type allows the developer to synchronize a newly created batch of documents with another external system. For example, an archiveID, a storage box ID etc.

Read or Write Parameter which can be modified to any long value.

# See Also

ScriptModule Events, SecurityUpdateStart,

SecurityUpdateAddUserGroup, SecurityUpdateCommit

#### **Example**

The example below updates the database user security on a regular basis. The script can be updated to lookup users/roles and update the WebCenter Forms Recognition user table.

Private Sub ScriptModule\_PostImportBatch(ByVal BatchDatabaseID As Long, BatchName As String, Priority As Long, State As Long, ExternalGroupID As Long, ExternalBatchID As String, TransactionID As

```
Long, TransactionType As Long)
    'Set batch priorities after import
    BatchName = "AP Batch_" & CStr(BatchDatabaseID)
    Priority = 2
    State = 102
    ExternalGroupID = 777
    TransactionType = 10
    TransactionID = 2
End Sub
```

## 1.2.1.10. PreClassify

# **PreClassify**

**Description** The PreClassify event will be called before any defined classification

method is executed by the Cedar Project. During this event it is possible to apply an existing name of a DocClass to the WorkDoc.

Syntax ScriptModule\_PreClassify (pWorkdoc As SCBCdrWorkdoc)

**Parameters** pWorkdoc: Workdoc object, which should be classified

**Example** Private Sub ScriptModule\_PreClassify(pWorkdoc As SCBCdrWorkdoc)

if ( DoSomeMagic(pWorkdoc) = TRUE ) then
'assign "Invoice" as result of the classification
pWorkdoc.DocClassName = ''Invoice''
else
'do nothing and continue with normal classification
end if

End Sub

#### 1.2.1.11. PreClassifyAnalysis

# **PreClassifyAnalysis**

#### **Description**

The *PreClassifyAnalysis* event is fired between the *PreClassify* and *PostClassify* events which identify the beginning and end of the classification workflow step for a particular document. Using this new event the custom script can clean-up and/or extend classification results before the final decision has been made by the system and before the final classification matrix has been built. The event handler can be implemented for the project level script page.

#### 1.2.1.12. ProcessBatch

# **ProcessBatch**

#### Description

This event is introduced to work with the new custom workflow step within the Runtime Server instance. The ProcessBatch event is launched when the RTS instance begins processing batches matching the input state criteria.

#### **Syntax**

ScriptModule\_ProcessBatch(pBatch As SCBCdrPROJLib.ISCBCdrBatch, ByVal InputState As Long, DesiredOutputStateSucceeded As Long, DesiredOutputStateFailed As Long)

#### **Parameters**

pBatch: The Batch Object that is being processed.

InputState: The input state of the batch when Custom Processing

was activated on it.

DesiredOut putStateSu

The output state of the batch if the workflow step

StateSu succeeds.

cceeded:

DesiredOut putStateFai

The output state of the batch if the workflow step

failed.

led:

## See also

# **Project Event**

# Example

```
Private Sub ScriptModule_ProcessBatch(pBatch As SCBCdrPROJLib.ISCBCdrBatch, ByVal InputState As Long, DesiredOutputStateSucceeded As Long, DesiredOutputStateFailed As Long)

Call LogError(" ProcessBatch Event was launched", "C:\EventTrace_" & Format(Now, "DDMMYYYY") & ".Log")

End Sub
```

The below script should be added to the very beginning of the ProcessBatch event: This script helps to stop a indefinite looping process of state 0 batches.

This script does not set batches to special state 987. The script repairs a batch and stops looping of the custom processing step. Note that it is not possible to set the batch state to something other than zero for a batch with no documents, because batch state is by definition the lowest state of all enclosed documents. If the number of documents is zero, the application just uses the default value - which is zero.

#### Enhanced recovery script sample:

Private Sub ScriptModule\_ProcessBatch(pBatch As SCBCdrPROJLib.ISCBCdrBatch, ByVal InputState As Long, DesiredOutputStateSucceeded As Long, DesiredOutputStateFailed As Long)

```
Dim lFolderIndex As Long
Dim lDocIndex As Long
Dim theWorkdoc As SCBCdrWorkdoc
Dim vLoadingCompletenessStatus As Variant
Dim 1Status As Long
Dim bNeedSafetyRestart As Boolean
Dim strWorkdocName As String
Dim the Image As SCBCroImage
On Error GoTo LABEL ERROR
pBatch.BatchPriority = 3 '[AE] [2012-03-27] Boost priority for state zero
Project.LogScriptMessageEx CDRTypeInfo, CDRSeveritySystemMonitoring,
"ScriptModule ProcessBatch starting, batch <" & CStr(pBatch.BatchID) & ">, new
state <" & CStr(DesiredOutputStateSucceeded) & ">"
If ScriptModule.ModuleName <> "Server" Then Exit Sub
For lFolderIndex = pBatch.FolderCount - 1 To 0 Step -1
If pBatch.FolderDocCount (lFolderIndex) = 0 Then
     {\tt Project.LogScriptMessageEx~CDRTypeWarning,~CDRSeveritySystemMonitoring,}
```

```
"Removed folder with zero documents from batch [" & pBatch.BatchID & "]"
pBatch.DeleteFolder(lFolderIndex, False)
  End If
  Next lFolderIndex
  If pBatch.FolderCount = 0 Then
         {\tt Project.LogScriptMessageEx~CDRTypeWarning,~CDRSeveritySystemMonitoring,}
         "Detected batch with zero folders: [" & pBatch.BatchID & "]'
         pBatch.BatchState = 987
  On Error Resume Next
  For lFolderIndex = 0 To pBatch.FolderCount-1 Step 1
    For lDocIndex = pBatch.FolderDocCount(lFolderIndex) - 1 To 0 Step -1
         If pBatch.FolderDocState(lFolderIndex, lDocIndex) = InputState Then
bNeedSafetyRestart = False
strWorkdocName = pBatch.FolderWorkdocFileName (1FolderIndex, 1DocIndex, False)
Set theWorkdoc = pBatch.LoadWorkdoc(1FolderIndex, 1DocIndex)
Project.LogScriptMessageEx CDRTypeInfo, CDRSeveritySystemMonitoring, "Loading of zero state Workdoc [" & strWorkdocName & "] proceeded with error number [" & CStr(Err.Number) & "] and error description [" & Err.Description & "]"
1Status = 1001
If Err.Number = 0 Then
                 vLoadingCompletenessStatus =
theWorkdoc.NamedProperty("LoadingCompletenessStatus")
                 1Status = vLoadingCompletenessStatus
End If
If Err.Number <> 0 Or 1Status > 0 Then
                 bNeedSafetyRestart = True
                 Project.LogScriptMessageEx CDRTypeWarning,
CDRSeverityEmailNotification, "True corruption case detected for
Workdoc [" & strWorkdocName & "] with stream exit code [" & CStr
                  (1Status) & "]"
End If
{\tt Project.LogScriptMessageEx~CDRTypeInfo,~CDRSeveritySystemMonitoring,}
"PreErrorChecks: Loading return code is {" & CStr(Err.Number) & "} and loading status is {" & CStr(IStatus) & "}"
If (lStatus > 0 And lStatus <= 700) Then ' if this value is > 700 but <= 790, then re-OCR is required, if it is greater than 790, then re-importing is needed - extend the script below to set a different output state, other than the
standard "DesiredOutputStateSucceeded" one
                 Project.LogScriptMessageEx CDRTypeInfo,
                 CDRSeveritySystemMonitoring, "Loading return code is {" &
                 CStr(Err.Number) & "} and loading status is {" & CStr(lStatus) &
                 Project.LogScriptMessageEx CDRTypeInfo,
                 CDRSeveritySystemMonitoring, "Ignoring internal error when loading Workdoc [" & theWorkdoc.Filename & "]"
theWorkdoc.DocClassName = ""
theWorkdoc.Fields.Clear
theWorkdoc.RebuildBasicObjects
                 If Err.Number <> 0 Then
                      Project.LogScriptMessageEx CDRTypeWarning,
                      CDRSeveritySystemMonitoring, "Recovery script:
                      RebuildBasicObjects failed with error code [" & CStr(Err.Number) & "] and error description [" & Err.Description & "]"
                      Err.Clear
                      Project.LogScriptMessageEx CDRTypeWarning,
                      CDRSeveritySystemMonitoring, "Recovery script: Proceeding with attempt to redirecting document to re-OCR state" ' [AE] [2012-
                      02 - 271
                      DesiredOutputStateSucceeded = 100 ' [AE] [2012-02-27]
                      theWorkdoc.DocState = CDRDocStateHaveDocs ' [AE] [2012-02-28]
                      This call internally triggeres invoking of
                      ".InternalClear(false, true)
                 End If
                 pBatch.FolderDocState(lFolderIndex, lDocIndex) =
                 DesiredOutputStateSucceeded
                 If Err.Number <> 0 Then
                      Project.LogScriptMessageEx CDRTypeError,
                      CDRSeveritySystemMonitoring, "Recovery script:
put_FolderDocState failed with error code [" & CStr(Err.Number)
                      & "] and error description [" & Err.Description & "]"
                      Err.Clear
                 End If
```

```
pBatch.UpdateDocument(theWorkdoc, lFolderIndex, lDocIndex)
                 If Err.Number <> 0 Then
                     Project.LogScriptMessageEx CDRTypeError,
                    CDRSeveritySystemMonitoring, "Recovery script: UpdateDocument failed with error code [" & CStr(Err.Number) & "] and error
                     description [" & Err.Description & "]"
                     Err.Clear
                End If
End If
If Err.Number <> 0 Or (1Status > 700 And 1Status <= 790) Then ' if this value is
> 700 but <= 790, then re-OCR is required, if it is greater than 790, then re-importing is needed - extend the script below to set a different output state,
other than the standard "DesiredOutputStateSucceeded" one
                 Project.LogScriptMessageEx CDRTypeInfo,
                CDRSeveritySystemMonitoring, "Loading return code is {" & CStr(Err.Number) & "} and loading status is {" & CStr(lStatus) &
                Project.LogScriptMessageEx CDRTypeInfo,
                CDRSeveritySystemMonitoring, "Ignoring internal error when loading Workdoc [" & theWorkdoc.Filename & "]"
                Err.Clear
                DesiredOutputStateSucceeded = 100
                theWorkdoc.DocState = CDRDocStateHaveDocs ' [AE] [2012-02-28] This
                call internally triggeres invoking of ".InternalClear(false, true)
                pBatch.FolderDocState(lFolderIndex, lDocIndex) =
                DesiredOutputStateSucceeded
                If Err.Number <> 0 Then
                     Project.LogScriptMessageEx CDRTypeError,
                     CDRSeveritySystemMonitoring, "Recovery script:
                     put_FolderDocState failed with error code [" & CStr(Err.Number)
                     & "] and error description [" & Err.Description & "]"
                     Err.Clear
                End If
                pBatch.UpdateDocument(theWorkdoc, lFolderIndex, lDocIndex)
                 If Err.Number <> 0 Then
                     Project.LogScriptMessageEx CDRTypeError,
                    CDRSeveritySystemMonitoring, "Recovery script: UpdateDocument failed with error code [" & CStr(Err.Number) & "] and error description [" & Err.Description & "]"
                    Err.Clear
                End If
End If
              ' [AE] [2012-03-05] Test that recovery has been succeeded and the
              Workdoc can now be loaded with no issues. This is one extra safety solution: "Load document one more time to "test" and recover for (from) real document file corruptions".

If 1Status > 0 And 1Status <= 790 Then
                Set theWorkdoc = Nothing
                Err.Clear
                Set theWorkdoc = pBatch.LoadWorkdoc(lFolderIndex, lDocIndex)
                vLoadingCompletenessStatus =
                {\tt the Work doc.Named Property ("Loading Completeness Status")}
                1Status = vLoadingCompletenessStatus
                If Err.Number <> 0 Or 1Status > 0 Then
                    1Status = 799
                End If
              End If
               ' [AE] [2012-03-27] Additional check for consistency of loaded
              document files
              If 1Status = 0 Then
                Err.Clear
                Set theImage = theWorkdoc.Pages(0).Image(0)
                If Err.Number <> 0 Or theImage Is Nothing Then
                    1Status = 999
                    bNeedSafetyRestart = True
                End If
              End If
If Err.Number <> 0 Or (1Status > 790) Then ' if this value is > 700 but <= 790,
then re-OCR is required, if it is greater than 790, then re-importing is needed
- extend the script below to set a different output state, other than the standard "DesiredOutputStateSucceeded" one
                Project.LogScriptMessageEx CDRTypeInfo,
                CDRSeveritySystemMonitoring, "Loading return code is {" &
                 CStr(Err.Number) & "} and loading status is {" & CStr(lStatus) &
```

```
Project.LogScriptMessageEx CDRTypeInfo,
                 CDRSeveritySystemMonitoring, "Ignoring internal error when loading Workdoc [" & theWorkdoc.Filename & "]"
                 Project.LogScriptMessageEx CDRTypeWarning,
CDRSeverityEmailNotification, "Document [" & strWorkdocName & "]
                 with stream exit code [" & CStr (1Status) & "] will be redirected to manual processing state"
                 Err.Clear
                 DesiredOutputStateSucceeded = 850
                 pBatch.FolderDocState(lFolderIndex, lDocIndex) =
                 DesiredOutputStateSucceeded
                 If Err.Number <> 0 Then
                      Project.LogScriptMessageEx CDRTypeError,
                     CDRSeveritySystemMonitoring, "Recovery script:
put_FolderDocState failed with error code [" & CStr(Err.Number)
                           and error description [" & Err.Description & "]"
                      Err.Clear
                 End If
                 ' [AE] [2012-03-27] Do not call update document in case of 850
                 type recovery - just update the document state via the call above
                  'pBatch.UpdateDocument(theWorkdoc, lFolderIndex, lDocIndex)
                 If Err.Number <> 0 Then
Project.LogScriptMessageEx CDRTypeError,
                     CDRSeveritySystemMonitoring, "Recovery script: UpdateDocument failed with error code [" & CStr(Err.Number) & "] and error
                      description [" & Err.Description & "]"
                      ' Err.Clear
                 ' End If
End If
Set theWorkdoc = Nothing
^{\rm I} [AE] [2012-03-05] Auto-apply the RTS instance restart after recovering every single case of true document loading failure. This is to ensure that
corruption's side effects are not cumulated across multiple auto-recovered
documents and clean documents are not negatively affected by attempts to load a
If bNeedSafetyRestart = True Then
                     Project.PerformScriptCommandRTS(1, 0, 0, "Applying safety
                      recovery restart"
                     GOTO LABEL SUCCESS
End If
        End If
    Next lDocIndex
  Next lFolderIndex
    Project.LogScriptMessageEx CDRTypeInfo, CDRSeveritySystemMonitoring,
    "ScriptModule_ProcessBatch finished sucessfully, batch <" & CStr(pBatch.BatchID) & ">, new state <" & CStr(DesiredOutputStateSucceeded)
    & ">, old state <" & CStr(InputState) & ">"
LABEL ERROR:
  Project.LogScriptMessageEx CDRTypeError, CDRSeveritySystemMonitoring, "ScriptModule_ProcessBatch, finished with Error: " & Err.Description
End Sub
```

Use the corresponding Terminate Event (see section <u>1.2.1.17</u>) script instead to delete these empty batches. Do not use both scripts within one project, because the Terminate Event script will make it impossible to load the ProcessBatch script.

#### 1.2.1.13. RouteDocument

# RouteDocument

#### Description

Routes a document to a special state, depending on the data of the current WorkDoc.

# **Syntax**

ScriptModule RouteDocument (pWorkdoc As ISCBCdrWorkdoc, State As Single)

#### **Parameters**

pWorkdoc:

Workdoc object, which was classified and extracted

State:

This parameter contains the current state, which will be assigned to the Workdoc. Value can be changed

from the script

# **Example**

```
Private Sub ScriptModule RouteDocument(pWorkdoc As
SCBCdrPROJLib.SCBCdrWorkdoc, State As Integer)
If pWorkdoc.Fields("Field1").Valid = FALSE then
'route to 500 if Field1 is not valid
State = 500
Exit sub
End if
If pWorkdoc.Fields("Field2").Valid = FALSE then
'route to 520 if Field2 is not valid
State = 520
Exit sub
End if
'else use default state
End Sub
```

For example, in an environment where the Batch folder is shared between multiple organisations (either country groups, or departments), it is possible to allocate verifiers their own workflow configurations.

The following script automatically sets the Batch status after extraction to a status which is country based (eg, GB is status 550, Germany is status 551...).

```
Private Sub ScriptModule RouteDocument(pWorkdoc As
SCBCdrPROJLib.SCBCdrWorkdoc, State As Integer)
'Event triggered after an event execution completes.
If State = 550 And Not fnIsVerifier() Then 'If the batch state is
550 and document is not in verifier
Select Case CountryCode
                           'Check country code and set batch status
accordingly.
Case "GB"
State = 550
Case "DE"
State = 551
Case "BENL"
State = 552
Case "IE"
State = 553
Case "RU"
State = 554
Case "US"
State = 555
Case Else
State = 550
End Select
pWorkdoc.Save(pWorkdoc.Filename,"")
                                    'Save the work doc after
changing document status
End If
End Sub
```

# 1.2.1.14. SecurityUpdateAddUserGroup

# SecurityUpdateAddUserGroup and SecurityUpdateAddUserGroupPwd

#### Description

This method is used to update, or add, the database security credentials. This script call is used in creating or updating the WebCenter Forms Recognition users, roles, and groups.

When updating the security policy of WebCenter Forms Recognition via custom script, only the database tables will be updated. The project security will not be modified after a script update.

Use the SecurityUpdateAddUserGroupPwd method to import user accounts with predefined passwords.

Use this method between SecurityUpdateStart and SecurityUpdateCommit.

Note: If a user existing in the DB is NOT presented in SecurityUpdate, then the user is considered as being deleted from the system and marked as "deleted = true".

The user would be recovered and marked as "deleted = false" as soon as the user is present in SecurityUpdate.

The password is updated only at creation or recovering of a user. If an administrator needs to change the password for a script imported user, he would need to first exclude the user from the SecurityUpdate call so the user is deleted, and then re-add him with a new password into the next iteration of SecurityUpdate.

## **Syntax**

SecurityUpdateAddUserGroup(UserName As String, ExternalGroupID As Long, UserRole As String,UserDomain String)

SecurityUpdateAddUserGroupPwd (UserName As String, UserPassword as String, ExternalGroupID As Long, UserRole As String, UserDomain String)

#### **Parameters**

UserName:

The Username to create or update within the database. This will be the user credentials to type to log into the system. If Domain is populated, the user must enter MyDomain\UserName for logging into the verification application.

UserPassword:

This password will be applied only when creating or recovering a user. For those auto-imported users that were previously imported into WebCenter Forms Recognition, the password will remain

unchanged.

Use case rules:

- Auto-imported users with empty password are required to change their password upon first login.
- Auto-imported users with NON-empty password are NOT required to change their password upon first login.
- Auto-imported users who already changed their password upon first login will not be required to change their password anymore.

#### ExternalGroupID:

The external group ID security number. A batch and a user can be assigned a group ID which would enable the user to verify only batches which fall under the same group ID that is assigned to that user.

#### UserRole:

The user role assigned to the Verifier user. The role can be one or a logical combination of the following text strings:

- SET Can access settings.
- VER Verifier user.
- SLV Verifier supervisor (learnset nomination)
- SLM Learnset Manager (global learnset manager)
- ADM Administrator.
- FLT Filtering

#### UserDomain:

The user domain is left blank if no Windows Authentication is used. Or when using Windows Authentication, populated with the Domain name the Windows user belongs to.

#### The following combinations of roles are possible:

```
Project.SecurityUpdateAddUserGroup "User2", 999, "VER|FLT",
```

--> This creates a user with Verifier and Filter roles, but with no SET role

Project.SecurityUpdateAddUserGroup "User2", 999, "VER|SET|FLT", "BDomain"

--> This creates a user with Verifier, Settings and Filter roles

```
Project.SecurityUpdateAddUserGroup "User2", 999, "VER", "BDomain"
```

--> This creates a user with Verifier role only, with no SET and FLT role

There is no need to combine SET/FLT roles with ADM, SLV, or SLM as these are already containing FLT and SET roles by default.

#### See Also

SecurityUpdateStart, SecurityUpdateCommit, UpdateSystemSecurity, PostImportBatch

#### **Example**

The example below updates the database user security on a regular basis. The script can be updated to lookup users/roles and update the WebCenter Forms Recognition user table.

```
Private Sub ScriptModule_UpdateSystemSecurity(ByVal InstanceName As String)
    Project.SecurityUpdateStart
    Project.SecurityUpdateAddUserGroup "User1", 777, "VER|SET",
"BDomain"
    Project.SecurityUpdateAddUserGroup "User1", 999, "VER|SET",
"BDomain "
    Project.SecurityUpdateAddUserGroup "User10", 777, "ADM",
"BDomain "
Project.SecurityUpdateAddUserGroupPwd("User2", "pass", 777,
"VER|FLT", "")
    Project.SecurityUpdateCommit
End Sub
```

# 1.2.1.15. SecurityUpdateCommit

# **SecurityUpdateCommit**

## Description

This method completes the security update process. This script call is required in order to complete updating the WebCenter Forms Recognition users, roles, and groups.

When updating the security policy of WebCenter Forms Recognition via custom script, only the database tables will be updated. The project security will not be modified after a script update.

**Syntax** 

Project.SecurityUpdateCommit

**Parameters** 

There are no parameters for this method.

See Also

SecurityUpdateStart, SecurityUpdateAddUserGroup, UpdateSystemSecurity, PostImportBatch

#### **Example**

The example below updates the database user security on a regular basis. The script can be updated to lookup users/roles and update the WebCenter Forms Recognition user table.

```
{\tt Private \ Sub \ ScriptModule\_UpdateSystemSecurity(ByVal \ InstanceName)}
As String)
   Project.SecurityUpdateStart
   Project.SecurityUpdateAddUserGroup "User1", 777, "VER",
"BDomain"
  Project.SecurityUpdateAddUserGroup "User2", 999, "SLV",
"BDomain '
  Project.SecurityUpdateAddUserGroup "User3", 111, "VER",
"BDomain '
  Project.SecurityUpdateAddUserGroup "User4", 888, "SLM",
  Project.SecurityUpdateAddUserGroup "User5", 222, "SET",
"BDomain "
   Project.SecurityUpdateAddUserGroup "User6", 777, "VER|FLT",
"BDomain '
  Project.SecurityUpdateAddUserGroup "User10", 777, "ADM",
"BDomain '
  Project.SecurityUpdateCommit
End Sub
```

# 1.2.1.16. SecurityUpdateStart

# SecurityUpdateStart

## **Description**

This method instantiates the security update process. This script call is required in order to begin updating the WebCenter Forms Recognition users, roles, and groups.

When updating the security policy of WebCenter Forms Recognition via custom script, only the database tables will be updated. The project security will not be modified after a script update.

Syntax 1 4 1

Project.SecurityUpdateStart

**Parameters** 

There are no parameters for this method.

See Also

SecurityUpdateAddUserGroup, SecurityUpdateCommit, UpdateSystemSecurity, PostImportBatch

**Example** 

The example below updates the database user security on a regular basis. The script can be updated to lookup users/roles and update the WebCenter Forms Recognition user table.

```
Private Sub ScriptModule UpdateSystemSecurity(ByVal InstanceName
As String)
   Project.SecurityUpdateStart
  Project.SecurityUpdateAddUserGroup "User1", 777, "VER",
"BDomain"
  Project.SecurityUpdateAddUserGroup "User2", 999, "SLV",
"BDomain "
  Project.SecurityUpdateAddUserGroup "User3", 111, "VER",
"BDomain '
  Project.SecurityUpdateAddUserGroup "User4", 888, "SLM",
"BDomain '
  Project.SecurityUpdateAddUserGroup "User5", 222, "SET",
"BDomain "
   Project.SecurityUpdateAddUserGroup "User6", 777, "VER|FLT",
"BDomain "
  Project.SecurityUpdateAddUserGroup "User10", 777, "ADM",
"BDomain "
   Project.SecurityUpdateCommit
End Sub
```

# 1.2.1.17. SecurityUpdateUserParameter

# SecurityUpdateUserParameter

# **Description**

This method will establish default group settings in WVC for script imported users that do not have the SET role so that they are able to load projects and jobs.

With this method implemented, the corresponding group will be found and assigned to the user as his PrimaryUserGroup.

If the group (or the user) cannot be found, a corresponding error message will be shown.

This method works with auto-imported users as well as with normal users.

This method needs to be called between SecurityUpdateStart and

SecurityUpdateCommit.

The group settings need to be configured in Web Verifier settings page by an administrator.

**Syntax** 

SecurityUpdateUserParameter (BSTR UserName, BSTR UserDomain, BSTR ParameterName, VARIANT Param1, VARIANT Param2)

#### **Parameters**

**ParameterName** 

## **PrimaryGroupID**

This parameter can have two variants:

- Param1: "GroupName" with Param2 as String which represents the group name displayed in the Web Verifier administrator group settings.
- "ExternalGroupID" with Param2 as Integer which represents the ExternalGroupID which was added in SecurityUpdateAddUserGroup or SecurityUpdateAddUserGroupPwd

#### See Also

SecurityUpdateAddUserGroup,

SecurityUpdateAddUserGroupPwd, SecurityUpdateCommit, SecurityUpdateStart, UpdateSystemSecurity, PostImportBatch

#### **Example**

Add user A to two groups (100 and 101) and set his primary group for settings to be group 100.

Add user Domain\B to one group and set his primary group for settings to be Autoimport\_100. This is the displayed name of the group 100 in the Web Verifier administrator group settings.

Private Sub ScriptModule\_UpdateSystemSecurity(ByVal InstanceName As String)

Project.SecurityUpdateStart

Project.SecurityUpdateAddUserGroupPwd("A", "pass", 100, "VER|FLT",
"")

Project.SecurityUpdateAddUserGroupPwd("A", "pass", 101, "VER|FLT",
"")

Project.SecurityUpdateUserParameter("A", "", "PrimaryGroupID",
"ExternalGroupID", 100)

Project.SecurityUpdateAddUserGroup("B", 100, "VER", "Domain")

Project.SecurityUpdateUserParameter("B", "Domain",
"PrimaryGroupID", "GroupName", "AutoImport 100")

Project.SecurityUpdateCommit

End Sub

#### 1.2.1.18. Terminate

# **Terminate**

**Description** The Terminate event is called before a batch is closed after

processing.

Syntax ScriptModule\_Terminate (ModuleName as String)

#### **Parameters**

ModuleName: Name of the current module, values: "Designer,' "Verifier" or "Server"

#### **Example**

This script can be added to one of the real projects, triggering the Terminate event in RTS. This script will erase all state 0 batches that contain zero folders. Do not use this script piece together with the corresponding ProcessBatch Event Script (section 1.2.1.11) within one project, because this Terminate Event script will make it impossible to load the ProcessBatch script:

```
Private Sub ScriptModule Terminate(ByVal ModuleName As String)
On Error GoTo LABEL ERROR
Project.LogScriptMessageEx CDRTypeInfo, CDRSeveritySystemMonitoring,
"Processing ScriptModule_Terminate event"
Dim i As Long
Dim pBatchRoot As New SCBCdrBATCHLib.SCBCdrBatchRoot
pBatchRoot.ActivateSupport = True
pBatchRoot.SetConnectionProperties("Oracle AP Job", "Zero Folder
Batch Terminator", False)
pBatchRoot.Connect("Oracle AP Job", "", "LOGIN AS CURRENT", "", "Zero
Folder Batch Terminator")
pBatchRoot.SetFilter(0)
For i = 0 To pBatchRoot.BatchCount - 1 Step 1
If pBatchRoot.FolderCount(i) = 0 Then
Project.LogScriptMessageEx CDRTypeWarning,
CDRSeveritySystemMonitoring, "Zero Folder Batch Terminator detected batch with zero folders: [" & pBatchRoot.BatchID(i) & "]"
pBatchRoot.DeleteBatch(pBatchRoot.BatchID(i), False, 0, 0)
End If
Next i
Exit Sub
LABEL ERROR:
Project.LogScriptMessageEx CDRTypeWarning,
CDRSeveritySystemMonitoring, "Zero Folder Batch Terminator failed to
search for zero folder batches. Error description: " \&
Err.Description
End Sub
```

# 1.2.1.19. UpdateSystemSecurity

# **UpdateSystemSecurity**

**Description** An event that is triggered when the Runtime Server is configured to

run with security update.

Only one Runtime Server instance should be configured to update system security. The frequency of the security update is determined via the Runtime Server instance properties.

via the Runtime Server instance properties.

Syntax ScriptModule\_UpdateSystemSecurity(ByVal InstanceName As

String)

Parameters InstanceName: The Runtime Server instance name that is calling

the UpdateSystemSecurity event.

See Also ScriptModule Events, SecurityUpdateStart,

SecurityUpdateAddUserGroup, SecurityUpdateCommit,

PostImportBatch

**Example** The example below updates the database user security on a regular

basis. The script can be updated to lookup users/roles and update

the WebCenter Forms Recognition user table.

```
Private Sub ScriptModule_UpdateSystemSecurity(ByVal InstanceName As String)

Project.SecurityUpdateStart

Project.SecurityUpdateAddUserGroup "User1", 777, "VER", "BDomain" Project.SecurityUpdateAddUserGroup "User2", 999, "SLV", "BDomain" Project.SecurityUpdateAddUserGroup "User3", 111, "VER", "BDomain" Project.SecurityUpdateAddUserGroup "User4", 888, "SLM", "BDomain " Project.SecurityUpdateAddUserGroup "User5", 222, "SET", "BDomain " Project.SecurityUpdateAddUserGroup "User6", 777, "VER|FLT", "BDomain " Project.SecurityUpdateAddUserGroup "User10", 777, "ADM", "BDomain " Project.SecurityUpdateAddUserGroup "User10", 777, "ADM", "BDomain " Project.SecurityUpdateCommit End Sub
```

# 1.2.1.20. VerifierClassify

# VerifierClassify

**Description** This event occurs only in Verifier when a document is manually

classified.

Syntax ScriptModule\_VerifierClassify (pWorkdoc As

ISCBCdrWorkdoc, Reason As CdrVerifierClassifyReason,

ClassName As String)

**Parameters** *pWorkdoc:* Reference to the currently processed document.

Reason: The reason why the script routine decided to reject

or accept the document.

ClassName: The name of the document class to which it is

classified manually.

#### 1.2.1.21. VerifierFormLoad

# VerifierFormLoad

#### Description

There is a project event that can be called within WebCenter Forms Recognition which enables the user to switch verification forms between different types of classes or to default the Verifier application to display a certain page instead of the first one (see DisplayPage for more details).

# **Syntax**

ScriptModule\_VerifierFormLoad (pWorkdoc As ISCBCdrWorkdoc, FormName As String, FormClassName As String)

#### **Parameters**

pWorkdoc: Reference to the currently processed

document.

FormName:

A string value that contains the current form name that Verifier application is going to load. The name can be modified in the custom script to initiate loading of a different form when

required.

FormClassName:

A string variable that contains the current class name of the verification form is to be loaded from. This name can be changed from within the WFR custom script to point to a different document class, in case the verification form is located in this different class.

#### Example

Private Sub ScriptModule VerifierFormLoad(pWorkdoc As SCBCdrPROJLib.SCBCdrWorkdoc, FormClassName As String, FormName As

Select Case UCase (FormClassName)

Case "ALLRAUER"

FormClassName = "Invoices"

FormName = "Form Invoices 2"

Case "BASH"

FormClassName = "Invoices"

FormName = "Form Invoices 2"

Case "COMPUTER 2001"

FormClassName = "Invoices"

FormName = "Form Invoices 2"

Case "CONTAC"

FormClassName = "Invoices"

FormName = "Form Invoices 1"

Case "DRV"

FormClassName = "Invoices"

FormName = "Form Invoices 1"

Case "RAB"

FormClassName = "Invoices"

FormName = "Form\_Invoices\_1"

Case "RUBIN"

FormClassName = "Invoices"

FormName = "Form\_Invoices\_2"

Case "XODEX"

FormClassName = "Invoices"

FormName = "Form Invoices 2"

```
Case Else
FormClassName = "Invoices"
FormName = "Form_Invoices_1"
End Select
End Sub
```

# 1.3 Document

Cedar DocClass Event Interface.

Document events are specific for each Cedar DocClass instance. Each DocClass has its own script module and implementation of script events.

# 1.3.1. FocusChanged

# **FocusChanged**

# **Description** This

This event will be fired each time before the focus inside the verification form is changed. It is possible to influence the focus change by modifying the pNewFieldIndex parameter. It is possible to write a different field index into that parameter, which causes the Verifier to change to specified field instead to the originally selected field.

# **Syntax**

Document\_FocusChanged (pWorkdoc As ISCBCdrWorkdoc, Reason As CdrFocusChangeReason, OldFieldIndex As Long, pNewFieldIndex As Long)

# **Parameters**

*pWorkdoc:* Reference to the currently displayed workdoc.

Reason: Reason of the current focus change, which

can be Tab key, Enter key, mouse click, or

initial loading.

OldFieldIndex: Index of the current select field. In case of

initial loading this will be -1.

pNewFieldIndex: Index of the field which should be selected

now. Can be modified during the script event to keep the focus in the previous field or set it

to another field.

## **Example**

Privat Sub Document\_FocusChanged(pWorkdoc As SCBCdrWorkdoc, Reason As CdrFocusChangeReason, OldFieldIndex As Long, pNewFieldIndex As Long)

'Below you can find the sample of script code that helps to skip table

'data validation in Verifier (for a table with 2 columns):

Dim theEmptyTable As SCBCdrPROJLib.SCBCdrTable
Dim theEmptyTableField As SCBCdrPROJLib.SCBCdrField

'Initializes table and field references

Set theEmptyTable =

pWorkdoc.Fields("EmptyTable").Table(pWorkdoc.Fields("EmptyTable").Act

iveTableIndex)

Set theEmptyTableField = pWorkdoc.Fields("EmptyTable")

```
'Makes table object valid
theEmptyTable.CellValid(0,0) = True
theEmptyTable.RewValid(1,0) = True
theEmptyTable.RowValid(0) = True
theEmptyTable.TableValid = True

'Makes table field valid
'(table object is a part of more generic field object)
theEmptyTableField.Valid = True
theEmptyTableField.Changed = False

'Releases references
Set theEmptyTable = Nothing
Set theEmptyTableField = Nothing
End Sub
```

#### 1.3.2. OnAction

# **OnAction**

**Description** This event will be fired if any of the configured actions was caused

by the user. Actions have to be configured in the Verifier design mode. Actions can either caused if a user pressed a button or any of

the configured keyboard short cuts.

Syntax Document\_OnAction (pWorkdoc As ISCBCdrWorkdoc,

ActionName As String)

**Parameters** *pWorkdoc:* Reference to the currently displayed workdoc.

ActionName: Name of the action which was assigned to the

pressed button or short cut key.

Example Sub Document\_OnAction(pWorkdoc As SCBCdrPROJLib.SCBCdrWorkdoc, ByVal ActionName As String)

End If

#### 1.3.3. PostExtract

# **PostExtract**

#### Description

The PostExtract event will be called after all defined analysis or evaluation methods have been executed by the Cedar DocClass.

During this event, it is possible to examine and change the results of one or more fields of the document.

This event can also be used in combination with generic Designer settings to establish multiple classifications. In Designer, establish a default classification result. Then set "pWorkdoc.DocClassName" to a different class in this event. This technique enables you to keep the generic extraction pointed toward the default class, while moving the validation script a different class.

Syntax Document\_PostExtract (pWorkdoc As ISCBCdrWorkdoc)

Parameters pWorkdoc: Current Workdoc object

Example Private Sub Document\_PostExtract(pWorkdoc As SCBCdrWorkdoc)

Dim Number as string Dim Name as string

'get fields name and number
Number = pWorkdoc.Fields("Number")
Name = pWorkdoc.Fields("Name")

End Sub

## 1.3.4. PreExtract

# **PreExtract**

**Description** The PreExtract event will be called before any defined analysis or

evaluation method will be executed by the Cedar DocClass.

Syntax Document\_PreExtract (pWorkdoc As ISCBCdrWorkdoc)

Parameters pWorkdoc: Current Workdoc object

**Example** Private Sub Document\_PreExtract(pWorkdoc As SCBCdrWorkdoc)

Dim MyResult as string

MyResult = DoSomeMagic(pWorkdoc)
if (len(MyResult) > 0) then
'assign result to a single field
pWorkdoc.Fields("Number") = MyResult;

'skip defined analysis and evaluation methods

pWorkdoc.Fields("Number").FieldState

= CDRFieldStateEvaluated

end if end Sub

#### 1.3.5. PreVerifierTrain

# **PreVerifierTrain**

# Description

A new PreVerifierTrain event has been added to control SLW training in Verifier, Learnset Manager, and Designer.

This event is called at the point when an applications starts learning for a document in the supervised learning workflow (SLW).

Syntax Document\_PreVerifierTrain(pWorkdoc As

SCBCdrPROJLib.SCBCdrWorkdoc, pMode As Long)

**Parameters** *pMode:* It is reserved for for further useand should not be

used in the present software version.

**Example** 

The following script example demonstrates how the new script event can be used in order to apply a substitution of the primary Associative Seach Engine field with another result referring to a different pool.

Private Sub Document\_PreVerifierTrain(pWorkdoc As SCBCdrPROJLib.SCBCdrWorkdoc, pMode As Long)

If pWorkdoc.DocClassName = "NotGoodForPrimaryASEField" Then
Project.AllClasses.ItemByName("Invoices").ClassificationField =
"SecondaryAseField"

End If End Sub

#### 1.3.6. Validate

# **Validate**

#### **Description**

The Validate event can be used to perform validation on document level. At this point the validation of all single Fields has been executed. If one of the Fields is still invalid, pValid will be FALSE. During the Document\_Validate event, it is possible to implement validation rules combining several Fields. This may cause some Fields to be invalid again. Please do not make the document invalid if all Fields are valid because the Verifier needs an invalid Field for focus control. If you want to keep the document invalid, always set at least one Field to an invalid state.

It is also possible to make invalid Fields valid during document validation. Therefore, you must set the Valid property of the appropriate fields to TRUE.

**Syntax** 

Document\_Validate (pWorkdoc As ISCBCdrWorkdoc, pValid As Boolean)

**Parameters** 

pWorkdoc: Current Workdoc object

pValid: Parameter containing the current valid state of the

Workdoc

Example

Private Sub Document\_Validate(pWorkdoc As SCBCdrWorkdoc, pValid As Boolean)

Dim Number as string Dim Name as string

'get fields name and number and make a database lookup

Number = pWorkdoc.Fields("Number")
Name = pWorkdoc.Fields("Name")

if LookupDBEntry(Name, Number) = FALSE then
'the Name/Number pair is NOT in the database

```
'set the document state to invalid
pValid = FALSE
'make both fields invalid and provide an error description
pWorkdoc.Fields("Number").Valid = FALSE
pWorkdoc.Fields("Number").ErrorDescription = "Not in database"
pWorkdoc.Fields("Name").Valid = FALSE
pWorkdoc.Fields("Name").ErrorDescription = "Not in database"
end if
End Sub
```

#### 1.3.7. VerifierTrain

### VerifierTrain

**Description** After a document processed in self-learning Verifier has been

checked whether it is supposed to be automatically trained for the local project, the Verifier has to fire an event that adds a document

to the local learnset

Syntax Document\_VerifierTrain (pWorkdoc As ISCBCdrWorkdoc,

ProposedClassName As String, WillTrain As Boolean, VerifierReason As CdrLocalTrainingReason, ScriptReason

As String)

Parameters pWorkdoc: Contains the reference to the currently

processed document

WillTrain: Boolean value for the current learning state.

True, when the document is going to be learnt

and False when it will not be learnt.

VerifierReason: Contains the reason why the document was

taken for training or why it was rejected. The reason parameter should be one of the predefined enumerated values for

CdrLocalTrainingReason.

ScriptReason: Contains the reason why the script routine

decided to reject or accept the document.

### 1.4 <Field<sub>n</sub>> (Cedar FieldDef Event Interface)

Field events are specific for each Cedar field of each DocClass. Field events appear within the script sheet of their DocClass. That means all events for the field "Number" of the document class Invoice must be implemented within the script sheet of the DocClass Invoice.

Within the script the name of the fields will appear as specifier for the field. That means the Validate event for the field "Number" will appear as method "Number\_Validate." During this documentation, <Fieldn> will be used as a placeholder for the name of the field. The Validate event will be named here as <Fieldn>\_Validate.

#### 1.4.1. CellChecked

### CellChecked

**Description** Occurs when a check-box cell of the table has been checked or

unchecked by the user.

Syntax <Fieldn>\_CellChecked (pTable As ISCBCdrTable, pWorkdoc

As ISCBCdrWorkdoc, Row As Long, Column As Long, Checked

As Boolean)

Parameters pTable: Current Table object.

pWorkdoc: Current Workdoc object.

Row: This parameter contains the index of the current

row on which the user clicked.

Column: This parameter contains the index of the current

column on which the user clicked.

Checked: Boolean value that is TRUE when the cell is

checked, otherwise its value is FALSE.

Example

Private Sub Table CellChecked(pTable As SCBCdrPROJLib.SCBCdrTable, pWorkdoc As SCBCdrPROJLib.SCBCdrWorkdoc, ByVal Row As Long, ByVal

Column As Long, ByVal Checked As Boolean)
If Checked = True Then

'The cell (Row, Column) has been checked

End If

### 1.4.2. CellFocusChanged

## CellFocusChanged

**Description** This event occurs each time the focus inside the verification table is

going to be changed or can be changed potentially.

Syntax <Fieldn>\_CellFocusChanged (pTable As ISCBCdrTable,

pWorkdoc As ISCBCdrWorkdoc, Reason As

CdrTableFocusChangeReason, OldRow As Long, OldColumn As

Long, pNewRow As Long, pNewColumn As Long)

**Parameters** *pTable:* Current Table object.

pWorkdoc: Current Workdoc object.

Reason: Parameter that contains the kind of focus change

that has occurred

OldRow: This parameter contains the index of the

derivation row.

OldColumn: This parameter contains the index of the

derivation column.

pNewRow: This parameter contains the index of the

destination row. This value can be changed, e.g., set back to OldRow value, to forbid, for example,

double-clicks on the special column.

#### pNewColumn:

This parameter contains the index of the destination column. This value can be changed, e.g., set back to OldColumn value, to forbid, for example, double-clicks on the special column.

#### **Example**

Private Sub Table\_CellFocusChanged(pTable As SCBCdrPROJLib.SCBCdrWorkdoc, SCBCdrPROJLib.SCBCdrTable, pWorkdoc As SCBCdrPROJLib.SCBCdrWorkdoc, ByVal Reason As SCBCdrPROJLib.CdrTableFocusChangeReason, ByVal OldRow As Long, ByVal OldColumn As Long, pNewRow As Long, pNewColumn As Long)

```
Select Case Reason
Case CdrTfcrCellBitmapClicked
'Occurs when a user clicks on cell's picture, e.g., on check-box
image of a check-box cell.
Case CdrTfcrCellDoubleClicked
'Occurs if a user double clicks on a table cell. Could be useful if
it ' is designed to
'Implement a kind of database look-up, etc by double clicking on a
cell.
Case CdrTfcrCellLocationClicked
'Occurs when a user clicks on a word that is linked to one of the
cells in image viewer.
'This will cause setting of keyboard focus to the corresponding table
Case CdrTfcrColumnMapped
'Occurs when a user maps a column.
Case CdrTfcrColumnsSwapped
'Occurs when a user swaps two columns.
Case CdrTfcrColumnUnmapped
'Occurs when a user unmaps a column.
Case CdrTfcrEnterPressed
'Occurs when "Enter" key is pressed, i.e. cell (table) validation is
activated.
Case CdrTfcrFocusRefreshed
'Occurs when the application refreshes a table.
Case CdrTfcrFormLoaded
'Occurs right after a new document to verify is loaded.
Case CdrTfcrMouseClicked
'Occurs when a cell is selected by mouse click.
Case CdrTfcrRowsMerged
'Occurs when rows were merged to one row.
Case CdrTfcrRowsRemoved
'Occurs when a user removes a row.
Case CdrTfcrTableCandidateChanged
'Occurs when a user changes current table candidate.
Case CdrTfcrTabPressed
'Occurs when the focus is changed to another cell by arrow keys or
TAB keys.
Case CdrTfcrUnknownReason
'Focus is changed due to unknown reason.
End Select
'Example of changing cell focus from the script:
'when document is opened, set focus to the first cell
If Reason = CdrTfcrFormLoaded Then
pNewRow = 0
pNewColumn = 0
'Example of changing cell focus from the script: do not allow
selection of first cell by mouse
If OldRow = 0 And OldColumn = 0 And Reason = CdrTfcrMouseClicked Then
pNewRow = 1
pNewColumn = 1
```

End If

#### 1.4.3. Format

#### **Format**

#### **Description**

The Format event can be used to reformat the content of a Field, for example to unify a date or amount format or removing prefixes and suffixes. This event can be used to prepare the field data for validation. Be reminded that the content of pField. Text is normally used for learning within the Scripting Guide engines. If the user wants to change the output format for the fields' content rather use the script event FormatForExport.

Syntax <Fieldn>\_Format (pField As ISCBCdrField)

**Parameters** *pField:* Field object

Example Private Sub Amount\_Format(pField As SCBCdrField)

Dim NewAmount as string

if MyReformatAmount(pField, NewAmount) = TRUE then

'reformatting of the text field is successful to prepare a field for

validation

pField.Text = NewAmount

end if End Sub

#### 1.4.4. FormatForExport

### **FormatForExport**

#### **Description**

The FormatForExport event can be used to reformat the content of a Field, for example to unify a date or amount format or removing prefixes and suffixes and to keep this additional information within pField.FormattedText rather than to change pField.Text. This text is normally used for learning within the Scripting Guide engines. This formatted text can also be used for Export.

Syntax <Fieldn>\_FormatForExport (pField As ISCBCdrField)

**Parameters** *pField:* Current field.

Example Private Sub Amount\_Format(pField As SCBCdrField)

Dim NewAmount as string

if MyReformatAmount(pField, NewAmount) = TRUE then

'reformatting is successful to generate a unified output format for

the fields' content.

'Use the pField.FormattedText to save the reformatted information.

'You should then use pField.FormattedText also for the Export,

instead of pField.Text

pField.FormattedText = NewAmount

end if End Sub

#### 1.4.5. **PostAnalysis**

## **PostAnalysis**

**Description** The PostAnalysis event will be called after the analysis step has

been performed. It is possible to examine the list of all candidates

and to add further candidates to the Field.

<Fieldn> PostAnalysis (pField As ISCBCdrField, Syntax 1 4 1

pWorkdoc As ISCBCdrWorkdoc)

**Parameters** pField: Object containing the Field

> pWorkdoc: Current Workdoc object

Private Sub MyField PostAnalysis(pField As SCBCdrField, **Example** 

pWorkdoc As SCBCdrWorkdoc)

Dim cindex as long, count as long, id as long

'add a new candidate to the field if pWorkdoc.Wordcount > 42 then 'use the 42th word as new candidate count = 1'wordcount of new candidate 'rule-id for later backtracing pField.AddCandidate 42, count, id, cindex 'cindex is the new index of the candidate

end if End Sub

#### 1.4.6. PostEvaluate

### **PostEvaluate**

**Description** The PostEvaluate event will be called after the evaluation step has

been performed. It is possible to examine the list of all candidates

and to change their weights.

<Fieldn> PostEvaluate (pField As ISCBCdrField, Syntax 1 4 1

pWorkdoc As ISCBCdrWorkdoc)

**Parameters** pField: Object containing the Field

> pWorkdoc: Current Workdoc object

Private Sub MyField\_PostEvaluate(pField As SCBCdrField, pWorkdoc As **Example** 

SCBCdrWorkdoc)

'set the weight of the first candidate to 1

if pField.CandidateCount > 0 then pField.Candidate(0).Weight = 1

end if End Sub

#### 1.4.7. PreExtract

#### **PreExtract**

Description The PreExtract event will be called before any defined analysis or

evaluation method for this Field is executed by the Cedar

DocClass.

Syntax <Fieldn>\_PreExtract (pField As ISCBCdrField, pWorkdoc

As ISCBCdrWorkdoc)

**Parameters** *pField:* Object containing the Field

pWorkdoc: Current Workdoc object

Example Private Sub Today\_PreExtract(pField As SCBCdrField,

pWorkdoc As SCBCdrWorkdoc)

'the field Today should contain the processing date of the document

Dim today as date today = Date

pField = Format(date, "yyyymmdd")

End Sub

#### 1.4.8. SmartIndex

### **SmartIndex**

**Description** The smart index event is called each time after smart indexing can

be performed for a certain Field. The event will be called for the Field where the smart indexing was defined. This field usually

provides the key for the select statement.

Syntax <Fieldn>\_SmartIndex (pField As ISCBCdrField, pWorkdoc

As ISCBCdrWorkdoc)

**Parameters** *pField:* Object containing the current Field

pWorkdoc: Current Workdoc object

Example

Private Sub CustomerNo\_SmartIndex(pField As SCBCdrPROJLib.SCBCdrField, pWorkdoc As SCBCdrPROJLib.SCBCdrField, pWorkdoc As SCBCdrPROJLib.SCBCdrPROJLib.SCBCdrField, pWorkdoc As SCBCdrPROJLib.SCBCdrPROJLib.

SCBCdrPROJLib.SCBCdrField, pWorkdoc As SCBCdrPROJLib.SCBCdrWorkdoc)

'avoid validation for the Name field if filled by smart indexing

pWorkdoc.Fields("Name").Valid = TRUE

End Sub

#### 1.4.9. TableHeaderClicked

### **TableHeaderClicked**

**Description** This event occurs when a user clicks on one of the table header

buttons. There are three different table header buttons: Row Header button, the Column Header button, or Table Header button.

riedaer battori, the Column riedaer battori, or rable riedaer battori

Syntax <Fieldn>\_TableHeaderClicked (pTable As ISCBCdrTable,

pWorkdoc As ISCBCdrWorkdoc, ClickType As

CdrTableHeaderClickType, Row As Long, Column As Long,

pSkipDefaultHandler As Boolean)

**Parameters** *pTable:* Current Table object

pWorkdoc: Current Workdoc object

ClickType: The click type of the mouse depend on the place

where the click occurred either for the Column

Header, Row Header or Table Header and which kind of click occurred either clicked, double-

clicked, or right button clicked.

Row: This parameter contains the index of the current

row on which the user clicked.

Column: This parameter contains the index of the current

column on which the user clicked.

pSkipDefaultH

andler:

The default value is FALSE. When the user wants to skip the default handling it has to be set to

True.

#### **Example**

Private Sub Table\_TableHeaderClicked(pTable As SCBCdrPROJLib.SCBCdrTable, pWorkdoc As SCBCdrPROJLib.SCBCdrWorkdoc, ByVal ClickType As SCBCdrPROJLib.CdrTableHeaderClickType, ByVal Row As Long, ByVal Column As Long, pSkipDefaultHandler As Boolean)

Select Case ClickType

Case CdrColumnHeaderClicked

'Table column header button has been clicked -

'define your message handler here

Case CdrColumnHeaderDoubleClicked

'Table column header button has been double clicked -

'define your message handler here

Case CdrColumnHeaderRightButtonClicked

'Right mouse button has been clicked on table column header -

'define your message handler here

Case CdrRowHeaderClicked

'Table row header button has been clicked -

 $\hbox{'define your message handler here}\\$ 

Case CdrRowHeaderDoubleClicked

'Table row header button has been double clicked -

'define your message handler here

 ${\tt Case \ CdrRowHeaderRightButtonClicked}$ 

'Right mouse button has been clicked on table row header -

'define your message handler here

Case CdrTableHeaderClicked

'Table header button has been clicked -

'define your message handler here

 ${\tt Case \ CdrTable Header Double Clicked}$ 

'Table header button has been double clicked -

'define your message handler here

Case CdrTableHeaderRightButtonClicked

'Right mouse button has been clicked on table header -

'define your message handler here

End Select

'Skip default handler of the table header clicked event

'(handler implemented in the Verifier component)

pSkipDefaultHandler = True

End Sub

#### 1.4.10. Validate

#### Validate

#### **Description**

The field Validate event can be used to perform project specific validation rules. Use the pValid parameter to return the validation decision. So if the parameter remains unchanged or if the event is not implemented, the document state gets valid if all fields are valid.

<Fieldn> Validate (pField As ISCBCdrField, pWorkdoc As Syntax 5 4 1

ISCBCdrWorkdoc, pValid As Boolean)

**Parameters** pField: Object containing the current Field

> pWorkdoc: Current Workdoc object

pValid: Parameter containing the current valid state of

the Field

Private Sub Number Validate(pField As SCBCdrField, **Example** 

pWorkdoc As SCBCdrWorkdoc, pValid As Boolean)

'check result of standard validation

if pValid = FALSE then

'standard validation returns invalid, stop here

exit sub end if

'perform additional check for number format

if IsValidNumber(pField) = FALSE then

pValid = FALSE

pField.ErrorDescription = "Field is not a valid number"

end if End Sub

#### 1.4.11. ValidateCell

### **ValidateCell**

This event method is called for each cell of the Table. Here you Description

can implement validation checks specific for a single cell.

<Fieldn>\_ValidateCell (pTable As ISCBCdrTable, Syntax 5 4 1

pWorkdoc As ISCBCdrWorkdoc, Row As Long, Column As

Long, pValid As Boolean)

**Parameters** pTable: Current Table object

> Current Workdoc object pWorkdoc:

Given Row of the Table Row:

Column: Given column of the Table

pValid: Parameter containing the current valid state of the

Table cell.

Private Sub MyTableField ValidateCell(pTable As **Example** 

SCBCdrPROJLib.SCBCdrTable, pWorkdoc As SCBCdrPROJLib.SCBCdrWorkdoc, ByVal Row As Long, ByVal Column As Long, pValid As Boolean)

Select Case Column

Case 0:

'check date in column 0

if CheckDate(pTable.CellText(Column, Row)) = FALSE then

pValid = FALSE

pTable. CellValidationErrorDescription(Column, Row) = "Invalid date"

end if Case 2:

'check order number in column 2

if CheckOrderNumber(pTable.CellText(Column, Row)) = FALSE then

```
pValid = FALSE
pTable. CellValidationErrorDescription(Column, Row) = "Invalid order
number"
end if
End Select
End Sub
```

#### 1.4.12. ValidateRow

### **ValidateRow**

**Description** Implement validation rules, which combine two or more cells of a

row.

Syntax <Fieldn> ValidateRow (pTable As ISCBCdrTable, pWorkdoc

As ISCBCdrWorkdoc, Row As Long, pValid As Boolean)

**Parameters** pTable: Table Object for which row is to be validated

pWorkdoc: Current Workdoc object

Row: Given row of the Table to be validated

pValid: Parameter containing the current valid state of the

row

**Example** 

Private Sub MyTableField ValidateRow(pTable As SCBCdrPROJLib.SCBCdrTable, pWorkdoc As SCBCdrPROJLib.SCBCdrWorkdoc, ByVal Row As Long, pValid As Boolean)

'check if quantity \* single price = total price

Dim quantity as long

Dim  $s_{price}$  as double,  $t_{price}$  as double

'all cells must already have a valid format
quantity = CLng(pTable.CellText("Quantity", Row))
s\_price = CLng(pTable.CellText("Single Price", Row))
t price = CLng(pTable.CellText("Total Price", Row))

if quantity\*s price = t price then

pValid = TRUE

else

pValid = FALSE

pTable.RowValidationErrorDescription(Row) = "Invalid quantity or amounts"

end if End Sub

### 1.4.13. ValidateTable

### ValidateTable

**Description** Implements a validation rule for the entire Table.

Syntax <Fieldn>\_ValidateTable (pTable As ISCBCdrTable,

pWorkdoc As ISCBCdrWorkdoc, pValid As Boolean)

**Parameters** *pTable:* Table object

pWorkdoc: Current Workdoc object

# *pValid:* Parameter containing the current valid state of the Table

#### **Example**

```
Private Sub MyTableField ValidateTable (pTable As SCBCdrPROJLib.SCBCdrTable, pWorkdoc As SCBCdrPROJLib.SCBCdrWorkdoc,
pValid As Boolean)
'calculate the sum of all amounts and compare with the net amount
fields
\operatorname{\mathtt{Dim}} tablesum as double, netamount as double
Dim cellamount as double
Dim row as long
For row = 0 to pTabler.RowCount-1
cellamount = CLng(pTable.CellText("Total Price", Row))
tablesum = tablesum + cellamount
'now compare sum with the content of the net amount field
netamount = CDbl(pWorkdoc.Fields("NetAmount").Text
if netamount = tablesum then
pValid = TRUE
else
pValid = FALSE
{\tt pTable.TableValidationErrorDescription}
="Sum of table amounts and field net amount are different"
end if
End Sub
```

# 2 Workdoc Object Reference (SCBCdrWorkdocLib)

#### 2.1 SCBCdrWorkdoc

### 2.1.1. Description

The Cedar Workdoc object stores all data of one Document. The amount of data grows during the processing steps of OCR, classification and extraction.

### 2.1.2. Type Definitions

### **CDRDatabaseWorkflowTypes**

The Workflow Type of the batch. These are standard WebCenter Forms Recognition workflow settings for batches.

This type interface is a member of the Cedar project library.

| Available Types                   | Description |
|-----------------------------------|-------------|
| CDRAutoTrainingFailed             | Value 20    |
| CDRAutoTrainingSucceeded          | Value 19    |
| CDRClassificationFailed           | Value 8     |
| CDRClassificationSucceeded        | Value 7     |
| CDRCleanupFailed                  | Value 26    |
| CDRCleanupSucceeded               | Value 25    |
| CDRDocumentSeparationFailed       | Value 6     |
| CDRDocumentSeparationSucceeded    | Value 5     |
| CDREmailImportFailed              | Value 32    |
| CDREmailImportSucceeded           | Value 31    |
| CDRExportFailed                   | Value 24    |
| CDRExportSucceeded                | Value 23    |
| CDRExtractionFailed               | Value 10    |
| CDRExtractionSucceeded            | Value 9     |
| CDRFileSystemExportFailed         | Value 28    |
| CDRFileSystemExportSucceeded      | Value 27    |
| CDRImportFailed                   | Value 2     |
| CDRImportSucceeded                | Value 1     |
| CDRManualClassificationIncomplete | Value 14    |

| CDRManualClassificationSucceeded        | Value 13  |
|-----------------------------------------|-----------|
| CDRManualDocumentSeparationIncomplete   | Value 12  |
| CDRManualDocumentSeparationSucceeded    | Value 11  |
| CDRManualFinalValidationFullyIncomplete | Value 18  |
| CDRManualFinalValidationSucceeded       | Value 17  |
| CDRManualTrainingFailed                 | Value 22  |
| CDRManualTrainingSucceeded              | Value 21  |
| CDRModifiedByDesignerApplication        | Value 33  |
| CDRModifiedByVerifierApplication        | Value 34  |
| CDROCRFailed                            | Value 4   |
| CDROCRSucceeded                         | Value 3   |
| CDRPartialManualValidationIncomplete    | Value 16  |
| CDRPartialManualValidationSucceeded     | Value 15  |
| CDRReserved                             | Value 100 |
| CDRReset                                | Value 0   |
| CDRScanningFailed                       | Value 30  |
| CDRScanningSucceeded                    | Value 29  |
|                                         |           |

# CdrEdgeSide

The definition which determines the type of alignment/edges.

| Available Types | Description                                        |
|-----------------|----------------------------------------------------|
| CDREdgeLeft     | Chooses left alignment (left edges) in analysis.   |
| CDREdgeRight    | Chooses right alignment (right edges) in analysis. |

# CDRHighlightMode

The highlighting mode for the workdoc displaying for the user (e.g. highlight candidates, highlight fields only etc).

| Available Types        | Description            |
|------------------------|------------------------|
| CDRHighlightAttractors | Attractor highlighting |

CDRHighlightBlocks Block highlighting

CDRHighlightCandidates Candidates Candidates

CDRHighlightCandidatesAdvanced Highlights only candidates but

according to their advanced highlighting type, also fires all mouse events for all words

CDRHighlightCheckedWords Verified words highlighting

CDRHighlightCheckedWordsAndCandidates Verified words and candidate

highlighting

CDRHighlightCheckedWordsAndField Verified words and field

highlighting

CDRHighlightCheckedWordsAndFields Verified words and fields

highlighting

CDRHighlightFields Fields highlighting

CDRHighlightNothing No highlighting

CDRHighlightParagraphs Paragraph highlighting

CDRHighlightRectangles Variable rectangle highlighting

CDRHighlightTables Table highlighting

CDRHighlightTablesAdvanced Highlights checked words and

selected table cell, also shows tool-tips for all words and fires all mouse events for all words

CDRHighlightTextLines Text lines highlighting

CDRHighlightTextLinesAdvanced Highlights text lines according

their block number, show tooltips with line confidences, also

fires all mouse events

CDRHighlightTrainedFields Trained fields highlighting

CDRHighlightVerticalEdgesLeft Left aligned edges highlighting

CDRHighlightVerticalEdgesRight Right aligned edges

highlighting

CDRHighlightWords Word highlighting

# **CDRClassifyResult**

This data type is responsible for specifying the result of classification for a specific document class and specific classification engine. This is the same as the cell inside the

classification matrix within Designer.

| Available Types       | Description                                                   |
|-----------------------|---------------------------------------------------------------|
| CDRClassifyMaybe      | Document may belong to DocClass but weights are not available |
| CDRClassifyNo         | Document does not belong to this DocClass                     |
| CDRClassifyNotApplied | Classification engine is not applied to this DocClass         |
| CDRClassifyWeighted   | Classification weight property has valid content              |
| CDRClassifyYes        | For sure document belongs to this DocClass                    |

### **CDRDocState**

The definition which determines the current state of the document within the workflow.

| Available Types       | Description                                |
|-----------------------|--------------------------------------------|
| CDRDocStateAnalyzed   | Document is analyzed                       |
| CDRDocStateBlocks     | Blocks are analyzed in document            |
| CDRDocStateClassified | Document is classified                     |
| CDRDocStateDeleted    | Document is deleted                        |
| CDRDocStateEvaluated  | Document is evaluated                      |
| CDRDocStateExported   | Document is exported                       |
| CDRDocStateHaveDocs   | Images or CIDocs are assigned to documents |
| CDRDocStateLanguage   | Language detection executed                |
| CDRDocStateReset      | Initial state of document                  |
| CDRDocStateValid      | Validity state of document                 |
| CDRDocStateWorktext   | Worktext is assigned to document           |

# **CDRPageAssignment**

This data type is responsible for specifying how the Document Pages are assigned to the Workdoc.

| Available Types       | Description                                                      |
|-----------------------|------------------------------------------------------------------|
| CDRPageAssignAllPages | Assign all DocPages of Image or CIDoc to Workdoc                 |
| CDRPageAssignNewPage  | First Page of Image or CIDoc appended as last DocPage to Workdoc |

**CDRPageAssignNoPage** 

No DocPages assigned to Workdoc

## **CDRPDFExportStyle**

This data type is responsible for specifying the export type of PDF image out of WebCenter Forms Recognition.

Available Types Description

CDRPDF\_ImgOnly Export only Image to PDF

CDRPDF\_ImgOnTxt Export Image on top of text to PDF

CDRPDF\_NoExport No Export for single DocPage

CDRPDF\_NoThumbnails No thumbnail generated for DocPage

CDRPDF\_TxtOnly Export only text to PDF

## **CDRDocFileType**

Enumeration containing the type of input file.

Available Types Description

CDRDocFileTypeCroCIDoc Cairo CIDocument CDRDocFileTypeCroImage Cairo image object

CDRDocFileTypeRawText Created from plain text without document

CDRDocFileTypeUnknown Unknown file type, maybe attachment

### 2.1.3. Methods and Properties

### AddDocFile

**Description** Adds a file (CIDoc, image, raw text) into the workdoc.

Syntax AddDocFile (Path As String, FileType As CDRDocFileType,

Assignment As CDRPageAssignment)

**Parameters** FilePath: Path to the file to be added

FileType: Filetype of the specified file. CIDoc, Image etc.

Assignment: It specifies how DocPages are assigned to the

Workdoc

**Example** This code shows how to add a CI-PDF file to the workdoc.

 $\verb|ddDocFile("C:\coversheet.pdf", CDRDocFileTypeCroCIDoc, CDRPageAssignNewPallorer)| \\$ 

ge)

### **AddField**

**Description** Adds a Field to the Workdoc

Syntax AddField (Name As String)

Parameters Name: Contains the name for the new field

**Example** This example adds the field "AdditionalField" to the workdoc

ddField("AdditionalField")

# AddHighlightRectangle

**Description** Adds a Highlight rectangle on the page described by the parameters

below. Set HighlightMode SCBCDRHighlightRectangles to highlight

all rectangles.

Syntax AddHighlightRectangle (Left As Long, Top As Long, Width

As Long,

Height As Long, PageNr As Long, Color As OLE\_COLOR)

Parameters Left: Left of highlight rectangle

*Top:* Top of highlight rectangle

Width: Width of highlight rectangle

Height: Height of highlight rectangle

PageNr: Document page number of highlight

rectangle

Color: Color of highlight rectangle

**Example** pWorkdoc.AddHighlightRectangle(10,10,100,100,1,vbCyan)

## AnalyzeAlignedBlocks

**Description** This method splits the document into blocks that contains only left

(or right) aligned lines. Using this method on a document with

centered lines only will usually result in one block per line.

Syntax AnalyzeAlignedBlocks (edgeSide As CDREdgeSide,

leftAlignTolerance As Long, XDist As Double, YDist As

Double, Join As Boolean, minDistance As Double)

Parameters edgeSide: Determines whether left or right aligned

blocks are to be found

leftAlignTolerance: The distance (in mm) that aligned lines

might differ. Useful if document was

scanned slightly tilted.

XDist: A value, depending on the font size of a

word, which specifies, how far off an existing block a word may be to belong to that block. If its horizontal distance from the block is greater that XDist, then a new block

is created

YDist: This value specifies (in mm) the maximum

vertical distance for a word from a block. If its distance is greater that YDist, a new

block is generated

Join: Specifies whether overlapping blocks are to

be joined. Set to TRUE if you want to join

them.

minDistance: This parameter is a factor to be multiplied

with leftAlignTolerance. It specifies the minimal horizontal distance of two edges.

Set this value 0 to ignore its effect.

## **AnalyzeBlocks**

**Description** To determine all the TextBlocks of text present in a Workdoc which

are minimum XDist apart from each other on X-axis and YDist apart

from each other on Y-axis.

Syntax AnalyzeBlocks (XDist As Double, YDist As Double)

Parameters XDist: Minimum X distance between two TextBlocks

YDist: Minimum Y distance between two TextBlocks

## **AnalyzeEdges**

Syntax AnalyzeEdges (edgeSide As CDREdgeSide, AlignTolerance

As Double,

YDist As Double, MinNoOfWords As Long, minDistance As

Double, [pageNr As Long = TRUE])

**Description** Analyzes a document set of words that are, within a certain

tolerance, aligned either right or left. Use Highlight mode (SCBCDRHighlightVerticalEdgesLeft or

SCBCDRHighlightVerticalEdgesRight) to make the results visible.

Parameters edgeSide: Set this parameter to either CDREdgeLeft

or CDREdgeRight to specify if you want edges that contain left or right aligned

words.

AlignTolerance: This value (in mm) specifies how far the left

(right) values of words bounding rectangle

may differ in order forit to still be considered

aligned.

YDist: Specifies (in mm) how far two words may

be apart vertically and still belong to the

same edge.

MinNoOfWords: Specifies how many words have to belong

to a valid edge. Edges that contain less than MinNoOfWords after analyzing the

document are deleted.

minDistance: This parameter is a factor to be multiplied

with AlignTolerance. It specifies the minimal horizontal distance of two edges. Set this

value 0 to ignore its effect.

pageNr: [optional,defaultvalue(-1)] Specifies the

page to be analyzed for edges. Set to -1 (default) if analysis is needed for all pages.

## AnalyzeEdges2

**Description** Same as AnalyzeEdges method, but it applies the processing for

visible text lines only (in case 'vbCheckedOnly' parameter is set to

TRUE, otherwise it works exactly like AnalyzeEdges).

Syntax AnalyzeEdges2 (edgeSide As CDREdgeSide, AlignTolerance

As Double, YDist As Double, MinNoOfWords As Long,

minDistance As Double, PageNr As Long, vbCheckedOnly As

Boolean)

**Parameters** edgeSide: Set this parameter to either CDREdgeLeft or

CDREdgeRight to specify if you want edges

that contain left or right aligned words.

AlignTolerance: This value (in mm) specifies how far the left

(right) values of words bounding rectangle may differ in order for it to still be considered

aligned.

YDist: Specifies (in mm) how far two words may be

apart vertically and still belong to the same

edge.

*minDistance:* This parameter is a factor to be multiplied with

AlignTolerance. It specifies the minimal horizontal distance of two edges. Set this

value 0 to ignore its effect.

PageNr: Specifies the page to be analyzed for edges.

Set to -1 (default) if analysis is needed for all

pages.

vbCheckedOnly: If set to TRUE, the method applies processing

for visible text lines only, otherwise this

function works exactly like AnalyzeEdges.

## **AnalyzeParagraphs**

**Description** This method is used to determine all the paragraphs present in a

Workdoc.

**Syntax** AnalyzeParagraphs ()

# **AppendWorkdoc**

**Description** This method is used to append a given Workdoc to the existing

Workdoc.

Syntax AppendWorkdoc (pWorkdoc As ISCBCdrWorkdoc)

**Parameters** *pWorkdoc*: Workdoc that is to be appended

# **AssignDocToPage**

**Description** This method should be used to assign a Page of an Image or CIDoc

to a certain DocPage of the Workdoc. This method requires that there are already documents inserted to the Workdoc using the AddDocFile function and the SetPageCount function must be called

before.

Syntax AssignDocToPage (DocIndex As Long, DocPage As Long,

WorkdocPage As Long)

Parameters DocIndex: Zero-based CIDoc or Image Index

DocPage: Zero-based DocPage inside the Image or

**CIDoc** 

WorkdocPage: Zero-based DocPage inside the Workdoc

### **AttractorColor**

**Description** Sets / returns the color that will be used for attractor highlighting.

Syntax AttractorColor As OLE\_COLOR (read/write)

**Example** This example sets the AttractorColor to green

### **BatchID**

**Description** A new property of the workdoc has been introduced to allow the

developer to retrieve the Batch ID that the current workdoc resides

in.

When a document is placed in a new exception batch, the attribute

updates to the new Batch ID.

Attribute strBatchID As String (Read Only)

**Example** The script sample below shows how to retrieve the Batch ID.

chID As String

strBatchID = pWorkdoc.NamedProperty("BatchID")

### **BlockColor**

Syntax BlockColor As OLE\_COLOR (read/write)

**Description** Sets / returns the color which will be used for block highlighting.

**Example** This example sets the color for block highlighting to cyan

lockColor = vbCyan

### **BlockCount**

**Description** Returns the number of TextBlocks of the Workdoc. Use this property

before accessing the TextBlock property where an index is required.

The range of valid indices for TextBlocks is from 0 to BlockCount –1.

Syntax BlockCount As Long (read only)

**Example** This example writes the text of each block to the string array

'strBlockText'.

Dim intBlockCount As Integer

Dim i as Long

 $\verb|intBlockCount| = pWorkdoc.BlockCount| -1$ 

ReDim strBlockText(intBlockCount)

For i=0 To intBlockCount

strBlockText(i) = pWorkdoc.TextBlock(i).Text

Next i

# CandidateColor

**Description** Sets / returns the color which will be used for candidate highlighting.

Syntax CandidateColor As OLE\_COLOR (read/write)

**Example** This example sets the candidate color to magenta

pWorkdoc.CandidateColor = vbMagenta

### Clear

**Description**This method is used to clear all the memories and to remove all the

documents from Workdoc.

This will leave the Workdoc in an initial state.

Syntax Clear ()

# ClearHighlightRectangles

**Description** Removes all highlight rectangles.

Syntax ClearHighlightRectangles ()

# **CIsEngineConfidence**

**Description** Sets / returns confidence level for a classification engine specified

by its index in collection of classification engines.

Syntax ClsEngineConfidence (lMethodIndex As Long) As Long

(read/write)

classification engines.

**Example** This example shows a message box with the confidence value for

each classification engine.

ividualResult As Double
 Dim lEngineIndex As Long

For lEngineIndex = 0 To Project.ClassifySettings.Count

dblIndividualResult = (pWorkdoc.ClsEngineConfidence(lEngineIndex))

MsgBox "The classification confidence is " & dblIndividualResult

## CIsEngineDistance

**Description** Sets / returns distance value for a classification engine specified by

its index in collection of classification engines.

Syntax ClsEngineDistance (lMethodIndex As Long) As Long

(read/write)

**Parameters** *IMethodIndex:* Zero-based engine index in collection of

classification engines.

**Example** This example shows a message box for each class, showing the

classification engine distance.

ividualResult As Double

Dim lEngineIndex As Long

For lEngineIndex = 0 To Project.ClassifySettings.Count

dblIndividualResult = (pWorkdoc.ClsEngineDistance(lEngineIndex))

MsgBox "The engine distance is " & dblIndividualResult

Next lEngineIndex

# ClsEngineResult

#### **Description**

Provides access to classification result matrix. This matrix will be used during the classification step to store the results of each used classification method for each document class (DocClass) of the project. The matrix has one column for each classification method and one column for the combined result of all methods. A row contains the results for a single DocClass, therefore there will be one row for each DocClass in the classification matrix. The matrix will be created during the classification step, but not saved to disk. After reloading the Workdoc, the matrix is no longer available.

The method returns the classification matrix as CDRClassifyResult. See the type definition for further details.

**Syntax** 

ClsEngineResult (MethodIndex As Long, DocClassIndex As
Long) As CDRClassifyResult (read/write)

**Parameters** 

MethodIndex:

MethodIndex = 0 can be used to access the voted result of all classification methods. A MethodIndex of 1 - n can be used to access the results of the single classification methods. The sorting of the classification methods within the array is determined by the Collection of classification settings of the WebCenter Forms Recognition Project. You can access this Collection from the script Project.ClassifySettings which has a type of SCBCroCollection. Use the Count property to get the number of used classification engines or use the ItemIndex / ItemName property to find the index of classification method or the name for an index.

DocClassIndex:

The DocClassIndex is determined by the Collection of all DocClasses. You can access this Collection from script as Project.AllClasses which has a type of SCBCroCollection. Use the

Count property to get the number of DocClasses or use the ItemIndex / ItemName property to find the index of DocClass or the name for an index.

#### **Example**

The following example sets the classification result of the Brainware Classify Engine to YES for a document in docclass "VOID". If Brainware Classify is the only engine or all other classes would be CDRClassifyNo, the document would get classified as VOID.

lsEngineResult(Project.ClassifySettings.ItemIndex("Brainware Classify
Engine"), Project.AllClasses.ItemIndex("VOID"))= CDRClassifyYes

# ClsEngineWeight

**Description** Provides access to the classification weights within the Classification

Result Matrix.

Syntax ClsEngineWeight (MethodIndex As Long, DocClassIndex As

Long) As Double (read/write)

**Parameters** MethodIndex: MethodIndex = 0 can be used to access the

voted result of all classification methods. A MethodIndex of 1 - n can be used to access the results of the single classification methods. The sorting of the classification methods within the array is determined by the Collection of classification settings of the WebCenter Forms Recognition Project. You can access this from Collection the script Project. Classify Settings which has a type of SCBCroCollection. Use the Count property to get the number of used classification engines or use the ItemIndex / ItemName property to find the index of classification method or the name

for an index.

DocClassIndex: The DocClassIndex is determined by the

collection of all document classes. You can access this Collection from script as Project.AllClasses that is а type of SCBCroCollection. Use the Count property to get the number of DocClasses or use the ItemIndex / ItemName property to find the index

of DocClass or the name for an index.

### CreationDate

#### **Description**

A new property of the workdoc has been introduced to allow the developer to retrieve the Creation Date of the current workdoc.

When a document is placed in a new exception batch, the attribute updates to a new date/time stamp.

Attribute Read Only

**Example** The script sample below shows how to retrieve the Creation Date.

tionDate As Date

dtCreationDate = pWorkdoc.NamedProperty("CreationDate")

### **CreationDateAsFileTimeUTC**

**Description** A new property of the workdoc has been introduced to allow the

developer to retrieve the Creation Date in UTC of the current

workdoc.

When a document is placed in a new exception batch, the attribute

updates to a new date/time stamp.

Attribute Read Only

**Example** The script sample below shows how to retrieve the Creation Date.

Dim dtCreationDateUTC As Long

dtCreationDateUTC =

pWorkdoc.NamedProperty("CreationDateAsFileTimeUtc")

### CreateFromWorktext

**Description** Creates Workdoc from the OCRed text of an Image.

Syntax CreateFromWorktext (pWorktext As ISCBCroWorktext)

**Parameters** *pWorktext:* Object pointer of Worktext.

# **CutPage**

**Description** Cuts the current Workdoc and generates a new Workdoc from

DocPages present after the given PageIndex.

Syntax CutPage (PageIndex As Long, ppNewWorkdoc As

ISCBCdrWorkdoc)

Parameters PageIndex: [in] Zero-based index of DocPage after which

the Workdoc has to be cut

ppNewWorkdoc: [out] New Workdoc generated as part of the

current Workdoc

## **CurrentBatchState**

**Description** This is a property which returns the temporary document batch state

(a numeric value between 0 and 999. This value is set by the

methods LoadWorkdoc and UpdateDocument of the Cedar Batch

component.

**Syntax** pWorkdoc.CurrentBatchState (Read only)

### **DeleteFile**

**Description** Deletes all wdcs and corresponding TIFs of the Workdoc.

Syntax DeleteFile (DeleteDocFiles As Boolean)

Parameters DeleteDocFiles: Flag to inform whether to delete files or not

# **DisplayPage**

**Description** Sets / returns the displayed DocPage specified by zero-based index

of the Workdoc in the Viewer.

Syntax DisplayPage As Long (read/write)

**Example** If a customer requires to default Verifier to display a specific page of

each document instead of the first one, use the DisplayPage

property in the script.

In the example below, the script looks at all pages greater than, or

equal to, 4 and displays Page 3.

Private Sub ScriptModule\_VerifierFormLoad(pWorkdoc As

SCBCdrPROJLib.SCBCdrWorkdoc, FormClassName As String, FormName As

String)

If pWorkdoc.PageCount >=3 Then pWorkdoc.DisplayPage = 2

End Sub

presents Page 1, 1-Page 2, 2-Page 3, etc.

### **DocClassName**

**Description** Sets / returns the name of the DocClass to which the document was

classified.

Syntax DocClassName As String (read/write)

**Example** Private Sub ScriptModule\_PreClassify(pWorkdoc As SCBCdrWorkdoc)

if ( DoSomeMagic(pWorkdoc) = TRUE ) then

'assign "Invoice" as result of the classification

pWorkdoc.DocClassName = ''Invoice''

else

'do nothing and continue with normal classification

end if

End Sub

### **DocFileCount**

**Description** Returns the number of documents from which the Workdoc was built

from.

Syntax DocFileCount As Long (read only)

## DocFileDatabaseID - Unique ID

**Description** The read only property pWorkdoc.DocFileDatabaseID returns the

database ID of document files attached to a WebCenter Forms Recognition Workdoc. It corresponds to the [File].[Id] value in the database. The document file index has to be passed as a parameter

when using DocFileDatabaseID property.

Use this property in custom script as a unique identifier of document

files that were processed by WFR.

Attribute Read only

Syntax DocFileDatabaseID (ByVal Index As long) As Long

**Parameters** Index The index parameter has a valid range from 0

to PageCount-1

Dim lUniqueID As Long
lUniqueID = pWorkdoc.I

lUniqueID = pWorkdoc.DocFileDatabaseID(pWorkdoc.DocFileCount - 1)

The script example above demonstrates how to retrieve the unique

ID of the last document file attached to a Workdoc.

### **DocFileName**

**Description** Returns the full pathname of a document (image or text file) the

Workdoc was built from.

Syntax DocFileName (index As Long) As String (read only)

**Parameters** Index: The index parameter has a valid range from 0 to

DocFileCount-1.

**Example** If a Workdoc was created from a single document (e.g., Multi Tiff),

the name of the document file can be retrieved accessing the index

0.

Path = pWorkdoc.DocFileName(0)

The script function below returns the TIF file creation date and can

be used.

```
Public Function fnGetFileDate(pWorkdoc As

SCBCdrPROJLib.SCBCdrWorkdoc) As String

Dim FSO As New Scripting.FileSystemObject

Dim oFile As Scripting.File

Dim strFileName As String

Dim dtCreated As Date

strFileName = Replace(pWorkdoc.DocFileName(0),".wdc",".tif")

If FSO.FileExists(strFileName) Then

Set oFile = FSO.GetFile(strFileName)

dtCreated = oFile.DateCreated

fnGetFileDate = Month(dtCreated) & "/" & Day(dtCreated) & "/" & Year(dtCreated)

End If

Set FSO = Nothing

Set oFile = Nothing

End Function
```

## **DocFileType**

**Description** Returns the file type of the document by the specified index.

Syntax DocFileType (index As Long) As CDRDocFileType (read

only)

**Parameters** Index: The index parameter has a valid range from 0 to

DocFileCount-1.

### **DocState**

**Description** Sets / returns the current state of the document.

Syntax DocState As CDRDocState (read/write)

# **EdgeCount**

**Description** Returns the number of vertical edges found in a document.

Syntax EdgeCount (edgeSide As CDREdgeSide) As Long (read only)

**Parameters** *edgeSide:* Flag to distinguish between left and right edges.

# **ErrorDescription**

**Description** Sets / returns an error description.

ErrorDescription As String (read/write) **Syntax** 

Private Sub Document Validate(pWorkdoc As SCBCdrWorkdoc, pValid As Example

Boolean)

Dim Number as string

Dim Name as string

'get fields name and number and make a database lookup

Number = pWorkdoc.Fields("Number")

Name = pWorkdoc.Fields("Name")

if LookupDBEntry(Name, Number) = FALSE then

'the Name/Number pair is NOT in the database

'set the document state to invalid

pValid = FALSE

'make both fields invalid and provide an error description

pWorkdoc.Fields("Number").Valid = FALSE

pWorkdoc.Fields("Number").ErrorDescription = "Not in database"

pWorkdoc.Fields("Name").Valid = FALSE

pWorkdoc.Fields("Name").ErrorDescription = "Not in database"

end if

End Sub

### **FieldColor**

**Description** Sets / returns the color which will be used for highlighting of valid

and invalid Fields.

FieldColor (FieldValid As Boolean) As OLE COLOR Syntax 1 4 1

(read/write)

**Parameters** FieldValid: If set to TRUE it specifies the color for valid Fields or

it specifies the color for invalid Fields if FALSE.

### **Fields**

Description Provides access to all Fields of a document.

Fields As ISCBCdrFields (read only) Syntax 1 4 1

**Example** To read the text content of a simple Field use the following

command:

Dim FieldContent as string

FieldContent = pWorkdoc.Fields.Item("MyField").Text

### **Filename**

Contains the database ID of the Workdoc itself. Returns the Description

database workdoc ID/Name.

Note: To retrieve the filename of the image from which the workdoc was created please use the DocFileName property found above!

**Syntax** Filename As String (read only)

### **Folder**

**Description** Access the Folder to which the Workdoc belongs to.

Folder As ISCBCdrFolder (read only) **Syntax** 

### **FolderIndex**

**Description** Provides the index of Folder a Workdoc belongs to.

FolderIndex As Long (read only) **Syntax** 

### **ForceClassificationReview**

**Description** In the application, the PostClassify event has been extended so that

it can force a manual classification review even if the classification

succeeded.

Read/Write Attribute

**Example** The script sample below shows how the manual classification

process can be forced from custom script event "PostClassify".

Private Sub ScriptModule\_PostClassify(pWorkdoc As

SCBCdrPROJLib.SCBCdrWorkdoc)

If pWorkdoc.DocClassName = "VeryImportantClass" Then

pWorkdoc.ForceClassificationReview = True

End If End Sub

# **GetEdge**

Description Returns the coordinates left, top and bottom of the corners for an

edge, which is interpreted as a rectangle.

Syntax GetEdge (edgeSide As CDREdgeSide, edgeIndex As Long,

pLeft As Long,

pTop As Long, pBottom As Long, pPageNr As Long)

**Parameters** edgeSide: Set this parameter to either CDREdgeLeft or

CDREdgeRight to specify if you want edges that

contain left or right aligned words.

edgeIndex: Index of the edge to be returned, valid indices are

from 0 to the result of EdgeCount - 1

*pLeft:* Contains left coordinate of the edge.

*pTop:* Contains top coordinate of the edge.

*pBottom:* Contains bottom coordinate of the edge.

*pPageNr:* Contains page number of the edge.

### **GetFileSizeKB**

**Description** Retrieve the file size of an image/document via custom script.

Syntax GetFileSizeKB(pWorkdoc As SCBCdrWorkdoc) As Integer

**Example** Private Function GetFileSizeKB (pWorkdoc As SCBCdrWorkdoc) As Integer

Dim FSO As FileSystemObject

Dim ImageFile As File

On Error GoTo ErrHandler

Set FSO = New FileSystemObject

Set ImageFile = FSO.GetFile(pWorkdoc.DocFileName(0))

GetFileSizeKB = Round(ImageFile.Size/1024)

Exit Function

ErrHandler:

GetFileSizeKB = -1

End Function

# GetWorktextForPageArea

### **Description**

A function which returns a worktext object from a specific location on a document. The worktext object will contain text and positional information relating to the area specified in

GetWorktextForPageArea. This can be considered as a temporary zone to read a piece of information via script and review the returned

result for that area.

The area to search will start from Left and Top coordinates and finish at Width and Height coordinates, provided in pixels. These are the same coordinates that would be entered for a reading zone (see

Designer User Guide, Setting up Zone Analysis).

The scripter may test their page area coordinates using a zone.

Syntax GetWorktextForPageArea(Page, Left, Top, Width, Height, IncludePartial)

**Parameters** Page: page number of the image. 0 represents the first

page of a multi page document.

Left: left coordinate of the page area

*Top:* top most coordinate of the page area

Width: width (length) of the area

Height: height of the area

includePartial: Boolean flag.

> False – restricts reading of worktext to specified

area

> True - completes words that appear partially in

the specified area with outside information

Example of includeParti

The word "Invoice" exists on the page, but our page area only captures "Inv". Setting *includePartial* to *False* will return only "Inv", setting *includePartial* to *True* will return the entire word "Invoice".

Example of the code to use

The example below takes the OCR results of the top left page area and places the result into the first row table cell.

Dim ptrWorkText As SCBCroWorktext
Set ptrWorkText = New SCBCroWorktext

Set ptrWorkText = pWorkdoc.GetWorktextForPageArea(0, 100, 100, 300,

300, True)

pWorkdoc.Fields.ItemByName("TableField").Table(0).CellWorktext(0,0) =

ptrWorkText

# HighlightCandidate

**Description** Set / returns the position of highlighted Candidate.

Syntax HighlightCandidate As Long (read/write)

## HighlightField

**Description** Sets / returns the position of the highlighted Field.

Syntax HighlightField As Long (read/write)

# HighlightMode

**Description** Sets / returns the current mode of highlighting.

Syntax HighlightMode As CDRHighlightMode (read/write)

### **Image**

**Description** Returns an Image object for the specified DocPage of the Workdoc.

Syntax Image (index As Long) As ISCBCroImage (read only)

**Parameters** Index: Index of the DocPage which is valid from 0 to

PageCount - 1.

### **IsPlainText**

**Description** Sets or returns if worktext is plain text or not.

Syntax IsPlainText As Boolean (read/write)

## Language

**Description** Sets / returns the language of the document, as it was specified by

the language detection or the default language of the Project.

Syntax Language As String (read/write)

### LineColor

**Description** Sets / returns the Color which will be used for line highlighting.

Syntax LineColor As OLE\_COLOR (read/write)

### Load

**Description** Loads a file from given root path and this root path is not the

absolute path of the file.

Syntax Load (Filename As String, ImageRootPath As String)

**Parameters** Filename: Name of the file.

ImageRootPath: Relative path of the file.

# **PageCount**

**Description** Returns the number of displayable DocPages of the Workdoc.

Syntax PageCount As Long (read only)

**Example** intImageCount=pWorkdoc.PageCount 'Get the number of pages in TIF

## **Pages**

**Description** Returns the single DocPages of the Workdoc.

Syntax Pages (PageIndex As Long) As ISCBCdrDocPage (read only)

Parameters PageIndex: Index of the DocPage to access, which is valid

from 0 to PageCount-1.

## **Paragraph**

**Description** Provides access to the paragraph array of the Workdoc.

Syntax Paragraph (index As Long) As ISCBCdrTextBlock (read

only)

**Parameters** Index: Specifies the index of the paragraph. Valid

indexes are from 0 to the result of

ParagraphCount - 1.

# **ParagraphCount**

**Description** Returns the number of paragraphs in the document.

Syntax ParagraphCount As Long (read only)

## **PDFExport**

**Description** Generates a PDF file from Workdoc based on the given export type.

Syntax PDFExport (FileName As String)

**Parameters** FileName: Name of the PDF file exported.

### **PDFGetInfoType**

**Description** Returns the export type of given Page of PDF file.

Syntax PDFGetInfoType (PageIdx As Long, pExportStyle As

CDRPDFExportStyle)

**Parameters** PageIdx: Page number of PDF.

pExportStyle: Type of Export.

## **PDFSetInfoType**

**Description** Sets the type of export of PDF.

Syntax PDFSetInfoType (PageIdx As Long, ExportStyle As

CDRPDFExportStyle)

**Parameters** Pageldx: Zero-based DocPage Number.

ExportStyle: Type of export

### ReadZone

**Description** It is a part of the OCR-on-demand concept.

Syntax ReadZone (PageIndex As Long, [left As Double = FALSE],

[top As Double = FALSE], [right As Double = 1],

[bottom As Double = 1])

**Parameters** PageIndex: Specifies the DocPage where the OCR or text

conversion should be executed. Valid indices are 0 to PageCount - 1 for working on single pages or -1

for executing OCR on all DocPages.

Right: [in,optional,defaultvalue(1)] Specifies the right

border of the OCR region in percent. Use 100 here

to read until the right border.

Left: [in,optional,defaultvalue(0)] Specifies a left offset for

the OCR region in percent. Use 0 here to read from

the left border.

Top: [in,optional,defaultvalue(0)] Specifies the top offset

for the OCR region in percent. Use 0 here to read

from the top border.

Bottom: [in,optional,defaultvalue(1)] Specifies the bottom line

of the OCR region in percent. Use 100 here to read

until the bottom border.

### Refresh

**Description** Refreshes the Workdoc's DocPage which is currently shown in the

Viewer.

Syntax Refresh ()

### RenameDocFile

**Description** To change the name of the CIDoc or Image at given DocIndex by

the given new name.

Syntax RenameDocFile (DocIndex As Long, NewName As String)

**Parameters** DocIndex: Specifies the zero-based CIDoc or Image Index.

NewName: New name given to the document at DocIndex.

## ReplaceFirstImage

**Description** Replaces first image in Workdoc.

Syntax ReplaceFirstImage (Path As String)

**Parameters** Path: Image path to replace the existing workdoc's image

with

#### Save

**Description** Saves a Workdoc with given filename and its DocFiles relatively at

given ImageRootPath

Syntax Save (Filename As String, ImageRootPath As String)

Parameters Filename: Filename of Workdoc

ImageRootPath: Relative path where all corresponding

DocFiles are saved, empty if files are saved

in the same directory as the Workdoc.

# SkipTableCellMassValidation

**Description** Allows to optionally activate special "skip table cell mass validation"

mode for validation of table cells. By default, WebCenter Forms Recognition uses "mass validation of invalid cells". This means that

upon an *Enter* click within an invalid cell, all other invalid cells will be automatically re-validated by the system. This behavior may lead to performance problems in WFR projects with a large number (1000+) of invalid cells that must each be corrected manually. It may be also unacceptable if validation routines are unavailable for some of the processed transactions and manual review by the Verifier user is required for all cells.

This script can be invoked at any point in time and will be in effect for the next fired cell validation event. Mass validation can be also turned back on at any time, as well. One of the possible events in which this script sample could be integrated is "ScriptModule\_VerifierFormLoad".

#### **Example**

The validation mode can be switched individually for each processed document via the following script:

```
pWorkdoc.NamedProperty("SkipTableCellMassValidation") = True
```

## **SetDocPageIndex**

#### **Description**

This method has been added to allow the script implementation of the page merging workflow step.

#### **Example**

The following short script example shows how this new public method can be used to append one document to another.

## **ShowTooltips**

#### Description

Sets / returns if tool tips will be displayed when moving the mouse pointer over the displayed Workdoc.

#### **Syntax**

ShowTooltips As Boolean (read/write)

# SkipTrainingWithEngine

#### Description

Identifies whether the specified trainable engine has to skip this document in the training process.

Syntax SkipTrainingWithEngine (bstrEngineName As String) As

Boolean (read/write)

**Parameters** bstrEngineName: Name of classification engine.

#### **Table**

**Description** Returns a Table for given index of the Workdoc.

Syntax Table (index As Long) As ISCBCdrTable (read only)

**Parameters** Index: Specifies the index of the Table. Valid indices are

from 0 to TableCount-1.

#### **TableCount**

**Description** Returns the number of Table objects stored within the Workdoc.

Syntax TableCount As Long (read only)

## **TextBlock**

**Description** Returns TextBlock by index of the Workdoc.

Syntax TextBlock (index As Long) As ISCBCdrTextBlock (read

only)

Parameters Index: [in] Specifies the index of the TextBlock. Valid indices

are from 0 to BlockCount-1.

#### **Textline**

**Description** Returns text line by index of the Workdoc.

Syntax Textline (index As Long) As ISCBCdrTextBlock (read

only)

Parameters Index: Zero-based index.

# **TextlineCount**

**Description** Retrieves the number of text lines present in a Workdoc.

TextlineCount As Long (read only) **Syntax** 

# **TrainedWithEngine**

Description Indicates whether this document is trained with the specified engine.

TrainedWithEngine (bstrEngineName As String) As Boolean **Syntax** 

(read only)

**Parameters** bstrEngineName: Name of engine.

## UnloadDocs

Description Releases all the Images and CIDocs which belong to this Workdoc.

UnloadDocs () Syntax 1 4 1

#### Word

**Description** Provides access to the Word array of the Workdoc.

Syntax 1 4 1 Word (index As Long) As ISCBCdrWord (read only)

**Parameters** Index: [in] Index of the requested Word. Valid indices are

from 0 to WordCount-1.

#### WordColor

Sets / returns the color that will be used for Word highlighting. Description

WordColor As OLE\_COLOR (read/write) **Syntax** 

#### WordCount

**Description** Returns the number of Words of the Workdoc.

WordCount As Long (read only) Syntax 5 4 1

Private Sub MyField\_PostAnalysis(pField As SCBCdrField, pWorkdoc As **Example** 

SCBCdrWorkdoc)

Dim cindex as long, count as long, id as long

'add a new candidate to the field

if pWorkdoc.Wordcount > 42 then 'use the 42th word as new

candidate

count = 1 'wordcount of new candidate 'rule-id for later backtracing id = 0

pField.AddCandidate 42, count, id, cindex 'cindex is the new index of the candidate end if
End Sub

# WordSegmentationChars

**Description** Sets / returns a string which contains the characters used for the

segmentation of Words.

Syntax WordSegmentationChars As String (read/write)

#### Worktext

**Description** Provides access to the raw OCR results represented by the

SCBCroWorktext object.

**Syntax** Worktext As ISCBCroWorktext (read only)

#### 2.2 SCBCdrFields

#### 2.2.1. Description

Collection of all Field objects contained in the current WorkDoc object.

#### 2.2.2. Methods and Properties

#### Add

**Description** Adds a new Field with the specified name to the Field Collection.

Syntax Add (NewItem As ISCBCdrField, ItemName As String) As

Long

Parameters NewItem: [in] Pointer to a SCBCdrField object which should

be added to the Collection.

ItemName: [in] Name of the Field item inside the Collection.

This name must be used to access the item inside

the Collection.

#### Clear

**Description** Removes all items from the Collection and releases their reference

count.

Syntax Clear ()

#### Collection

**Description** Returns the Collection which is internally used to store the Fields.

Syntax Collection As ISCBCroCollection (read only)

#### Count

**Description** Returns the number of items within the Field Collection.

Syntax Count As Long (read only)

**Example** Dim cindex as long, count as long, id as long

## Item

**Description** These read-only properties return a specified item from the

Collection. The Item property is the default property of the

ISCBCdrFields Collection.

Syntax Item (Index As Variant) As ISCBCdrField (read only)

**Parameters** Index: The index can either be a long value specifying the

index within the collection, valid range from 1 to Count,

or a string specifying the item by name.

# **ItemByIndex**

**Description** Returns an item from the Collection specified by index.

Syntax ItemByIndex (Index As Long) As ISCBCdrField (read only)

**Parameters** Index: Index of the item to retrieve from the Collection, valid

range from 1 to Count

**Example** strClassName = theProject.AllClasses.ItemByIndex(intClass).Name

# **ItemByName**

**Description** Returns the Field from the Collection by the specified Field name.

Syntax ItemByName (Name As String) As ISCBCdrField (read only)

**Parameters** Name: [in] Name of the item to retrieve from the Collection.

Example Private Sub Document\_FocusChanged(pWorkdoc As

SCBCdrPROJLib.SCBCdrWorkdoc, ByVal Reason As

 ${\tt SCBCdrPROJLib.CdrFocusChangeReason, \ ByVal \ OldFieldIndex \ As \ Long,}$ 

pNewFieldIndex As Long)

Ιf

 $\verb|pWorkdoc.Fields.ItemByName("InteractiveTableExtractionAllowed").Text|\\$ 

= "No" Then

 ${\tt Project.AllClasses.ItemByName}\ ({\tt pWorkdoc.DocClassName})\ . {\tt Fields.ItemByName}\ ({\tt pWorkdoc.DocClassName})\ . {\tt Fields.ItemByName}\ ({\tt pWorkdoc.DocClassName})\ . {\tt Fields.ItemByName}\ ({\tt pWorkdoc.DocClassName})\ . {\tt Fields.ItemByName}\ ({\tt pWorkdoc.DocClassName})\ . {\tt Fields.ItemByName}\ ({\tt pWorkdoc.DocClassName})\ . {\tt Fields.ItemByName}\ ({\tt pWorkdoc.DocClassName})\ . {\tt Fields.ItemByName}\ ({\tt pWorkdoc.DocClassName})\ . {\tt Fields.ItemByName}\ ({\tt pWorkdoc.DocClassName})\ . {\tt Fields.ItemByName}\ ({\tt pWorkdoc.DocClassName})\ . {\tt Fields.ItemByName}\ ({\tt pWorkdoc.DocClassName})\ . {\tt Fields.ItemByName}\ ({\tt pWorkdoc.DocClassName})\ . {\tt Fields.ItemByName}\ ({\tt pWorkdoc.DocClassName})\ . {\tt Fields.ItemByName}\ ({\tt pWorkdoc.DocClassName})\ . {\tt Fields.ItemByName}\ . {\tt Fields.ItemByName}\ . {$ 

e("LineItems").AllowInteractiveExtraction = False

Else

Project.AllClasses.ItemByName(pWorkdoc.DocClassName).Fields.ItemByNam

e("LineItems").AllowInteractiveExtraction = True

End If
End Sub

#### **ItemExists**

**Description** Returns TRUE if an item with the specified name exists inside the

Collection or FALSE is returned.

**Syntax** ItemExists (Name As String) As Boolean

**Parameters** Name: Name of item to search for.

## **ItemIndex**

**Description** The index of an item specified by name is returned.

Syntax ItemIndex (Name As String) As Long (read only)

**Parameters** Name: Name specifying an item in the Collection.

## **ItemName**

**Description** The name of an item is returned specified by index.

Syntax ItemName (Index As Long) As String (read only)

Parameters Index: Index specifying an item in the collection, valid

range from 1 to Count

## **Moveltem**

**Description** Moves an item specified by OldIndex from OldIndex to NewIndex.

Syntax MoveItem (OldIndex As Long, NewIndex As Long)

Parameters OldIndex: [in] Index of item to remove valid range from 1 to

Count.

NewIndex: [in] New index of the item after the move has

occurred, valid range from 1 to Count.

#### Remove

**Description** Removes the specified item from the Collection and releases the

reference count to this item.

Syntax Remove (ItemName As String)

**Parameters** *ItemName:* [in] Name of item to remove.

# RemoveByIndex

**Description** Removes the specified item from the Collection and releases the

reference count to this item.

Syntax RemoveByIndex (Index As Long)

**Parameters** Index: [in] Index of item to remove, valid range from 1 to

Count

#### Rename

**Description** Renames the item specified by Oldname from OldName to

NewName.

Syntax Rename (OldName As String, NewName As String)

Parameters OldName: [in] Name of item to rename

NewName: [in] New name of item in Collection.

## Tag

**Description** To store a variant for each item of the Collection.

Syntax Tag (Index As Long) As Variant (read/write)

**Parameters** Index: Specifies the item index, valid range from 1 to

Count.

#### 2.3 SCBCdrField

#### 2.3.1. Description

This object contains the data that are evaluated and that should be extracted from the Document.

#### 2.3.2. Type Definitions

#### **CDRFieldState**

Enumeration containing the state of the Field.

| Available Types       | Description              |
|-----------------------|--------------------------|
| CDRFieldStateAnalyzed | Field is analyzed        |
| DRFieldStateEvaluated | Field is evaluated       |
| CDRFieldStateFormated | Field is formatted       |
| CDRFieldStateReset    | Initial state of a Field |
| CDRFieldStateValid    | Validity state of Field  |

#### 2.3.3. Methods and Properties

#### **ActiveTableIndex**

| Description | Reads the | position where the | Table is | activated or | activate the Table |
|-------------|-----------|--------------------|----------|--------------|--------------------|
|-------------|-----------|--------------------|----------|--------------|--------------------|

at given zero-based index.

Syntax ActiveTableIndex As Long (read/write)

**Example** 'Initializes table and field references

Set theEmptyTable = \_

pWorkdoc.Fields("EmptyTable").Table(pWorkdoc.Fields("EmptyTable").Act

iveTableIndex)

Set theEmptyTableField = pWorkdoc.Fields("EmptyTable")

#### **AddCandidate**

**Description** Adds a new Candidate to the Field based on the specified Word ID.

Syntax AddCandidate (WordNr As Long, WordCount As Long,

FilterID As Long, pIndex As Long)

**Parameters** WordNr: Specifies the Word index within the Word array of

the Workdoc. Must be within 0 to

pWorkdoc.WordCount - 1.

WordCount: [in] Specifies the number of Words to use for the

Candidate. If WordCount is greater than 1 the

second word for the Candidate is defined with

WordNr + 1, the third with WordNr + 2.

FilterID: [in] This parameter can be used to store a filter

identifier inside the Candidate. So later it is

possible to see which filter expression has created

the Candidate.

pIndex: [out] Returns the index of the new Candidate within

the Candidate array.

**Example** 

Private Sub MyField\_PostAnalysis(pField As SCBCdrField, pWorkdoc As SCBCdrWorkdoc)

Dim cindex as long, count as long, id as long

'add a new candidate to the field

if pWorkdoc.Wordcount > 42 then

'use the 42th word as new candidate

count = 1 'wordcount of new candidate

id = 0 'rule-id for later backtracing

pField.AddCandidate 42, count, id, cindex

'cindex is the new index of the candidate

end if

End Sub

## AddCandidate2

**Description** Adds a new Candidate to the Field based on the specified Worktext

Syntax AddCandidate2 (pWorktext As ISCBCroWorktext, pIndex As

Long)

**Parameters** pWorktext: [in] Must be an initialized Worktext as it was

created calling a SCBCroZone.Recognize

method.

pIndex: [out] Returns the index of the new Candidate

within the Candidate array.

## **AddTable**

**Description** Adds a Table into the Table array of this Field.

Syntax AddTable ()

# **BoostDigitsOnly**

**Description** Sets/returns whether only digits should be boosted.

Syntax BoostDigitsOnly as Boolean

#### **BoostField**

**Description** Sets/returns whether a field should be boosted.

Syntax BoostField as Boolean

#### Candidate

**Description** Returns a Candidate of the Field. Returns the number of Candidates

of the Field

Syntax Candidate (index As Long) As ISCBCdrCandidate (read

only)

Parameters Index: Index of the Candidate. Valid indices are 0 to

CandidateCount-1

Count: CandidateCount As Long (read only)

# CandidateByFilterID

**Description** Finds the first candidate by specified filter ID or creates a new one if

no such candidate found.

Syntax CandidateByFilterID (ByVal FilterID As Long, ByVal

CreateNew As Boolean, pCandidateIndex As Long) as

 ${\tt ISCBCdrCandidate}$ 

Parameters Filter ID: ByVal FilterID As Long

ByVal CreateNew As Boolean

pCandidateIndex As Long

# **CandidateCount**

**Description** Returns the number of candidates for a field.

Syntax CandidateCount As Long

# Changed

**Description** Returns the changed state of the Field. If the changed state

becomes TRUE the field must be validated even if it was already

validated before.

Syntax Changed As Boolean (read/write)

# CustomDetailsString

**Description** Sets / returns CustomDetailsString

Syntax CustomDetails as String

# CustomStatusLong

**Description** Sets / returns CustomStatusLong

Syntax CustomStatus As Long

#### **DeleteLine**

**Description** Deletes a line from specific index position.

Syntax DeleteLine (LineIndex As Long)

Parameters LineIndex: Index of Line, zero-based indexing

**Example** 'This loop deletes the existing line objects in the field:

Dim lngLineCounter As Long

For lngLineCounter = (pField.LineCount - 1) To 0 Step -1

pField.DeleteLine(lngLineCounter)

Next

'Then add as many lines as required and populate with the required

string:

pField.InsertLine(0)
pField.Line(0)="Line1"
pField.InsertLine(1)

pField.Line(1)="Line2"

#### **DeleteTable**

**Description** Deletes a Table from the Table array of this Field.

Syntax DeleteTable (TableIndex As Long)

Parameters TableIndex: Zero-based Index of the Table

# **ErrorDescription**

**Description** Stores the reason if a script validation could not be performed

successfully.

Syntax ErrorDescription As String (read/write)

Example Private Sub Number\_Validate(pField As SCBCdrField, pWorkdoc As

SCBCdrWorkdoc, pValid As Boolean)

if pValid = FALSE then

'Standard validation returns invalid, stop here

exit sub end if

 $\verb"Perform" additional check for number format$ 

if IsValidNumber(pField) = FALSE then

pValid = FALSE

pField.ErrorDescription = "Field is not a valid number"

end if
End Sub

#### **ExternalText**

**Description** Sets / returns external text

Syntax ExternalText As String

## **FieldID**

**Description** This read-only property returns the internally used FieldID.

Syntax FieldID As Long (read only)

#### **FieldState**

**Description** Sets / returns the current execution state of the Field.

**Syntax** FieldState As CDRFieldState (read/write)

Example Private Sub Document\_PreExtract(pWorkdoc As SCBCdrWorkdoc)

Dim MyResult as string

MyResult = DoSomeMagic(pWorkdoc)

if (len(MyResult) > 0) then

'assign result to a single field

pWorkdoc.Fields("Number") = MyResult;

'skip defined analysis and evaluation methods

pWorkdoc.Fields("Number").FieldState = CDRFieldStateEvaluated

end if end Sub

#### **FieldVersion**

**Description** Returns the field data of the specified version.

Syntax FieldVersion As String (ByVal index As Long)

Parameters Index: ByVal index As Long

## **FindCandidate**

**Description** Searches inside the list of Candidates if there is a Candidate based

on the specified WordID.

Syntax FindCandidate (WordID As Long, pCandIndex As Long)

Parameters WordID: [in] Specifies a WordID inside the Word array of

the Workdoc searched for.

pCandIndex: [out] Contains the index of the Candidate if

someone was found or -1 if no Candidate was

found.

# **FindCandidateByPos**

**Description** This is a method to find a candidate by its position.

**Syntax** 

FindCandidateByPos (ByVal Page as Long, ByVal Paraml as Long, ByVal Left as Long, ByVal Top as Long, ByVal Width as Long, By Val Height as Long, CandidateIndex as

Long) as ISCBCdrCandidate

**Parameters** ByVal Page: Long

> ByVal Param1: Long

ByVal Left: Long

ByVal Top: Long

ByVal Width: Long

ByVal Height: Long

CandidateIndex Long

#### **FormattedText**

#### **Description**

This property cannot be used. The contents can be formatted via the FormatForExport field event. For details see section 1.4.4 FORMATFOREXPORT.

# **GetFirstCandidatePropsByPage**

**Description** This is a method to get the first candidate's properties by page.

CandidatePropsByPage (ByVal Page As Long, ByVal Param1 **Syntax** 

As Long, ByVal Left As Long, ByVal Top As Long, ByVal Width As Long, ByVal Height As Long, ByVal Text As

String, ByVal Weight As Double) as Long

**Parameters** CandidateProps: ByVal Page As Long

ByVal Param1 As Long

ByVal Left As Long

ByVal Top As Long ByVal Width As Long

ByVal Height As Long

ByVal Text As String ByVal Weight As Double

# **GetNextCandidatePropsByPage**

Description This is a method to get the next candidate's properties by page.

CandidatePropsByPage (ByVal Left As Long, ByVal Top As Long, ByVal Width As Long, ByVal Height As Long, ByVal **Syntax** 

Text As String, ByVal Weight As Double) as Long

**Parameters** CandidateProps: ByVal Left As Long

> ByVal Top As Long ByVal Width As Long ByVal Height As Long ByVal Text As String ByVal Weight As Double

# **GetUniqueEntryId**

Description Retrieves other column values for the specified pool entry.

**Syntax** GetUniqueEntryId (IdHigh As Long, IdLow As Long)

**Parameters** [out] Upper part of the 64-bit unique ID. IdHigh:

> IdLow: [out] Lower part of the 64-bit unique ID.

Public Function GetASSAInfo (pworkdoc as SCBCdrPROJLib.SCBCdrWorkdoc, **Example** 

cand as SCBCdrWkDocLib.SCBCdrCandidate) As String

'Function input: Workdoc, ASSA Candidate

Dim lNumericIdHigh As Long Dim lNumericIdLow As Long

GetASSAInfo=""

If cand.IsIDAlphNum = True Then

GetASSAInfo = cand.UniqueID

Else

GetASSAInfo = Cand.GetUniqueEntryID(lNumericIDhigh, lnumericIdLow)

End If

End Function

## Height

**Description** Sets / returns the height of the Field in pixel.

Syntax Height As Long (read/write)

**Example** 'copy the positional information to the new object

pCopyField.Height = pField.Height

## InsertLine

**Description** Insert a line at given LineIndex in a Field.

Syntax InsertLine (LineIndex As Long)

**Parameters** LineIndex: Zero-based LineIndex at which position

line has to be inserted.

**Example** The following script code should be used when attempting to insert

new lines to a field in custom script:

'This loop deletes the existing line objects in the field:

Dim lngLineCounter As Long

For lngLineCounter = (pField.LineCount - 1) To 0 Step -1

pField.DeleteLine(lngLineCounter)

Next

 $^{\prime}$ Then add as many lines as required and populate with the required

string:

pField.InsertLine(0)
pField.Line(0) = "Line1"
pField.InsertLine(1)
pField.Line(1) = "Line2"

Attempting to use pfield.text="Line1" + VbCrLf & "Line2" will not

work.

# **IsIDAlphNum**

**Description** Sets / returns whether a unique ID is alphanumeric.

Syntax IsIDAlphNum As Boolean

# LastModificationEndDate

**Description** Sets / returns LastModificationEndDate.

Syntax LastModificationEndDate As Date

#### LastModificationEndDateAsFileTimeUtc

**Description** Sets / returns the height of the Field in pixel.

Syntax Height As Long (read/write)

**Example** 'copy the positional information to the new object

pCopyField.Height = pField.Height

#### Left

**Description** Sets / returns the left border of the Field in pixel.

Syntax Left As Long (read/write)

#### Line

**Description** Sets / returns the text of a single line.

Syntax Line (index As Long) As String (read/write)

**Parameters** Index: Index of the line must be from 0 to LineCount-1.

# LineCaption

**Description** If a Field has more than one line, it is possible to assign a caption to

each line to provide information about the content of the line.

Syntax LineCaption (index As Long) As String (read/write)

Parameters Index: Index of the line, must be from 0 to LineCount-1

#### LineCount

**Description** Returns the number of lines of a multi-line header field. This equals

the number of Worktext objects (In WebCenter Forms Recognition, each line of a multi-line header field is represented by a separate

individual Worktext object).

Can also be used to set the number of lines of a Field.

Syntax LineCount As Long (read/write)

#### LineWorktext

**Description** Provides access to the Worktext of each single line of the Field. The

line index corresponds to the Worktext object.

Syntax LineWorktext (index As Long) As ISCBCroWorktext

(read/write)

Parameters Index: Index of the line, must be from 0 to LineCount-1.

## **MultilineText**

**Description** Sets or returns multiline text for all lines at once that are separated

with line break chars (same as "vbCrLf" in WinWrap script).

Syntax MultilineText As String (read/write)

#### **Name**

**Description** Returns the name of the Field as it was defined within the design

environment.

Syntax Name As String (read only)

# **PageNr**

**Description** Sets / returns the DocPage number where the Field is located.

Syntax PageNr As Long (read/write)

# **PutUniqueEntryId**

**Description** Sets the unique ID (64 bit) for the field content from associative

search pool.

Syntax PutUniqueEntryId (IdHigh As Long, IdLow As Long)

**Parameters** *IdHigh:* [in] Upper part of the 64-bit unique ID.

*IdLow:* [in] Lower part of the 64-bit unique ID.

Example Candidate As long

Dim lngUniqueID As Long

lngUniqueID =

pWorkdoc.Fields("VendorASSA").Candidate(intNewCandidate).FilterID

pWorkdoc.Fields("VendorASSA").PutUniqueEntryId(0, lngUniqueID)

#### RemoveCandidate

**Description** Removes a Candidate from the Candidate array.

Syntax RemoveCandidate (CandIndex As Long)

Parameters CandIndex: Zero-based Candidate Index.

# SkipTrainingWithEngine

**Description** Identifies whether the specified trainable engine has to skip this field

in the training process.

Syntax SkipTrainingWithEngine (bstrEngineName As String) As

Boolean (read/write)

**Parameters** bstrEngineName: Name of the extraction engine.

#### **Table**

**Description** Retrieves the Table object from an array of Tables of this Field at a

specified index.

Syntax Table (index As Long) As ISCBCdrTable (read only)

**Parameters** Index: Position of a Table in an array of Tables, zero-based

indexing

## **TableCount**

**Description** Returns the number of Tables according to the Field.

Syntax TableCount As Long (read only)

# Tag

**Description** To store an arbitrary variant in the Field.

Syntax Tag As Variant (read/write)

#### **Text**

**Description** To read and write the text of the Field. In case of multi-line Fields,

the Text property refers to all lines at once as one single string,

combining lines with spaces in between.

Syntax Text As String (read/write)

## Top

**Description** Sets / returns the top border of the Field in pixel.

Syntax Top As Long (read/write)

# **TrainedWithEngine**

**Description** This property indicates whether this field is trained with the specified

engine.

Syntax TrainedWithEngine (bstrEngineName As String) As Boolean

(read only)

**Parameters** bstrEngineName: Name of the Engine

#### Valid

**Description** Sets / returns the valid state of the Field.

Syntax Valid As Boolean (read/write)

#### Width

**Description** Sets / returns the width of the Field in pixel.

Syntax Width As Long (read/write)

## Worktext

**Description** Provides access to the Worktext of the Field. In case of multi-line

Fields, the Worktext property refers to the first Worktext the header field consists of, which represents the first line of the multi-line

header field.

**Syntax** Worktext As ISCBCroWorktext (read/write)

#### 2.4 SCBCdrCandidate

#### 2.4.1. Description

Cedar Candidates are generated during the analysis step and are representing possible results of a Field.

#### 2.4.2. Methods and Properties

#### **Attractor**

**Description** Returns the attractor of the Candidate by a zero-based index.

Syntax Attractor (index As Long) As ISCBCdrAttractor (read

only)

**Parameters** Index: Specifies the index in the attractor array, must be

between 0 and AttractorCount - 1.

#### **AttractorCount**

**Description** Returns the number of attractors for this Candidate.

Syntax AttractorCount As Long (read only)

# CopyToField

**Description** To copy all required properties from the Candidate to the Field

result.

Syntax CopyToField (pField As ISCBCdrField)

**Parameters** *pField:* Reference to the Field containing the Candidate.

States which field should get the values from the

Candidate.

#### **FilterID**

**Description** This is the FilterID value as it was specified by the AddCandidate

method of the Field.

Syntax FilterID As Long (read only)

Example Candidate As long

Dim lngUniqueID As Long

lngUniqueID =
pWorkdoc.Fields("VendorASSA").Candidate(intNewCandidate).FilterID
pWorkdoc.Fields("VendorASSA").PutUniqueEntryId(0, lngUniqueID)

## **FormatConfidence**

**Description** Sets / returns the confidence of the string match algorithm

performed by the format search engine that has created the

Candidate.

Syntax FormatConfidence As Double (read/write)

# Height

**Description** Returns the height of the Candidate in pixel.

Syntax Height As Long (read only)

# **KeepSpaces**

**Description** It specifies if the text created from several Words should keep the

spaces between these Words or not.

Syntax KeepSpaces As Boolean (read/write)

#### Left

**Description** Returns the left border of the Candidate in pixel.

Syntax Left As Long (read only)

#### Line

**Description** Returns the text of a single line. A Candidate can consist of one or

more lines.

Syntax Line (index As Long) As String (read only)

**Parameters** Index: Index of the Line, must be from 0 to LineCount-1.

# LineCaption

**Description** If a Candidate has more than one line, it is possible to assign a

caption to each line to provide information about the content of the

line.

Syntax LineCaption (index As Long) As String (read/write)

Parameters Index: Index of the line, must be from 0 to LineCount – 1

#### LineCount

**Description** Returns the number of lines of the Candidate or can be used to set

the number of lines of a Field.

Syntax LineCount As Long (read/write)

## LineWordCount

**Description** Returns number of words of the specified line.

Syntax LineWordCount (index As Long) As Long (read only)

**Parameters** *Index:* Index of the line.

## **LineWordID**

**Description** Returns the Word ID of the specified Line and Word index.

Syntax LineWordID (LineIndex As Long, WordIndex As Long) As

Long (read only)

Parameters LineIndex: Index of the Line, must be from 0 to LineCount-1.

WordIndex: Index of the Word within the Line.

## LineWorktext

**Description** Returns the Worktext object of the single line specified by the zero-

based index within a multi-line Field

Syntax LineWorktext (index As Long) As ISCBCroWorktext

(read/write)

**Parameters** *Index:* Zero-based index of single line

# **PageNr**

**Description** Returns the DocPage number where the Candidate is located.

Syntax PageNr As Long (read only)

**Example** Private Sub RestoreFieldPosition(pField As SCBCdrField, pCopyField As

SCBCdrField)

'write the saved fields positional data back to the original field

pField.PageNr = pCopyField.PageNr

End Sub

#### RemoveAttractor

**Description** Removes the attractor specified by index.

Syntax RemoveAttractor (AttractorIndex As Long)

Parameters AttractorIndex: Index of attractor to be removed, valid range

from 0 to AttractorCount-1.

## **Text**

**Description** Returns the text of the Candidate.

**Syntax** Text As String (read only)

# Top

**Description** Returns the top border of the Candidate in pixel.

Syntax Top As Long (read only)

# Weight

**Description** Sets / returns the result of the evaluation which is between 0 and 1.

Note: the value can be higher than 1 (1 equals 100 %) in case the sum of different single candidate weights resulting from position and environment of the candidate exceeds 100 %. Candidates with more

than 100 % will also be accounted for selection.

Syntax Weight As Double (read/write)

#### Width

**Description** Returns the width of the Candidate in pixel.

Syntax Width As Long (read only)

#### **WordCount**

**Description** Returns the Word count of the Candidate.

Syntax WordCount As Long (read only)

#### WordID

**Description** Returns the Word ID of the specified Word index within the first line.

Syntax WordID (index As Long) As Long (read only)

**Parameters** *Index:* Zero-based index of the Word within the line.

#### Worktext

**Description** Returns the Worktext object of the first line.

Syntax Worktext As ISCBCroWorktext (read only)

#### 2.5 SCBCdrTable

#### 2.5.1. Descriptions

The Cedar Table object represents a logical Table in a Document which is assigned to a Cedar Field of a Workdoc.

#### 2.5.2. Type Definitions

# CDRTableHighlightMode

Enumeration containing the highlighting mode of a Table.

# Available Types CDRTableHighlightAllCells CDRTableHighlightAllColumns Highlight all cells of Table Highlight all columns of Table CDRTableHighlightAllColumnsAdvanced Advanced highlighting mode for both mapped and unmapped columns

CDRTableHighlightAllRows Highlight all rows of Table

CDRTableHighlightCell Highlight particular cell (as set by

HighlightColumnIndex and

HighlightRowIndex)

CDRTableHighlightColumn Highlight column (as set by

HighlightColumnIndex)

CDRTableHighlightNothing Highlight nothing

CDRTableHighlightRow Highlight row (as set by

HighlightRowIndex)

CDRTableHighlightTable Highlight whole Table

#### **CDRLocation**

Enumeration containing the location of a row, column or a cell in a Table.

#### Available Types Description

CDRLocationBottomBottom corner coordinateCDRLocationLeftLeft corner coordinateCDRLocationRightRight corner coordinateCDRLocationTopTop corner coordinate

#### 2.5.3. Methods and Properties

#### AddColumn

**Description** Adds a new column to a Table. Returns the index of the new

column (zero-based).

Syntax AddColumn (ColumnName As String) As Long

Parameters ColumnName: [in] Name of column

#### AddRow

**Description** Adds a new row to a Table. Returns the index of the new row

(zero-based).

Syntax As Long

#### AddUMColumn

**Description** Adds a new unmapped column to a Table. Returns the index of

the new unmapped column.

Syntax AddUMColumn (pUMColumnIndex As Long)

**Parameters** pUMColumnIndex: The method returns the zero-based

index of the new column to this

parameter.

# **AppendRows**

**Description** Appends new rows over the specified range within the document.

Syntax AppendRows (top As Long, height As Long, PageNumber

As Long)

**Parameters** Top: Top of region used for creation or new

rows

Height: Height of region used for creation or new

rows

PageNumber: DocpPage number of region

## **CellColor**

**Description** Sets / returns the color of the Table cell.

Syntax CellColor (IsValid As Boolean) As OLE\_COLOR

(read/write)

Parameters Is Valid: Flag indicating if color refers to valid or

invalid Table cells

#### CellLocation

**Description** Sets / returns the location of the Table cell.

Syntax CellLocation (Column As Variant, RowIndex As Long,

Location As CDRLocation)
As Long (read/write)

Parameters Column: Zero-based index or name of column

Rowlndex: Zero-based index of row

Location: Location parameter

## **CellText**

**Description** Sets / returns the text of the Table cell

Syntax CellText (Column As Variant, RowIndex As Long) As

String (read/write)

Parameters Column: Zero-based index or name of column

Rowlndex: Zero-based index of row

Example Private Sub MyTableField\_ValidateCell(pTable As

SCBCdrPROJLib.SCBCdrTable, pWorkdoc As

SCBCdrPROJLib.SCBCdrWorkdoc, ByVal Row As Long, ByVal Column As

Long, pValid As Boolean)

Select Case Column

Case 0:

'check date in column 0

if CheckDate(pTable.CellText(Column, Row)) = FALSE then

pValid = FALSE

pTable. CellValidationErrorDescription(Column, Row) = "Invalid

end if

date"

'check order number in column 2

if CheckOrderNumber(pTable.CellText(Column, Row)) = FALSE then

pValid = FALSE

pTable. CellValidationErrorDescription(Column, Row) = "Invalid

order number"

end if
End Select
End Sub

#### CellValid

**Description** Sets / returns the validity flag of the Table cell.

Syntax CellValid (Column As Variant, RowIndex As Long) As

Boolean (read/write)

Parameters Column: Zero-based index of name of column

Rowlndex: Zero-based index of row

**Example** ' Makes table object valid

theEmptyTable.CellValid(0,0) = True
theEmptyTable.CellValid(1,0) = True

# CellValidationErrorDescription

**Description** Sets / returns the ErrorDescription for the cell validation.

Syntax CellValidationErrorDescription (Column As Variant,

RowIndex As Long) As String (read/write)

Parameters Column: Zero-based index or name of column

RowIndex: Zero-based index of row

**Example** 

Private Sub MyTableField\_ValidateCell(pTable As SCBCdrPROJLib.SCBCdrTable, pWorkdoc As

SCBCdrPROJLib.SCBCdrWorkdoc, ByVal Row As Long, ByVal Column As

Long, pValid As Boolean)

Select Case Column

Case 0:

'check date in column 0

if CheckDate(pTable.CellText(Column, Row)) = FALSE then

pValid = FALSE

pTable. CellValidationErrorDescription(Column, Row) = "Invalid

date"
end if
Case 2:

'check order number in column 2

if CheckOrderNumber(pTable.CellText(Column, Row)) = FALSE then

pValid = FALSE

pTable. CellValidationErrorDescription(Column, Row) = "Invalid

order number"

end if
End Select
End Sub

## **CellVisible**

**Description** Sets / returns Visible flag of the Table cell (currently not used).

Syntax CellVisible (Column As Variant, RowIndex As Long) As

Boolean (read/write)

Parameters Column: Zero-based index of name of column

Rowlndex: Zero-based index of row

## CellWorktext

**Description** Sets / returns the Worktext object of the cell.

Syntax CellWorktext (Column As Variant, RowIndex As Long) As

ISCBCroWorktext (read/write)

Parameters Column: Zero-based index or name of column

Rowlndex: Zero-based index of row

# CellWorktextChanged

**Description** Sets / returns a flag indicating whether the cell Worktext has

changed.

Syntax CellWorktextChanged (Column As Variant, RowIndex As

Long) As Boolean (read/write)

**Parameters** Column: Zero-based index or name of column

RowIndex: Zero-based index of row

#### Clear

**Description** Clears the content of the Table (i.e. removes all columns and all

rows and resets all Table attributes).

Syntax Clear ()

## ClearColumn

**Description** Clears the content of an existing column.

Syntax ClearColumn (Column As Variant)

**Parameters** Column: Zero-based index or name of column

## **ClearRow**

**Description** Clears the content of an existing row.

Syntax ClearRow (RowIndex As Long)

Parameters RowIndex: Zero-based index of row.

# ClearUMColumn

Description Clears the content of an unmapped column.

Syntax ClearUMColumn (UMColumnIndex As Long)

Parameters UMColumnIndex: Zero-based index of unmapped column

to be cleared.

#### ColumnColor

**Description** Sets / returns the color of a column.

Syntax ColumnColor (IsValid As Boolean) As OLE\_COLOR

(read/write)

Parameters IsValid: Flag indicating if color refers to valid or

invalid columns

#### ColumnCount

**Description** Returns the number of the columns.

Syntax ColumnCount As Long (read only)

# ColumnExportEnable

**Description** Sets / returns the ExportEnable flag of a column.

Syntax ColumnExportEnable (Column As Variant) As Boolean

(read/write)

Parameters Column: Zero-based index or name of column

#### ColumnIndex

**Description** Returns the column index for the name of a column.

Syntax ColumnIndex (ColumnName As String) As Long (read

only)

**Parameters** ColumnName: name of the column

## ColumnLabelLocation

**Description** Sets / returns the location of a column label (referring to first label

line in case of multi-page Tables).

Syntax ColumnLabelLocation (Column As Variant, Location As

CDRLocation) As Long (read/write)

**Parameters** Column: Zero-based index or name of column

Location: Location parameter

## ColumnLabelText

**Description** Sets / returns the column label.

Syntax ColumnLabelText (Column As Variant) As String

(read/write)

**Parameters** Column: Zero-based index or name of column

## ColumnLocation

**Description** Sets / returns the location of the column.

Syntax ColumnLocation (Column As Variant, PageNr As Long,

Location As CDRLocation) As Long (read/write)

**Parameters** Column: Zero-based index or name of column

PageNr: DocPage number

Location: Location parameter

# ColumnMapped

**Description** Sets / returns a flag indicating whether a column has been

mapped.

Syntax ColumnMapped (Column As Variant) As Boolean

(read/write)

Parameters Column: Zero-based index or name of column

## ColumnName

**Description** Returns the name of a column.

Syntax ColumnName (ColumnIndex As Long) As String (read

only)

Parameters ColumnIndex: Zero-based Index of column

# ColumnValid

**Description** Sets / returns a validity flag for a column. If the flag is set to false

the in-/valid state of the table field will not be changed

automatically.

Syntax ColumnValid (Column As Variant) As Boolean

(read/write)

**Parameters** Column: Zero-based index or name of column

#### ColumnVisible

**Description** Sets / returns the visible flag of a column. (affects visibility of

column in Verifier).

Syntax ColumnVisible (Column As Variant) As Boolean

(read/write)

**Parameters** Column: Zero-based index or name of column

**Example** the Table Settings. Column Visible (2) = True 'Set the Column

visible to True to show, False to hide.

## **DeleteColumn**

**Description** Deletes a column specified by its name or by index.

Syntax DeleteColumn (Column As Variant)

Parameters Column: Zero-based index or name of column

#### **DeleteRow**

**Description** Deletes a row specified by index.

Syntax DeleteRow (RowIndex As Long)

Parameters Rowlndex: Zero-based index of row

#### DeleteUMColumn

**Description** Deletes an unmapped column specified by index.

Syntax DeleteUMColumn (UMColumnIndex As Long)

Parameters UMColumnIndex: Zero-based index of unmapped column

to be deleted

#### **FieldName**

**Description** Sets / returns the name of the CdrField to which the CdrTable

object belongs to.

Syntax FieldName As String (read/write)

#### **FillColumn**

**Description** Fills the column with Words of specified area. If the Table is

empty, each text line will be assigned to a Table row. Otherwise

the existing row segmentation will be used.

Syntax FillColumn (left As Long, top As Long, width As

Long, height As Long,

PageNumber As Long, Column As Variant)

Parameters Left: Left position of area in pixel

Top: Top of area in pixel

Width: Width of area in pixel

Height: Height of area in pixel

PageNumber: DocPage number of area

Column: Zero-based index or name of destination

column

#### **FooterLocation**

**Description** Sets / returns the location of the Table footer.

Syntax FooterLocation (Location As CDRLocation) As Long

(read/write)

Parameters Location: Location parameter

# **FooterPageNr**

**Description** Sets / returns the DocPage number of the Table footer.

Syntax FooterPageNr As Long (read/write)

## **FooterText**

**Description** Sets / returns the text of the Table footer.

Syntax FooterText As String (read/write)

## **HeaderLocation**

**Description** Sets / returns the location of the Table header.

Syntax HeaderLocation (Location As CDRLocation) As Long

(read/write)

Parameters Location: Location parameter

# **HeaderPageNr**

**Description** Sets / returns the DocPage number of the Table header.

Syntax HeaderPageNr As Long (read/write)

#### **HeaderText**

**Description** Sets / returns the text of the Table header.

Syntax HeaderText As String (read/write)

# HighlightColumnIndex

**Description** Sets / returns the index of the column to be highlighted.

Syntax HighlightColumnIndex As Long (read/write)

# **HighlightMode**

**Description** Sets / returns HighlightMode of Table.

| CDRTableHighlightTable:      | Highlights whole Table                                                        |
|------------------------------|-------------------------------------------------------------------------------|
| CDRTableHighlightAllColumns: | Highlights all columns                                                        |
| CDRTableHighlightAllRows:    | Highlights all rows                                                           |
| CDRTableHighlightAllCells:   | Highlights all cells                                                          |
| CDRTableHighlightColumn:     | Highlights single column (as set by HighlightColumnIndex)                     |
| CDRTableHighlightRow:        | Highlights single row (as set by HighlightRowIndex)                           |
| CDRTableHighlightCell:       | Highlights single cell (as set by HighlightColumnIndex and HighlightRowIndex) |

Syntax HighlightMode As CDRTableHighlightMode (read/write)

# HighlightRowIndex

**Description** Sets / returns the index of the row to be highlighted.

Syntax HighlightRowIndex As Long (read/write)

# HighlightUMColumnIndex

**Description** Sets / returns the zero-based index of an unmapped column to

be highlighted.

Syntax HighlightUMColumnIndex As Long (read/write)

## InsertColumn

**Description** Inserts a new column after by ColumnIndex specified column.

Syntax InsertColumn (ColumnIndex As Long, ColumnName As

String)

Parameters ColumnIndex: Zero-based index of existing column,

behind which new column is to be

inserted.

ColumnName: Name of new column

#### **InsertRow**

**Description** Inserts a new row after specified Rowlndex.

Syntax InsertRow (RowIndex As Long)

Parameters Rowlndex: Zero-based index of existing row, below

which new row is to be inserted.

## InsertUMColumn

**Description** Inserts new unmapped column.

Syntax InsertUMColumn (UMColumnIndex As Long)

**Parameters** *UMColumnIndex:* Zero-based index of new column.

# LabellinePageNr

**Description** Sets / returns the DocPage number of the label line (first

occurrence in case of multi-page Tables).

Syntax LabellinePageNr As Long (read/write)

# LocationExplicit

**Description** Sets / returns LocationExplicit flag.

Syntax LocationExplicit As Boolean (read/write)

# **MapColumn**

**Description** Maps an unmapped column, i.e. transfers content of unmapped

source column to specified target column.

Syntax MapColumn (UMColumnIndex As Long, Column As

Variant)

Parameters UMColumnIndex: Zero-based index of unmapped source

column

Column: Zero-based index or name of destination

column

# **MergeRows**

**Description** Merges two rows specified by two indices.

Syntax MergeRows (RowIndex1 As Long, RowIndex2 As Long)

Parameters Rowlndex1: Zero-based index of row 1

Rowlndex2: Zero-based index of row 2

## RemoveAllColumns

**Description** This method removes all mapped table columns.

RemoveAllColumns () **Syntax** 

### RemoveAllRows

Description This method removes all table rows.

RemoveAllRows () **Syntax** 

#### RemoveAllUMColumns

**Description** This method removes all unmapped table columns.

RemoveAllUMColumns () **Syntax** 

### **RowColor**

**Description** Sets / returns the color of the row.

RowColor (IsValid As Boolean) As OLE COLOR **Syntax** 

(read/write)

IsValid: **Parameters** Flag indicating if color refers to valid or

invalid rows

#### **RowCount**

**Description** Returns the number of the rows.

**Syntax** RowCount As Long (read only)

### **RowLocation**

**Description** Sets / returns the location of the row.

RowLocation (RowIndex As Long, Location As CDRLocation) As Long (read/write) **Syntax** 

**Parameters** RowIndex: Zero-based index of row

> Location: Location parameter

#### **RowNumber**

**Description** This property sets or returns the actual number of row.

Syntax RowNumber (RowIndex As Long) As Long (read/write)

Parameters Rowlndex: Zero-based index of row

Example Private Sub Tabelle\_ValidateCell(pTable As SCBCdrPROJLib.SCBCdrTable, pWorkdoc As

SCBCdrPROJLib.SCBCdrWorkdoc, ByVal Row As Long, ByVal Column As

Long, pValid As Boolean)

Dim nCurrentRow, nRow, nLine As Integer

While (nLine < pTable.RowCount) And (nRow = nCurrentRow)

nRow = pTable.RowNumber(nLine)

nLine = nLine + 1

Wend End Sub

# RowPageNr

**Description** Sets / returns the DocPage number of a row.

Syntax RowPageNr (RowIndex As Long) As Long (read/write)

Parameters Rowlndex: Zero-based index of row

#### RowValid

**Description** Sets / returns a validity flag of a row.

Syntax RowValid (RowIndex As Long) As Boolean (read/write)

Parameters Rowlndex: Zero-based index of row

# RowValidationErrorDescription

**Description** Sets / returns an ErrorDescription for a row validation.

Syntax RowValidationErrorDescription (RowIndex As Long) As

String (read/write)

Parameters Rowlndex: Zero-based index of row

Example Private Sub MyTableField\_ValidateRow(pTable As

SCBCdrPROJLib.SCBCdrTable, pWorkdoc As

SCBCdrPROJLib.SCBCdrWorkdoc, ByVal Row As Long, pValid As

Boolean)

'check if quantity \* single price = total price

```
Dim quantity as long
Dim s_price as double, t_price as double
'all cells must already have a valid format
quantity = CLng(pTable.CellText("Quantity", Row))
s_price = CLng(pTable.CellText("Single Price", Row))
t_price = CLng(pTable.CellText("Total Price", Row))
if quantity*s_price = t_price then
pValid = TRUE
else
pValid = FALSE
pTable.RowValidationErrorDescription(Row) = "Invalid quantity or amounts"
end if
End Sub
```

## **Significance**

**Description** Sets / returns the significance for corresponding evaluation

property of the Table.

Syntax Significance (EvalPropIndex As Long) As Double

(read/write)

Parameters EvalPropIndex: Index of evaluation property:

| 1: | percentage of required columns identified                                         |
|----|-----------------------------------------------------------------------------------|
| 2: | percentage of table columns<br>mapped                                             |
| 3: | average percentage of elements<br>found in cell, for which element is<br>required |
| 4: | Average no-overlap to neighboring cells (column view)                             |
| 5: | Average no-overlap to neighboring cells (row view)                                |

# **SwapColumns**

**Description** Swaps the two specified columns.

Syntax SwapColumns (ColumnIndex1 As Long, ColumnIndex2 As

Long)

Parameters ColumnIndex1: Zero-based index of column 1

ColumnIndex2: Zero-based index of column 2

#### **TableColor**

**Description** Sets / returns the color of the Table.

Syntax TableColor (IsValid As Boolean) As OLE\_COLOR

(read/write)

Parameters Is Valid: Flag indicating if color refers to a valid or

an invalid Table.

## **TableFirstPage**

**Description** Sets / returns the DocPage number of the beginning of a Table

(must be set after creation of a Table, but cannot chang

afterwards).

Syntax TableFirstPage As Long (read/write)

### **TableLastPage**

Description Sets / returns the DocPage number of the end of a Table (must

be set after creation of a Table, and after assigning the first

DocPage, but must not change afterwards).

TableLastPage As Long (read/write) **Syntax** 

### **TableLocation**

**Description** Sets / returns the location of a Table.

Syntax 1 4 1 TableLocation (PageNr As Long, Location As

CDRLocation) As Long (read/write)

**Parameters** PageNr: DocPage number

> Location: Location parameter

### **TableValid**

Description Sets / returns a validity flag of the Table.

**Syntax** TableValid As Boolean (read/write)

# **TableValidationErrorDescription**

**Description** Sets / returns an ErrorDescription for the Table validation.

Syntax 5 4 1 TableValidationErrorDescription As String

(read/write)

Private Sub MyTableField\_ValidateTable (pTable As **Example** 

SCBCdrPROJLib.SCBCdrTable, pWorkdoc As

SCBCdrPROJLib.SCBCdrWorkdoc, pValid As Boolean)

'calculate the sum of all amounts and compare with the net

amount fields

Dim tablesum as double, netamount as double

Dim cellamount as double

Dim row as long

For row = 0 to pTabler.RowCount-1

cellamount = CLng(pTable.CellText("Total Price", Row))

tablesum = tablesum + cellamount

'now compare sum with the content of the net amount field

netamount = CDbl(pWorkdoc.Fields("NetAmount").Text

if netamount = tablesum then

pValid = TRUE
else
pValid = FALSE
pTable.TableValidationErrorDescription
= "Sum of table amounts and field net amount are different"
end if
End Sub

### Tag

**Description** Sets / returns a tag associated with the Table.

Syntax Tag As String (read/write)

# **TotalSignificance**

**Description** Sets / returns the total significance of the Table.

Syntax TotalSignificance As Double (read/write)

### **UMCellColor**

**Description** Sets / returns the color of an unmapped Table cell.

Syntax UMCellColor As OLE\_COLOR (read/write)

### **UMCellLocation**

**Description** Sets / returns the location of an unmapped Table cell

Syntax UMCellLocation (UMColumnIndex As Long, RowIndex As

Long, Location As CDRLocation) As Long (read/write)

Parameters UMColumnIndex: Zero-based index of unmapped column

Rowlndex: Zero-based index of unmapped row

Location: Location parameter

### **UMCellText**

**Description** Sets / returns the text of an unmapped Table cell.

Syntax UMCellText (UMColumnIndex As Long, RowIndex As

Long) As String (read/write)

Parameters UMColumnIndex: Zero-based index of unmapped column

Rowlndex: Zero-based index of row

### **UMCellVisible**

**Description** Sets / returns a Visible flag of an unmapped Table cell.

Syntax UMCellVisible (UMColumnIndex As Long, RowIndex As

Long) As Boolean (read/write)

Parameters UMColumnIndex: Zero-based index of unmapped column

Rowlndex: Zero-based index of row

#### **UMCellWorktext**

**Description** Sets / returns the Worktext Object of an unmapped cell.

Syntax UMCellWorktext (UMColumnIndex As Long, RowIndex As

Long) As ISCBCroWorktext (read/write)

Parameters UMColumnIndex: Zero-based index of unmapped column

Rowlndex: Zero-based index of row

### **UMColumnColor**

**Description** Sets / returns the color of an unmapped column.

Syntax UMColumnColor As OLE COLOR (read/write)

#### **UMColumnCount**

**Description** Returns the number of unmapped columns.

Syntax UMColumnCount As Long (read only)

## **UMColumnLabelLocation**

**Description** Sets / returns the location of an unmapped column label.

Syntax UMColumnLabelLocation (UMColumnIndex As Long,

Location As CDRLocation) As Long (read/write)

Parameters UMColumnIndex: Zero-based index of unmapped column

Location: Location parameter

#### **UMColumnLabelText**

**Description** Sets / returns the text of label of an unmapped column.

Syntax UMColumnLabelText (UMColumnIndex As Long) As String

(read/write)

Parameters UMColumnIndex: Zero-based index of unmapped column

### **UMColumnLocation**

**Description** Sets / returns the location of an unmapped column.

Syntax UMColumnLocation (UMColumnIndex As Long, PageNr As

Long, Location As CDRLocation) As Long (read/write)

Parameters UMColumnIndex: Zero-based index of unmapped column

PageNr: DocPage number

Location: Location parameter

### **UMColumnVisible**

**Description** Sets / returns a Visible flag of an unmapped column (currently

not used).

Syntax UMColumnVisible (UMColumnIndex As Long) As Boolean

(read/write)

**Parameters** *UMColumnIndex:* Zero-based index of unmapped column

# **UnMapColumn**

**Description** Unmaps column, i.e. transfers content of specified source

column to new unmapped column.

Syntax UnMapColumn (Column As Variant) As Long

**Parameters** Column: Zero-based index or name of source

column

# WeightingFactor

**Description** Sets / returns a Weighting Factor for a corresponding

evaluation property.

Syntax WeightingFactor (EvalPropIndex As Long) As Double

(read/write)

Parameters EvalPropIndex: Index of evaluation property:

| 1: | percentage of required columns    |
|----|-----------------------------------|
|    | identified                        |
| 2: | percentage of table columns       |
|    | mapped                            |
| 3: | average percentage of             |
|    | elements found in cell, for which |
|    | element is required               |
| 4: | Average no-overlap to             |
|    | neighboring cells (column view)   |
| 5: | Average no-overlap to             |
|    | neighboring cells (row view)      |

#### 2.6 SCBCdrTextblock

#### 2.6.1. Description

This object represents a TextBlock on a Document. A TextBlock may contain one or more lines.

#### 2.6.2. Methods and properties

#### Color

**Description** Sets / returns the color that will be used for TextBlock

highlighting.

Syntax Color As OLE\_COLOR (read/write)

Height

**Description** Returns the height of the TextBlock in pixel.

Syntax Height As Long (read only)

**Description** Returns the left border of the TextBlock in pixel.

Syntax Left As Long (read only)

| PageNr      |                                                                                                    |  |  |
|-------------|----------------------------------------------------------------------------------------------------|--|--|
| Description | Returns the number of the DocPage where the TextBlock is located.                                                  |  |  |
| Syntax      | PageNr As Long (read only)                                                                                         |  |  |
| Text        |                                                                                                    |  |  |
| Description | The whole text of the TextBlock is returned.                                                                       |  |  |
| Syntax      | Text As String (read only)                                                                                         |  |  |
| Тор         |                                                                                                    |  |  |
| Description | Returns the top border of the TextBlock in pixel.                                                                  |  |  |
| Syntax      | Top As Long (read only)                                                                                            |  |  |
| Visible     |                                                                                                    |  |  |
| Description | Controls if the highlighted rectangle of the TextBlock should be visible if the TextBlock highlighting is enabled. |  |  |
| Syntax      | Visible As Boolean (read/write)                                                                                    |  |  |
| Weight      |                                                                                                    |  |  |
| Description | This property returns the block weight.                                                                            |  |  |
| Syntax      | Weight As Double (read only)                                                                                       |  |  |
| Width       |                                                                                                    |  |  |
| Description | The width of the TextBlock is returned in pixel.                                                                   |  |  |
| Syntax      | Width As Long (read only)                                                                                          |  |  |
| WordCount   |                                                                                                    |  |  |
| Description | The number of Words belonging to the TextBlock is returned.                                                        |  |  |
| Syntax      | WordCount As Long (read only)                                                                                      |  |  |
| WordID      |                                                                                                    |  |  |
| Description | It can be used as index for the Word array of the Workdoc.                                                         |  |  |
| Syntax      | WordID (index As Long) As Long (read only)                                                                         |  |  |
| Parameters  | Index: Index of Word inside the TextBlock.  Must be between 0 and WordCount -1                                     |  |  |

### 2.7 SCBCdrWord

### 2.7.1. Description

This object represents a textual Word of a Document.

### 2.7.2. Methods and Properties

### Color

| Description | The color that will be used for highlighting checked Words is set / returned                      |
|-------------|---------------------------------------------------------------------------------------------------|
| Syntax      | Color As OLE_COLOR (read/write)                                                                   |
| Height      |                                                                                                   |
| Description | Returns the height of the Word in pixel.                                                          |
| Syntax      | Height As Long (read only)                                                                        |
| Left        |                                                                                                   |
| Description | Returns the left border of the Word in pixel.                                                     |
| Syntax      | Left As Long (read only)                                                                          |
| PageNr      |                                                                                                   |
| Description | Returns the number of the DocPage where the Word is located.                                      |
| Syntax      | PageNr As Long (read only)                                                                        |
| StartPos    |                                                                                                   |
| Description | Returns the index of the first character of the Word inside the Worktext attached to the Workdoc. |
| Syntax      | StartPos As Long (read only)                                                                      |
| Text        |                                                                                                   |
| Description | The text of the Word is returned.                                                                 |
| Syntax      | Text As String (read only)                                                                        |
| TextLen     |                                                                                                   |
| Description | The number of characters of the Word is returned.                                                 |

| Syntax Text | Len As | s Long ( | read | only) |
|-------------|--------|----------|------|-------|
|-------------|--------|----------|------|-------|

## **Tooltip**

| Description | Sets / returns a tooltip string which will be displayed in the |
|-------------|----------------------------------------------------------------|
|             |                                                                |

checked Words highlight mode

Syntax Tooltip As String (read/write)

# Top

| Description | Returns the top border of the Word in pixel. |
|-------------|----------------------------------------------|
|-------------|----------------------------------------------|

Syntax Top As Long (read only)

#### Visible

| Description | Sets / returns if the highlighted rectangle of the Word should be |
|-------------|-------------------------------------------------------------------|
|-------------|-------------------------------------------------------------------|

visible if the Word highlighting for checked Words is enabled.

Syntax Visible As Boolean (read/write)

#### Width

**Description** Returns the width of the Word in pixel.

Syntax Width As Long (read only)

#### Worktext

**Description** Returns the Worktext object of the Word.

Syntax Worktext As ISCBCroWorktext (read only)

### 2.8 SCBCdrDocPage

#### 2.8.1. Description

An object representing a single DocPage within a Workdoc.

#### 2.8.2. Type Definitions

# **CDRPageSource**

Enumeration containing the Page source.

| Available Types        | Description                    |
|------------------------|--------------------------------|
| CDRPageSourceFrontPage | Front Page assigned to Workdoc |
| CDRPageSourceRearPage  | Rear Page assigned to Workdoc  |

CDRPageSourceUnknown Assigned Page to Workdoc is not known

### **CroLinesDir**

Enumeration specifying the direction of a line.

Available Types Description

CroLinesDir\_Horizontal Horizontal line

CroLinesDir\_Vertical Vertical line

### **CroLinesKooType**

Further information about a line.

**Available Types Description** CroLinesKoorType Angle Angle of line CroLinesKoorType\_FirstPX Starting abscissa of line CroLinesKoorType\_FirstPY Starting ordinate of line CroLinesKoorType\_Length Length of line CroLinesKoorType\_SecondPX Ending abscissa of line CroLinesKoorType\_SecondPY Ending ordinate of line CroLinesKoorType\_Thick Thickness of line

#### 2.8.3. Methods and Properties

# **DisplayImage**

Description

Specifies the index of the Image, which should be displayed if the DocPage is visible inside a Viewer.

Syntax

DisplayImage As Long (read/write)

### **DocIndex**

 Description
 Specifies the index of the document inside the Workdoc that this DocPage belongs to.

 Syntax
 DocIndex (ImageIndex As Long) As Long (read only)

 See also
 DocFileName and DocFileType property of the SCBCdrWorkdoc object

 Parameters
 ImageIndex: ImageIndex of the DocPage. Valid indices are 0 to ImageCount-1.

# **DocPageIndex**

**Description** Specifies the DocPage offset inside the document where

this DocPage belongs to.

Syntax DocPageIndex (ImageIndex As Long) As Long

(read only)

Parameters ImageIndex: Index of the Image of the DocPage.

Valid indexes are 0 to ImageCount-1.

#### GetResolution

**Description** Returns the resolution of the specified Image in pixel.

Syntax GetResolution (ImageIndex As Long, pXRes As

Long, pYRes As Long)

**Parameters** ImageIndex: [in] Index of the Image of the DocPage.

Valid indices are 0 to ImageCount-1.

*pXRes:* [out] Will contain the x resolution after

execution of the method.

pYRes: [out] Will contain the y resolution after

execution of the method.

### Height

**Description** Returns the height of the DocPage in millimeter.

Syntax Height As Double (read only)

### **Image**

**Description** Returns an Image object for the specified index of the

DocPage.

Syntax Image (index As Long) As ISCBCroImage (read

only)

Parameters Index: Index of the Image of the DocPage.

Valid indices are 0 to ImageCount-1.

# **ImageCount**

**Description** Returns the number of Images available for the DocPage.

Syntax ImageCount As Long (read only)

#### Line

**Description** Returns some specific property of line, viz. starting X ect.,

of some specific index and direction.

Syntax Line (LineIndex As Long, LineDir As

CroLinesDir, KooType As CroLinesKooType)

As Long (read only)

**Parameters** LineIndex: Zero-based index of the Line.

LineDir: Direction of Line (Horizontal or

Vertical).

KooType: Information of a Line (starting X,

starting Y, End X, End Y etc.)

### **LinesCount**

**Description** Returns the number of horizontal or vertical Lines present

in a document.

Syntax LinesCount (LinesDir As CroLinesDir) As Long

(read only)

Parameters LinesDir: Direction of Line (Horizontal or

Vertical).

## **OriginalDocumentFileName**

**Description** This property allows the Scripter to access the page

property to examine what the original file name was for the image. This could be useful for the Scripter if attempting to track original filenames for pages when a document is split/merged via Verifier / Web Verifier or via

the Page Separation engine.

Syntax pWorkdoc.Pages(0).OriginalDocumentFileName

Example Private Sub

CreateCollectionofPageOrgFileName(pWorkdoc As

SCBCdrPROJLib.ISCBCdrWorkdoc)

Dim WdcPageCount As Long ' Total Number of pages

associated to the WorkDoc

Dim CurPage As Long ' Current Page Number

Dim OrgFilename As String ' Original File Name

of the selected page

Dim OrgFilenames() As String ' Array of Original

File Name of all Pages of the WorkDocument

WdcPageCount = pWorkdoc.PageCount

ReDim OrgFilenames(WdcPageCount)

For CurPage=0 To WdcPageCount-1

OrgFilenames(CurPage) =

pWorkdoc.Pages(CurPage).OriginalDocumentFileName

Next CurPage

 $^{\prime}$  Write the original file name of all pages to log.

For CurPage=0 To WdcPageCount-1
OrgFilename = OrgFilenames(CurPage)
Project.LogScriptMessageEx CDRTypeInfo,
CDRSeverityLogFileOnly, " Original File Name of
Page: " & CStr(CurPage+1) & " is [" &
OrgFilename & "]"

Next CurPage

End Sub

## **PageSource**

**Description** Sets / returns a source of a DocPage. At the time of

scanning, a DocPage can be directly assigned to

Workdoc.

Syntax PageSource As CDRPageSource (read/write)

**Example** 

#### Rotate

**Description** Rotates the underlying Images by the specified angle.

Syntax Rotate (angle As Double)

**Parameters** Angle: Specifies the rotation angle in a range

of -180.0 to +180.0.

#### **Rotation**

**Description** Returns the rotation angle as it was applied by Rotate

method.

Syntax Rotation As Double (read only)

#### Text

**Description** Returns the text of the DocPage if OCR was already

executed.

Syntax Text As String (read only)

### Width

**Description** Returns the width of the DocPage in millimeter.

**Syntax** 

Width As Double (read only)

#### 2.9 SCBCdrFolder

#### 2.9.1. Description

A Folder may represent an array of Workdocs within a Batch. A Folder may contain one or more Workdocs. During classification and extraction it is possible to access all Workdocs of the same Folder from script.

#### 2.9.2. Methods and Properties

### **AddDocument**

| Description |            | Add a Workdoc into a Folder at the last position and also returns the position where the Workdoc is appended. |  |  |
|-------------|------------|----------------------------------------------------------------------------------------------------|--|--|
| Syntax      |            | AddDocument (pWorkdoc As ISCBCdrWorkdoc, pNewIndex As Long)                                                   |  |  |
| Parameters  | pWorkdoc:  | [in] Added Workdoc Object                                                                                     |  |  |
|             | pNewIndex: | [out] Index position in a Folder where Workdoc is inserted                                                    |  |  |

### Clear

| Description | Frees all the allocated memorie by Folder. |
|-------------|--------------------------------------------|
| Syntax      | Clear ()                                   |

### **Document**

| Description | Returns a Workdoc from the specified index of the document array of the Folder. |                                                                                |  |
|-------------|---------------------------------------------------------------------------------|--------------------------------------------------------------------------------|--|
| Syntax      | Document (Index As Long) As ISCBCdrWorkdoc (read only)                          |                                                                                |  |
| Parameters  | Index:                                                                          | The index of the Workdoc within the Folder. Must be from 0 to DocumentCount-1. |  |

## **DocumentCount**

| Description | The number of Workdocs within the Folder is returned. |
|-------------|-------------------------------------------------------|
|             |                                                       |

**Syntax** 

DocumentCount As Long (read only)

#### **FolderData**

**Description** Provides the possibility to store and load a variable

number of strings using any string as index key.

Syntax FolderData (Index As String) As String

(read/write)

Parameters Index: Any non-empty string which is used as

index key

**Example** 'writing FolderData

pWorkdoc.Folder.FolderData("NumberFound") = "1"

pWorkdoc.Folder.FolderData("Number") =

pWorkdoc.Field("Number")
'reading FolderData

if pWorkdoc.Folder.FolderData("NumberFound") = "1" then

if len(pWorkdoc.Field("Number")) > 0 then
'takeover the result from the other workdoc

pWorkdoc.Field("Number") =

pWorkdoc.Folder.FolderData("Number")

else

'compare results

if pWorkdoc.Field("Number") =

pWorkdoc.Folder.FolderData("Number") then

'found the same number again

else

'found a different number on this document

end if end if

#### InsertDocument

**Description** Inserts a Workdoc into a Folder at some given position.

Syntax InsertDocument (Index As Long, pWorkdoc As

ISCBCdrWorkdoc)

Parameters Index: Index at which Workdoc is

to be inserted, zero-based

indexing

pWorkdoc: Workdoc object

#### **MoveDocument**

**Description** To move a Workdoc from one position to another position

in a Folder.

Syntax MoveDocument (FromIndex As Long, ToIndex As

Long

Parameters FromIndex: Zero-based Index from

where Workdoc is moved

ToIndex: Zero-based index where

Workdoc is to be placed

### RemoveDocument

**Description** To remove a Workdoc from a given index from a Folder.

Syntax RemoveDocument (index As Long)

Parameters Index: Zero-based index in a Folder from

where Workdoc is to be removed

# 3 Cedar Project Object Reference (SCBCdrPROJLib)

### 3.1 Description

The Cedar Project object represents a complete Project definition including all Document Classes, Field Definitions, and used classification and extraction methods.

### 3.2 Type Definitions

# **CDRClassifyMode**

This type defines the algorithms for how the results of several classification engines can be combined.

| Available Types             | Description                                                                                                    |
|-----------------------------|----------------------------------------------------------------------------------------------------|
| CDRClassifyAverage          | Average will be computed                                                                                            |
| CDRClassifyMax              | Maximum will be computed                                                                                            |
| CDRClassifyWeightedDistance | For each cell of classification matrix difference between maximum of column and classification weight is calculated |

### **CdrSLWDifferentResultsAction**

When the Template and Associative Search engines determine different results during classification, there are different options how the program should continue the processing.

| Available Types         | Description                                                                                      |
|-------------------------|--------------------------------------------------------------------------------------------------|
| CdrDoNothing            | Let Verifier user decide to skip special processing altogether.                                  |
| CdrDoSmartDecision      | Make a smart decision <sup>1</sup> , e.g. the machine makes the decision for the classification. |
| CdrUseDocumentClassName | Automatically assign current document class name to the supplier field content.                  |
| CdrUseSupplierField     | Automatically assign supplier field content to the document class name.                          |

#### **CdrForceValidationMode**

This table defines the options for Force Validation.

| Available Types      | Description                                                  |
|----------------------|--------------------------------------------------------------|
| CdrForceValDefault   | CdrForceValidationModeDefault: ForceValidationMode inherited |
| CdrForceValForbidden | CdrForceValidationModeForbidden:                             |

<sup>&</sup>lt;sup>1</sup> The system will decide which one is the right DocClass based on an algorithm that compares the results of the associative search and the template classification. This feature can be selected from the Supervised Learning tab in Designer application.

\_

ForceValidation (3\*return) not allowed

CdrForceValPermitted CdrForceValidationModePermitted:

ForceValidation (3\*return) allowed

### **CdrLicenseCounter**

The data type definitions for all available license counters to be interrogated in script.

| Available Types                         | Description                                                                         |
|-----------------------------------------|-------------------------------------------------------------------------------------|
| TLCFineReaderRemainingUnits             | Remaining page units available to be processed by the FineReader8 licensing scheme. |
|                                         | Integer Value = 18                                                                  |
| TLCPeriodDocumentsClassified            | Documents classified within the licensing period.                                   |
|                                         | Integer Value = 10                                                                  |
| TLCPeriodDocumentsExported              | Documents exported within the licensing period.                                     |
|                                         | Integer Value = 14                                                                  |
| TLCPeriodDocumentsExtracted             | Documents extracted within the licensing period.                                    |
|                                         | Integer Value = 12                                                                  |
| TLCPeriodDocumentsOCRed                 | Documents OCRed within the licensing period.                                        |
|                                         | Integer Value = 8                                                                   |
| TLCPeriodDocumentsProcesse              | Documents processed within the licensing                                            |
| d                                       | period.                                                                             |
|                                         | Integer Value = 2                                                                   |
| TLCPeriodDocumentsValidated<br>Verifier | Documents validated in Verifier within the licensing period.                        |
|                                         |                                                                                     |
| TI CDavia dDava almanasta d             | Integer Value = 16                                                                  |
| TLCPeriodPagesImported                  | Pages imported within the licensing period.                                         |
|                                         | Integer Value = 4                                                                   |
| TLCPeriodPagesOCRed                     | Pages OCRed within the licensing period.                                            |

Integer Value = 6

TLCPeriodPagesProcessed Pages Processed within the licensing period.

Integer Value = 0

TLCTotalDocumentsClassified Total Overall Classified documents.

Integer Value = 11

TLCTotalDocumentsExported Total Overall Exported documents.

Integer Value = 15

TLCTotalDocumentsExtracted Total Overall Extracted documents.

Integer Value = 13

TLCTotalDocumentsOCRed Total Overall OCRed documents.

Integer Value = 9

TLCTotalDocumentsProcessed Total Overall Processed documents.

Integer Value = 3

TLCTotalDocumentsValidatedV

erifier

Total Overall documents validated in verifier.

Integer Value = 17

TLCTotalPagesImported Total Overall Pages Imported documents.

Integer Value = 5

TLCTotalPagesOCRed Total Overall Pages OCRed documents.

Integer Value = 7

TLCTotalPagesProcessed Total Overall Pages Processed documents.

Integer Value = 1

#### **CdrLicenseFeatureName**

The data type definitions for all available license features to be interrogated in script.

Each data type item below is represented in the license file and may appear. If the item appears in the license file, that the feature is licensed and available for usage.

| Available Types                    | Description                                                      |
|------------------------------------|------------------------------------------------------------------|
| CDRfnA2iACheckReader               | The A2iA Check Reader License Feature. Integer Value = 30        |
| CDRfnA2iAFieldReaderCustom         | The A2iA Field Reader custom License Feature. Integer Value = 29 |
| CDRfnA2iAFieldReaderSingleField    | The A2iA Field Reader Single Field License Feature.              |
|                                    | Integer Value = 28                                               |
| CDRfnAddressAnalysisEngine         | The Address Analysis Engine License Feature.                     |
|                                    | Integer Value = 57                                               |
| CDRfnAddressAnalysisEngine2        | The Address Analysis2 Engine License Feature.                    |
|                                    | Integer Value = 58                                               |
| CDRfnASSAClassifyEngine            | The ASSA Classification Engine License Feature.                  |
|                                    | Integer Value = 51                                               |
| CDRfnAssociativeSearchEngine       | The Associative Search Engine Field License Feature.             |
|                                    | Integer Value = 63                                               |
| CDRfnAutomaticLearningProcessing   | The Automatic Learning Processing License Feature.               |
|                                    | Integer Value = 64                                               |
| CDRfnAutomaticLearningSupervising  | The Learnset Manager License Feature.                            |
|                                    | Integer Value = 65                                               |
| CDRfnBrainwareClassifyEngine       | The Brainware Classifier License Feature.                        |
|                                    | Integer Value = 46                                               |
| CDRfnBrainwareExtraction           | The Brainware Extraction evaluation engine License Feature.      |
|                                    | Integer Value = 61                                               |
| CDRfnBrainwareFieldExtraction      | The Brainware Field Extraction License Feature.                  |
|                                    | Integer Value = 45                                               |
| CDRfnBrainwareLayoutClassification | The Brainware Layout Classifier                                  |

| Scripting Reference Guide               | Cedar Project Object Reference (SCBCdrPROJLib          |
|-----------------------------------------|--------------------------------------------------------|
|                                         | engine License Feature.                                |
|                                         | Integer Value = 54                                     |
| CDRfnBrainwareTableExtraction           | The Brainware Table Extraction engine License Feature. |
|                                         | Integer Value = 60                                     |
| CDRfnCairolmage                         | The Cairo Image License Feature.                       |
|                                         | Integer Value = 21                                     |
| CDRfnCairoOMR                           | The Cairo OMR License Feature.                         |
|                                         | Integer Value = 33                                     |
| CDRfnCaptureService                     | The Capture Service License Feature.                   |
|                                         | Integer Value = 68                                     |
| CDRfnCleqsBarcode                       | The Cleqs Barcode OCR License Feature.                 |
|                                         | Integer Value = 34                                     |
| CDRLfnCloseLicensingPeriodBySlaveServer | Integer Value = 9                                      |
| CDRfnConcurrentVerifierSessionCount     | The Web Verifier session count License Feature.        |
|                                         | Integer Value = 1                                      |
| CDRfnCustomer                           | The customer name License Feature.                     |
|                                         | Integer Value = 15                                     |
| CDRfnCustomerID                         | The customer ID License Feature.                       |
|                                         | Integer Value = 16                                     |
| CDRfnDesignerDesignLicense              | The Designer application module                        |

License Feature.

Integer Value = 70

CDRfnDisableUpdateForVerifier The ability to disable an update for

verifier License Feature.

Integer Value = 11

**CDRfnEMailsImporting** The EMail Importing License

Feature.

Integer Value = 66

**CDRfnFineReader** The FineReader4 License Feature.

Integer Value = 22

CDRfnFineReader5 The FineReader5 License Feature.

| Scripting Reference Guide           | Cedar Project Object Reference (SCBCdrPROJLib)           |
|-------------------------------------|----------------------------------------------------------|
|                                     | Integer Value = 27                                       |
| CDRfnFineReader7                    | The FineReader7 License Feature.                         |
|                                     | Integer Value = 32                                       |
| CDRfnFineReader8                    | The FineReader8 License Feature.                         |
|                                     | Integer Value = 36                                       |
| CDRLfnFirmwareHDSerialNumber        | The Hard Disk Serial Number License Feature.             |
|                                     | Integer Value = 13                                       |
| CDRLfnFormatAnalysisEngine          | The Format Analysis engine License Feature.              |
|                                     | Integer Value = 56                                       |
| CDRLfnFormsClassifyEngine           | The Forms Classifier engine License Feature.             |
|                                     | Integer Value = 50                                       |
| CDRLfnHardwareBindingEnabled        | The HW binding enabled License Feature.                  |
|                                     | Integer Value = 4                                        |
| CDRLfnImageSizeClassification       | The Image Size classifier engine License Feature.        |
|                                     | Integer Value = 49                                       |
| CDRLfnlMailBasicComponents          | The Imail components License Feature.                    |
|                                     | Integer Value = 69                                       |
| CDRLfnISIS                          | The ISIS driver License Feature.                         |
|                                     | Integer Value = 41                                       |
| CDRLfnKadmos                        | The Kadmos OCR License Feature.                          |
|                                     | Integer Value = 24                                       |
| CDRLfnKadmos4                       | The Kadmos4 OCR License Feature.                         |
|                                     | Integer Value = 25                                       |
| CDRLfnKofax                         | The Kofax driver License Feature.                        |
|                                     | Integer Value = 44                                       |
| CDRLfnLanguageClassifyEngine        | The Language Classifier Engine License Feature.          |
|                                     | Integer Value = 53                                       |
| CDRLfnLicenseCountingByReprocessing | The License Counting when reprocessing documents License |

| Scripting Reference Guide              | Cedar Project Object Reference (SCBCdrPROJLib)      |
|----------------------------------------|-----------------------------------------------------|
|                                        | Feature.                                            |
|                                        | Integer Value = 10                                  |
| CDRLfnLicenseExpirationDate            | The License expiration date License Feature.        |
|                                        | Integer Value = 18                                  |
| CDRLfnLicenseVersion                   | The License version License Feature.                |
|                                        | Integer Value = 17                                  |
| CDRLfnLicensingPeriodInDays            | The License period in days License Feature.         |
|                                        | Integer Value = 7                                   |
| CDRLfnMasterLicenseHexID               | The License HexID License Feature.                  |
|                                        | Integer Value = 74                                  |
| CDRLfnNonImageDocumentsProcessing      | The electronic document processing License Feature. |
|                                        | Integer Value = 67                                  |
| CDRLfnNonImageDocumentsProcessing      | The electronic document processing License Feature. |
|                                        | Integer Value = 67                                  |
| CDRLfnOverallVerifierSessionCount      | The overall verifier session count License Feature. |
|                                        | Integer Value = 2                                   |
| CDRLfnPeriodDocumentsClassified        | The documents classified count License Feature.     |
|                                        | Integer Value = 95                                  |
| CDRLfnPeriodDocumentsExported          | The documents exported count License Feature.       |
|                                        | Integer Value = 99                                  |
| CDRLfnPeriodDocumentsExtracted         | The documents extracted count License Feature.      |
|                                        | Integer Value = 97                                  |
| CDRLfnPeriodDocumentsOCRed             | The documents OCRed count License Feature.          |
|                                        | Integer Value = 93                                  |
| CDRLfnPeriodDocumentsProcessed         | The documents Processed count License Feature.      |
|                                        | Integer Value = 87                                  |
| CDRLfnPeriodDocumentsValidatedVerifier | The documents validated in verifier                 |

| Scripting Reference Guide      | Cedar Project Object Reference (SCBCdrPROJLib)          |
|--------------------------------|---------------------------------------------------------|
|                                | License Feature.                                        |
|                                | Integer Value = 101                                     |
| CDRLfnPeriodPagesImported      | The Pages imported License Feature.                     |
|                                | Integer Value = 89                                      |
| CDRLfnPeriodPagesOCRed         | The Pages OCRed License Feature.                        |
|                                | Integer Value = 91                                      |
| CDRLfnPeriodPagesProcessed     | The Pages Processed License Feature.                    |
|                                | Integer Value = 85                                      |
| CDRLfnPhraseClassifyEngine     | The Phrase Classifier engine License Feature.           |
|                                | Integer Value = 48                                      |
| CDRLfnPrimaryDongleID          | The Primary Dongle ID License Feature.                  |
|                                | Integer Value = 5                                       |
| CDRLfnProcessedDocumentsPerDay | The Processed Documents Per Day License Feature.        |
|                                | Integer Value = 6                                       |
| CDRLfnQualitySoftBarcode       | The QualitySoft Barcode OCR engine License Feature.     |
|                                | Integer Value = 37                                      |
| CDRLfnQualitySoftBarcodeDM     | The QualitySoft Barcode DM OCR engine License Feature.  |
|                                | Integer Value = 38                                      |
| CDRLfnQualitySoftBarcodePDF417 | The QualitySoft Barcode PDF OCR engine License Feature. |
|                                | Integer Value = 39                                      |
| CDRLfnRecognita                | The Recognita OCR engine License Feature.               |
|                                | Integer Value = 23                                      |
| CDRLfnRecognitaBarcode         | The Recognita Barcode OCR engine License Feature.       |
|                                | Integer Value = 35                                      |
| CDRLfnRecoStar                 | The RecoStar OCR engine License Feature.                |
|                                | Integer Value = 26                                      |
| CDRLfnSecondaryDongleID        | The Secondary Dongle ID License                         |

| Scripting Reference Guide     | Cedar Project Object Reference (SCBCdrPROJLib)         |
|-------------------------------|--------------------------------------------------------|
|                               | Feature.                                               |
|                               | Integer Value = 3                                      |
| CDRLfnSecondaryHDSerialNumber | The Secondary Hard Disk Serial Number License Feature. |
|                               | Integer Value = 12                                     |
| CDRLfnSecondaryMACAddress     | The Secondary MAC Address License Feature.             |
|                               | Integer Value = 14                                     |
| CDRLfnSelfLearningManager     | The Learnset Manager Module License Feature.           |
|                               | Integer Value = 73                                     |
| CDRLfnSERSCSI                 | The SCSI Driver License Feature.                       |
|                               | Integer Value = 40                                     |
| CDRLfnServer                  | The RTS Server Module License Feature.                 |
|                               | Integer Value = 71                                     |
| CDRLfnServerCount             | The RTS Server count License Feature.                  |
|                               | Integer Value = 19                                     |
| CDRLfnSupplierExtraction      | The supplier extraction License Feature.               |
|                               | Integer Value = 62                                     |
| CDRLfnSVRS                    | The SVRS driver License Feature.                       |
|                               | Integer Value = 43                                     |
| CDRLfnTableAnalysisEngine     | The Table Analysis engine License Feature.             |
|                               | Integer Value = 59                                     |
| CDRLfnTemplateClassifyEngine  | The Template Classifier engine License Feature.        |
|                               | Integer Value = 47                                     |
| CDRLfnTWAIN                   | The Twain Driver License Feature.                      |
|                               | Integer Value = 42                                     |
| CDRLfnVerifier                | The Verifier application module License Feature.       |

CDRLfnVerifierCount

Integer Value = 72

The Verifier application count License Feature.

Integer Value = 20

CDRLfnZoneAnalysisEngine The Zone Analysis engine License

Feature.

Integer Value = 55

# CdrMessageType

This type defines the different message types.

| Available Types | Description               |  |
|-----------------|---------------------------|--|
| CDRTypeInfo     | An informational message. |  |
| CDRTypeWarning  | A warning message.        |  |
| CDRTypeError    | An error message.         |  |

# CdrMessageSeverity

This type defines the different message severities.

| Available Types             | Description                                                                                                    |
|-----------------------------|----------------------------------------------------------------------------------------------------|
| CDRSeverityLogFileOnly      | Store the message to the application log file only.                                                                                                    |
| CDRSeveritySystemMonitoring | Store the message in the log file and forward it to the host instance's MMC console and to the System Monitoring service of the Runtime Server. This option is applicable when the call is executed from within the Runtime Server application only.                                                  |
| CDRSeverityEmailNotificatio | Store the message in the log file and forward it to the MMC console / System Monitoring view and send as an e-mail to the system administrators via System Monitoring service of Runtime Server. This option is applicable when the call is executed from within the Runtime Server application only. |

### 3.2.1. Methods and Properties

# **ActivateLicensing**

| Description | This method is used as a call to enable license activation in the custom script. The call is used as a prerequisite prior to retrieving information for the licensing utilization. |
|-------------|----------------------------------------------------------------------------------------------------|
|             | By calling activate licensing, the script creates a connection to the active license being utilized.                                                                               |
| Syntax      | ActivateLicensing (ModuleName as text, LicensePath as text)                                                                                                    |
| Parameters  | ModuleName: A text that represents the application activating                                                                                                    |

licensing. Any value may be entered here.

LicensePath: A text that contains the location of the license

share file that will be queried.

The licensePath must be accessible from the

location of the script execution.

The license path must point to the Runtime.lic

file explicitly.

See Also ReportLicensingStatus, GetLicenseValueByName,

GetLicenseValueByID

**Example** Code to retrieve licensing utilization information for active

licensing counters.

ect represents the project library object.

Dim the Project As New SCBCdrPROJLib. SCBCdrProject

'The location of the shared license file that is being updated.

Dim LicenseShareLocation As String

LicenseShareLocation="\\MasterRTS\License\Runtime.lic"

'Activate licensing within the code for project. This enables you to reference the license in the next command.

theProject.ActivateLicensing("CustomEXE", LicenseShareLocation)

'Call the License Reporting function, this has several options

available

theProject.ReportLicensingStatus(True,
SCBCdrPROJLib.CDRMessageSeverity.CDRSeverityLogFileOnly)

## **AllClasses**

**Description** Returns a Collection of all defined DocClasses of this Project.

Syntax AllClasses As ISCBCdrDocClasses (read only)

See also ISCBCdrDocClasses and ISCBCdrDocClass for further information

### **BaseClasses**

**Description** Returns a Collection containing all defined BaseDocClasses.

Syntax BaseClasses As ISCBCdrDocClasses (read only)

See also ISCBCdrDocClasses and ISCBCdrDocClass for further information

#### ClassificationMode

**Description** Returns the used classification mode.

Syntax ClassificationMode As CDRClassifyMode (read/write)

# DefaultClassifyResult

**Description** Returns the default DocClass name to which a document is

redirected if no other DocClass fits.

Syntax DefaultClassifyResult As String (read/write)

# DefaultLanguage

**Description** Returns the language used as default.

Syntax DefaultLanguage As String (read only)

Example Private Sub Document\_FocusChanged(pWorkdoc As SCBCdrPROJLib.SCBCdrWorkdoc, ByVal Reason As

SCBCdrPROJLib.CdrFocusChangeReason, ByVal OldFieldIndex As Long,

pNewFieldIndex As Long)

'Set the table column to be invisible, check that the verifier form

hasn't been loaded yet.

If Reason=CdrBeforeFormLoaded Then

'The Table Setting to use to set table properties.

Dim theTableSettings As

SCBCdrBrainwareTableEngineLib.SCBCdrTableSettings

Dim theAnalysisSettings As Object

Project.AllClasses.ItemByName("Invoices").GetFieldAnalysisSettings("Table", Project.DefaultLanguage, theAnalysisSettings) 'Get the

table settings for the TABLE field.

Set theTableSettings = theAnalysisSettings

theTableSettings.ColumnVisible(2) = True 'Set the Column

visible to True to show, False to hide.

End If
End Sub

### **Filename**

**Description** Returns the filename of the Project including the directory path

**Syntax** Filename As String (read only)

#### **ForceValidation**

**Description** If ForceValidation is set to 'permitted' then the user can overrule

the validation by pressing three times on the Return key. If it is set to 'forbidden' then the user cannot change the content of the field

disregarding the validation rules.

Syntax ForceValidation As CdrForceValidationMode

(read/write)

## **GetVerifierProject**

**Description** Returns the *Verifier* Project.

Syntax GetVerifierProject (ppVal As Object)

**Parameters** ppVal: [out] Verifier Project Object

# LastAddressPoolUpdate

**Description** Returns the time when the address pool was updated for the last

time.

Syntax LastAddressPoolUpdate As Date (read only)

#### Lock

**Description** This property locks the Project for updating.

Syntax Lock ()

# LogScriptMessage

**Description** This method enables the developer to utilize the new in-built

functionality to automate custom script error notification directly to the core product logs, MMC, or system monitoring notification.

Syntax LogScriptMessage(Type As Long, Code As Long,

MessageText As String)

**Parameters** Type: The CdrMessageType option to determine

whether the message is classified to either an

Information, a Warning, or an Error.

Code: Represents the severity code of the

message. Reference CdrMessageSeverity for

additional information on options.

This option will depict where the message will appear (Log, System Monitoring, or as an

EMail).

MessageText: The message text to display/send.

See Also CdrMessageType, CdrMessageSeverity

**Example** The example below writes a custom script message to the core

product log file (H\_RTSInstanceName).

Project.LogScriptMessage(CDRTypeInfo, CDRSeverityLogFileOnly,

sification process has been started for document " &
 pWorkdoc.Filename)

The above script can be placed in the PreClassify event and would provide a entry in the log similar to this:

[Info] |30| 01:59:33.312 | 3108 | 668184k/1428344k | 514004k/3520792k | 57176k/67252k | 238 | 38/43 | The Classification process has been started for document c:\slw demo us\batches\000000000\00000478.wdc

### **MinClassificationDistance**

**Description** Sets / returns the minimal distance of classification results.

Syntax MinClassificationDistance As Double (read/write)

# MinClassificationWeight

**Description** Sets / returns the minimal classification weight.

Syntax MinClassificationWeight As Double (read/write)

### **MinParentCIsDistance**

**Description** Sets / returns the minimal distance between the classification

weight of the parent and the derived DocClasses.

Syntax MinParentClsDistance As Double (read/write)

# MinParentClsWeight

**Description** Sets / returns minimal parent classification weight. This value is

used as threshold during parent classification.

**Syntax** 

MinParentClsWeight As Double (read/write)

### **MoveDocClass**

**Description** Moves a DocClass specified by its Name to a new

ParentDocClass specified by NewParentName.

Syntax MoveDocClass (Name As String, NewParentName As

String)

Parameters Name: Name of moved DocClass

NewParentName: Name of new ParentDocClass

#### NoUI

**Description** Sets or returns NoUI. If NoUI set to true, then no login dialog is

displayed.

Syntax NoUI As Boolean (read/write)

# **Page**

**Description** Returns Cairo Page object of current Project.

Syntax Page As ISCBCroPage (read only)

### **ParentWindow**

**Description** Sets the parent window of the login dialog.

Syntax ParentWindow As Long (write only)

Parameters | IhWnd: [in] Window handles of windows

operating system.

# **PerformScriptCommandRTS**

**Description** The method allows the developer to restart, or stop, the Runtime

Server via custom script.

This could be used to perform a Stop on a Runtime Server should

a third party system, such as SAP, be unavailable.

The method stops the currently running Runtime Server instance executing the script to either stop or restart.

#### **Syntax**

PerformScriptCommandRTS (CommandID As Long, MessageType As Long, UserCode As Long, MessageDescription As String)

#### **Parameters**

CommandID: Identifier of the command to execute on

the RTS instance.

Two commands that are currently

supported:

Forcing the RTS instance to stop document processing (with the "CommandID" parameter set to "0").

Restarting the RTS instance (with the "CommandID" parameter set to "1").

MessageType:

The type of message to log when the

command executes: "0" for

informational message, "1" for warnings and "2" for error messages. Note that error messages are additionally forwarded to MMC administration console of the Runtime Server.

UserCode:

User error code of the message. This error code can be defined by the

developer as any custom error number.

MessageDescription:

The description of the message to log in the common Runtime Server log file and in the case of error messages on the MMC administration console.

#### **Example**

Two examples depicting a stop and a restart of the RTS instance executing project code.

ript code stops document processing for the current Runtime Server 'instance and logs specified message as error with error code

Project.PerformScriptCommandRTS 0, 2, 777, "RTS is going to be stopped from Custom Script"  $\,$ 

 $^{\backprime}$  This script code restarts the current Runtime Server instance and logs

' specified message as warning with error code "999"

Project.PerformScriptCommandRTS 1, 1, 999, "RTS is going to be restarted from Custom Script"

## ReleaseAllAdsPools()

#### **Description**

Release the memory used by all ADS Pools loaded in memory by RTS or Verifier.

This feature can be used in case where the project has multiple

large ADS pools from different classes thus requiring a lot of memory. If the documents are sorted by class in different batches, only the required pools for a class will be loaded in memory when processing the batch. The drawback is a potential decreasing of the performance due to the fact that the pools have to be reloaded each time a batch is processed.

#### **Syntax**

Project.ReleaseAllAdsPools()

#### Example 1

The example below shows the implementation for RTS processing. It is placed in the **Initialize event**.

Private Sub ScriptModule\_Initialize(ByVal ModuleName As String)
Project.ReleaseAllAdsPools()
End Sub

#### Example 2

nple below shows the implementation for Verifier and Webverifier process. It is placed in the **BatchOpen event**.

Private Sub ScriptModule\_BatchOpen(ByVal Username As String, ByVal BatchDatabaseID As Long, ByVal ExternalGroupID As Long, ByVal ExternalBatchID As String, ByVal TransactionID As Long, ByVal WorkflowType As SCBCdrPROJLib.CDRDatabaseWorkflowTypes, ByVal BatchState As Long)

Project.ReleaseAllAdsPools()

End Sub

The scripts above would provide an entry in the log similar to this:

[Info] |20| 14:05:26.812 | 7488 | 4820400k/3448008k | 5829788k/6631068k | 195812k/200160k | 543 | 73/57 | Disconnecting ADS Pool for class: Invoices, field: VendorName

# ReportLicensingStatus

#### **Description**

The method is used to retrieve either all license counter information, or just the active license counter information.

An active counter license is the document or page limit licensing that is present in the license file.

Reference the Product Licensing guide for further details on licensing counters present/available in the license file.

This method returns what the current utilization figures are on the server.

If running outside of the Runtime Server, the information will be saved in the U log file.

#### Syntax 1 4 1

ReportLicensingStatus (ReportActiveLicensingOnly As Boolean, Severity As

SCBCdrPROJLib.CDRMessageSeverity)

#### **Parameters**

ReportActiveLicensingOnly: A Boolean flag to indicate if all

licensing counters should be outputted (False), or if only the license counters active in the license file should be outputted

(True).

Severity: The location of the utilization

output to be sent to. This relates to the defined types shown in CdrMessageSeverity type

definition (Log File, Email, or RTS

System Monitoring).

An example of a log file output is:

Requested current licensing status for license "Internal" with ID 00999-D7CDV811. License updated last time at 2007-11-16 21:02:55. Current licensing period is [2] of 30 days. Project was started at 2007-10-17 15:20:31.

License status for [Processed Pages per Day = 500] (active). Current utilization: 0.65%. Units processed: 97 in period of 1 day(s). Units

credit: 14903.

See Also

ActivateLicensing, GetLicenseValueByName,

GetLicenseValueByID

#### **Example**

Code to retrieve licensing utilization information for all licensing counters.

ect represents the project library object.

Dim theProject As New SCBCdrPROJLib.SCBCdrProject

'The location of the shared license file that is being updated.

Dim LicenseShareLocation As String

LicenseShareLocation="\\MasterRTS\License\Runtime.lic"

'Activate licensing within the code for project. This enables you to reference the license in the next command.

theProject.ActivateLicensing("CustomEXE", LicenseShareLocation)

'Call the License Reporting function, this has several options available

theProject.ReportLicensingStatus(False, SCBCdrPROJLib.CDRMessageSeverity.CDRSeverityLogFileOnly)

# **ShowValidationTemplates**

**Description** Display the validation templates and their settings in a given

container.

Syntax ShowValidationTemplates (pContainer As

ISCBCdrPPGContainer)

**Parameters** pContainer: Container used to save the validation templates

and their settings.

#### **SLWDifferentResultsAction**

**Description** Sets or returns the action to be done if a template classification

and supplier extraction has different results.

Syntax SLWDifferentResultsAction As

CdrSLWDifferentResultsAction (read/write)

## **SLWSupplierInvalidIfDifferentClsResults**

**Description** Sets or returns if a Supplier Field is made invalid when the

template classification and supplier extraction have different

results.

Syntax SLWSupplierInvalidIfDifferentClsResults As Boolean

(read/write)

### **Unlock**

**Description** This method unlocks the Project after updating.

Syntax Unlock ()

### **UpdateAddressPool**

**Description** To update the address analysis pool.

Syntax UpdateAddressPool ()

# **ValidationSettingsColl**

**Description** Returns a collection of all activated validation engines.

Syntax ValidationSettingsColl As ISCBCroCollection (read

only)

### **ValidationTemplates**

**Description** Returns a collection of all available validation templates.

**Syntax** 

ValidationTemplates As ISCBCroCollection (read only)

### **VersionCount**

**Description** Returns the number of versions available for specified filename.

Syntax VersionCount (Filename As String) As Long (read only)

**Parameters** Filename: Name of the file.

# WordSegmentationChars

**Description** Sets / returns a string containing all characters used for Word

segmentation.

Syntax WordSegmentationChars As String (read/write)

#### 3.3 SCBCdrDocClasses

#### 3.3.1. Description

This Collection contains all defined DocClass objects of the Cedar Project.

#### 3.3.2. Methods and Properties

#### Collection

**Description** Returns the Collection which is internally used to store the

DocClasses.

Syntax Collection As ISCBCroCollection (read only)

#### Count

**Description** Returns the number of items within the Collection.

Syntax Count As Long (read only)

# **IgnoreAnalysisFailures**

**Description** This is an optional capability to ignore any errors during

WebCenter Forms Recognition's extraction analysis phase - otherwise it would stop right in the middle of fields extraction,

not applying processing for the other fields and not firing further events.

This capability is optional and by default switched off to ensure the backwards compatibility is not affected in any way.

If set to 'True', any errors occuring during extraction analysis phase will be ignored. Errors will not cause a sudden termination of the extraction process. Instead, traces will be left in the component logs for the CdrProj library (at tracing level 1, i.e. Error):

0|0|13:10:14.840|LErr:0|hRes:0x80005141|cdrproj\scbcdrdocclass.cpp|Wed Sep 12 13:07:13 2012|2416|F|Error preprocessing zone! Zone rectangle out of image.||| 0|0|13:10:14.840|LErr:0|hRes:0|cdrproj\scbcdrdocclass.cpp|Wed Sep 12 13:07:13 2012|2416||Level2||SAVINGS|

By default, this option is switched off. It can be activated at any time, for example in the PreExtract event.

Syntax ItemByIndex (Index As Long) As ISCBCdrDocClass (read only)

' Cedar Document Class Script for Class "Level2"

Private Sub SAVINGS\_PreExtract(pField As SCBCdrPROJLib.ISCBCdrField, pWorkdoc As

SCBCdrPROJLib.ISCBCdrWorkdoc)

pWorkdoc.NamedProperty("IgnoreAnalysisFailures") = True

End Sub

#### **Item**

**Example** 

Description Returns a specified item from the Collection

Syntax Item (Index As Variant) As ISCBCdrDocClass (read

only)

Parameters Index: [in] The index can either be a Long

value specifying the index within the collection or a String specifying the item

by name.

### **ItemByIndex**

**Description** Returns an item from the Collection specified by index.

Syntax ItemByIndex (Index As Long) As ISCBCdrDocClass

(read only)

Parameters Index: [in] Index of the item to retrieve from the

Collection, valid range from 1 to Count

**ItemByName** 

**Description** Returns an item from the Collection specified by name.

Syntax ItemByName (Name As String) As ISCBCdrDocClass

(read only)

**Parameters** Name: [in] Name of the item to retrieve from

the Collection.

**ItemExists** 

**Description** Returns TRUE if an item with specified name exists inside the

Collection or FALSE is returned.

Syntax ItemExists (Name As String) As Boolean

**Parameters** Name: [in] Name of item to search for.

**ItemIndex** 

**Description** The index of an item specified by name is returned.

Syntax ItemIndex (Name As String) As Long (read only)

**Parameters** Name: [in] Name specifying an item in the

Collection.

**ItemName** 

**Description** The name of an item specified by index is returned.

Syntax ItemName (Index As Long) As String (read only)

Parameters Index: [in] Index specifying an item in the

Collection, valid range from 1 to Count

Tag

**Description** To store a variant for each item of the Collection.

Syntax Tag (Index As Long) As Variant (read/write)

Parameters Index: Specifies the item index, valid from 1 to

Count

#### 3.4 SCBCdrDocClass

#### 3.4.1. Description

A Cedar DocClass object represents a single document class within a Cedar project class hierarchy.

### 3.4.2. Type Definitions

# CdrFocusChangeReason

This enumeration defines the reason for the focus change of a Verifier field edit.

| Available Types       | Description                                                                                   |
|-----------------------|-----------------------------------------------------------------------------------------------|
| CdrEnterPressed       | Focus changed by pressing Enter                                                               |
| CdrFcrCandidateCopied | Focus changed (refreshed) because a candidate and its location was copied to the field        |
| CdrFcrRefreshed       | Focus changed (refreshed) because the selection area and its location was copied to the field |
| CdrFcrSelectionCopied | Focus changed (refreshed) because the selection area and its location was copied to the field |
| CdrFcrWordCopied      | Focus changed (refreshed) because a word and its location was appended to the field           |
| CdrFormLoaded         | Focus changed because of loading form                                                         |
| CdrMouseClicked       | Focus changed because of mouse click                                                          |
| CdrSelectedOutside    | Focus changed because of some selection outside                                               |
| CdrTableCellSelected  | Focus changed because of the selection of a Table cell                                        |
| CdrTabPressed         | Focus changed because of pressing Tab key                                                     |
| CdrUnknownReason      | Focus changed because of an unknown reason                                                    |

# CdrVerifierClassifyReason

The reason for the classification of the document.

| Available Types  | Description                                                            |
|------------------|------------------------------------------------------------------------|
| CdrChangedReason | The user selected a new class without leaving the classification view. |

CdrInitReason Manual classification view has just been displayed.

CdrValidatedReason The document class has been changed.

### **CDRsiModule**

This type defines the module in which the smart index definition should be used.

| Available Types                            | Description                                                                                                    |
|--------------------------------------------|----------------------------------------------------------------------------------------------------|
| CDRsiModuleDistiller<br>CDRsiModuleDistVer | Use smart indexing in automatic Field extraction Use smart indexing in automatic Field extraction and manual Field validation |
| CDRsiModuleVerifier                        | Use smart indexing in manual Field validation                                                                                 |

### **CdrForceValidationMode**

This enumeration defines the different options for the ForceValidation.

| Available Types      | Description                                                             |
|----------------------|-------------------------------------------------------------------------|
| CdrForceValDefault   | CdrForceValidationModeDefault: ForceValidationMode inherited            |
| CdrForceValForbidden | CdrForceValidationModeForbidden: ForceValidation (3*return) not allowed |
| CdrForceValPermitted | CdrForceValidationModePermitted: ForceValidation (3*return) allowed     |

#### 3.4.3. Methods and Properties

### ClassificationField

classification.

Syntax ClassificationField As String (read/write)

### ClassificationRedirection

| Description | Returns the name of the target DocClass.         |  |  |
|-------------|--------------------------------------------------|--|--|
| Syntax      | ClassificationRedirection As String (read/write) |  |  |

# **ClassifySettings**

**Description** Collection of chosen classification engines and their settings for this

DocClass.

Syntax ClassifySettings As ISCBCroCollection (read only)

### **DerivedDocClasses**

**Description** Returns a collection of all DocClasses derived directly from this

DocClass.

Syntax DerivedDocClasses As ISCBCdrDocClasses (read only)

### **DisplayName**

**Description** Sets / returns the display name of the DocClass currently not used, if

nothing inserted here the DocClass name are used.

Syntax DisplayName As String (read/write)

### **Fields**

**Description** Provides access to FieldDefs of a DocClass.

Syntax Fields As ISCBCdrFieldDefs (read only)

### **ForceSubtreeClassification**

**Description** Sets / returns if the classification to the sub tree of this DocClass is

forced.

Syntax ForceSubtreeClassification As Boolean (read/write)

### **ForceValidation**

**Description** If ForceValidation is set to 'permitted' then the user can overrule the

validation by pressing three times on the Return key. If it is set to 'forbidden' then the user cannot change the content of the field

disregarding the validation rules

Syntax ForceValidation As CdrForceValidationMode (read/write)

### **GetFieldAnalysisSettings**

**Description** Returns the analysis settings for the document class.

Syntax GetFieldAnalysisSettings (FieldName As String, Language

As String, ppAnalysisSettings As

ISCBCdrAnalysisSettings)

**Parameters** FieldName: The name of the field for which the analysis

settings are retrieved.

ppAnalysisSettings: The name of the analysis settings object that

is used in the code to assign the settings to,

see script sample.

**Example** 'This script samples shows how to retrieve the analysis settings

'to assign them for example to be used for the associative

'search engine

Dim theDocClass As SCBCdrDocClass

Dim theAnalysisSettings As ISCBCdrAnalysisSettings

Dim the Supplier Settings As Object

Set theDocClass=Project.AllClasses.ItemByName (pWorkdoc.DocClassName)

'Get the settings for the field VendorName

theDocClass.GetFieldAnalysisSettings "VendorName", "German",

theAnalysisSettings

Set the Supplier Settings = the Analysis Settings

### Hidden

**Description** Specifies if the DocClass should be visible in the Project designer.

Syntax Hidden As Boolean (read/write)

#### InitField

**Description** Reinitializes a required field in workdoc.

Syntax InitField (pWorkdoc As ISCBCdrWorkdoc, pField As

ISCBCdrField)

**Parameters** *pWorkdoc:* Current workdoc.

*pField:* Field to be cleared.

# ManualTableTrainingMode

**Description** Sets or returns the option for manual Table Extraction training

mode

Syntax ManualTableTrainingMode As Boolean (read/write)

#### **Name**

**Description** Reads or writes the name of the Document Class.

Syntax Name As String (read/write)

### **Page**

**Description** Returns the Page object of this DocClass with all defined zones

and their OCR settings.

Syntax Page As ISCBCroPage (read only)

#### **Parent**

**Description** Returns the parent DocClass of the actual DocClass.

Syntax Parent As ISCBCdrDocClass (read only)

# ShowClassValidationDlg

**Description** Displays the property page of validation settings for this document

class.

Syntax ShowClassValidationDlg (pContainer As

ISCBCdrPPGContainer)

Parameters pContainer: Container in which the property page should

be displayed.

## **ShowFieldValidationDlg**

**Description** Displays the property page of the validation settings for the

specified field name.

Syntax ShowFieldValidationDlg (FieldName As String,

pContainer As ISCBCdrPPGContainer)

**Parameters** FieldName: Field for which the dialog is shown.

*pContainer:* Container in which the property page should be

displayed.

### **ShowGeneralFieldPPG**

**Description** Starts field settings property page specifying the active tab

Syntax ShowGeneralFieldPPG (FieldName As String,

TabIndexActive As Long,

pContainer As ISCBCdrPPGContainer)

**Parameters** FieldName: Field for which the dialog is shown.

TabIndexActive: Zerobased Index for the tab that should be

displayed.

pContainer: Container in which the property page should

be displayed.

### **SubtreeClsMinDist**

**Description** Returns the minimal distance to the classification weight of the

derived DocClasses.

Syntax SubtreeClsMinDist As Double (read/write)

# SubtreeClsMinWeight

**Description** Sets / returns the minimal classification weight of the derived

DocClasses.

Syntax SubtreeClsMinWeight As Double (read/write)

### **UseDerivedValidation**

**Description** Sets or returns a Boolean value, when derived validation rules are

used.

Syntax UseDerivedValidation As Boolean (read/write)

# **ValidationSettingsColl**

**Description** Returns a collection of all activated validation engines.

Syntax ValidationSettingsColl As ISCBCroCollection (read

only)

# **ValidationTemplateName**

**Description** Sets or returns the name of the validation template.

Syntax ValidationTemplateName As String (read/write)

### ValidClassificationResult

**Description** Sets / returns if this DocClass is a valid classification result or if it

is omitted for classification.

Syntax ValidClassificationResult As Boolean (read/write)

#### VisibleInCorrection

#### **Description**

This property determines if a project class is available for classification correction.

In version 10.1.3.5.0 this property was read only.

In version 11.1.1.8.0 and above, this property can be modified prior to classification correction for a Verifier.

Setting the property to

- **True**: the class is available for classification correction.
- False: the class is unavailable for classification correction.

Dynamic modification of this property can be managed through the ScriptModule\_VerifierClassify event.

Dynamic modification of the class visibility overrides the default Designer class property.

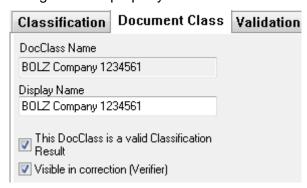

Attribute Read/write

Syntax VisibleInCorrection As Boolean (read/write)

Example

The script sample below shows how to dynamically modify the property of classes prior to showing the classification view.

The example below hides Invoices, BOLZ and UNICOM classes from verification availability.

```
Public Function fnShouldHideClass(ByVal strClassNameToCheck As String, pWorkdoc As
           SCBCdrPROJLib.SCBCdrWorkdoc) As Boolean
  Select Case UCase (strClassNameToCheck)
Case "BOLZ COMPANY 1234561"
        fnShouldHideClass = False
      Case "UNICOM CORPORATION 1234563"
        fnShouldHideClass = False
      Case "INVOICES"
         fnShouldHideClass = False
      Case Else
         fnShouldHideClass = True
   End Select
End Function
Private Sub ScriptModule VerifierClassify(pWorkdoc As SCBCdrPROJLib.SCBCdrWorkdoc, ByVal
Reason As SCBCdrPROJLib. CdrVerifierClassifyReason, ClassName As String)
   Dim i As Long
   Dim strNextClassName As String
   If Reason = CdrInitReason Then
      For i = 1 To Project.AllClasses.Count Step 1
         strNextClassName = Project.AllClasses.ItemName(i)
         Project.AllClasses.ItemByIndex(i).VisibleInCorrection =
fnShouldHideClass(strNextClassName, pWorkdoc)
      Next i
  End If
End Sub
```

# **FillRectangle**

**Description** Allows the developer to draw a square on the image (White/Black)

which can be used to blank out a certain area on the invoice.

By utilizing the FillRectangle method of the SCBCrolmage object,

we can perform image redaction

Parameters Color to use 0: black , 1: white

Left, Top, Width, Height: Dimensions of the rectangle

### 3.5 SCBCdrFieldDefs

#### 3.5.1. Description

This Collection contains all defined FieldDef objects of a single DocClass.

#### 3.5.2. Methods and Properties

#### Collection

**Description** Returns the Collection which is internally used to store the

FieldDefs.

Syntax Collection As ISCBCroCollection (read only)

Count

**Description** Returns the number of items within the FieldDef Collection.

Syntax Count As Long (read only)

**Item** 

**Description** Returns a specified item from the Collection.

Syntax Item (Index As Variant) As ISCBCdrFieldDef (read

only)

**Parameters** Index: [in] The index can either be a Long value

specifying the index (1 to Count) within the Collection or a String specifying the item by

name.

ItemByIndex

**Description** Returns an item from the Collection specified by index.

Syntax ItemByIndex (Index As Long) As ISCBCdrFieldDef

(read only)

**Parameters** Index: [in] Index of the item to retrieve from the

Collection.

**ItemByName** 

**Description** Returns an item from the Collection specified by name.

Syntax ItemByName (Name As String) As ISCBCdrFieldDef

(read only)

**Parameters** Name: [in] Name of the item to retrieve from the

Collection.

**ItemExists** 

**Description** Returns TRUE if an item with specified name exists inside the

Collection or FALSE is returned.

Syntax ItemExists (Name As String) As Boolean

**Parameters** Name: [in] Name of item to search for.

### **ItemIndex**

**Description** The index of an item specified by name is returned.

Syntax ItemIndex (Name As String) As Long (read only)

**Parameters** Name: [in] Name specifying an item in the Collection.

#### **ItemName**

**Description** The name of an item specified by index is returned.

Syntax ItemName (Index As Long) As String (read only)

valid range from 1 to Count

### Tag

**Description** To store a variant for each item of the Collection.

Syntax Tag (Index As Long) As Variant (read/write)

**Parameters** Index: Specifies the item index, valid range from 1 to

Count

#### 3.6 SCBCdrFieldDef

#### 3.6.1. Description

A Cedar FieldDef object represents the definition of a single FieldDef inside a Cedar DocClass

#### 3.6.2. Type Definitions

#### CdrFieldFormat

This type defines the default format of a certain field. (Not yet implemented)

Available Types Description

CdrFieldFormatCurrency CdrFieldFormatCurrency

CdrFieldFormatDate CdrFieldFormatDate

CdrFieldFormatExtNumb

er

CdrFieldFormatExtNumber

CdrFieldFormatNone CdrFieldFormatNone

CdrFieldFormatNumber CdrFieldFormatNumber

# **CDRFieldType**

This type defines the type of a FieldDef.

Available Types Description

CDRFieldTypeTable The Field type is Table.

CDRFieldTypeText The Field type is text, which may be single or multi-line

text.

### CdrForceValidationMode

This enumeration defines the different options for the ForceValidation.

| Available Types      | Description                                                             |
|----------------------|-------------------------------------------------------------------------|
| CdrForceValDefault   | CdrForceValidationModeDefault: ForceValidationMode inherited            |
| CdrForceValForbidden | CdrForceValidationModeForbidden: ForceValidation (3*return) not allowed |
| CdrForceValPermitted | CdrForceValidationModePermitted: ForceValidation (3*return) allowed     |

# CdrValFieldType

This enumeration contains different validation types for fields.

| Available Types     | Description                                       |
|---------------------|---------------------------------------------------|
| CdrAmountValidation | Used for amount values or general numeric values. |
| CdrChkboxValidation | Field as used check box.                          |
| CdrCustomValidation | TBD                                               |
| CdrDateValidation   | Used for date values.                             |
| CdrListValidation   | Used for lists.                                   |
| CdrTableValidation  | Used for tables.                                  |
| CdrTextValidation   | Used for text values, strings.                    |
|                     |                                                   |

#### 3.6.3. Methods and Properties

### **AlwaysValid**

**Description** Sets / returns if the content of this FieldDef is always valid.

Syntax AlwaysValid As Boolean (read/write)

### **AnalysisTemplate**

**Description** Returns the name of the analysis template if used.

Syntax AnalysisTemplate (Language As String) As String (read

only)

Parameters Language: Language parameter

# **AppendListItem**

**Description** Adds a new list item and returns a new item index for it.

Syntax AppendListItem (bstrItem As String) As Long

**Parameters** bstrltem: String inserted into the list.

#### ColumnCount

**Description** Returns the number of Table columns if FieldType is Table.

Syntax ColumnCount As Long (read only)

### ColumnName

**Description** Returns the name of a Table column if FieldType is Table.

Syntax ColumnName (ColumnIndex As Long) As String (read

only)

**Parameters** ColumnIndex: Zero-based index of the Table column

# **DefaultValidationSettings**

**Description** Returns the validation settings with default language.

Syntax DefaultValidationSettings As

ISCBCdrValidationSettings (read only)

**Parameters** ppValSettings: ValidationSettings object for the default

language

#### **Derived**

**Description** Returns TRUE if the FieldDef properties are derived from an upper

DocClass.

Syntax Derived As Boolean (read only)

### **DisplayName**

**Description** The DisplayName can be different from the FieldDef name and

does not have any restrictions about the used character set while the FieldDef name must be a valid basic name. An application may use the DisplayName instead of the FieldDef name to show a more

readable name of the FieldDef.

Syntax DisplayName As String (read/write)

# **EvalSetting**

**Description** Sets / returns activated evaluation engine and its settings.

Syntax EvalSetting (Language As String) As Object

(read/write)

Parameters Language: Language parameter

# **EvalTemplate**

**Description** Returns the name of the evaluation template if used.

Syntax EvalTemplate (Language As String) As String (read

only)

Parameters Language: Language of Project

### **FieldID**

**Description** This read-only property returns the internally used FieldID.

Syntax FieldID As Long (read only)

### **FieldType**

**Description** Sets or returns the type of the FieldDef.

Syntax FieldType As CDRFieldType (read/write)

#### **ForceValidation**

**Description** Sets or returns the mode for the ForceValidation.

**Syntax** ForceValidation As CdrForceValidationMode

(read/write)

### ListItem

**Description** Sets or returns a list item string for a given index.

Syntax ListItem (lIndex As Long) As String (read/write)

**Parameters** *IIndex:* Zero-based index.

# ListItemCount

**Description** Returns the number of strings in the ListItem list.

Syntax ListItemCount As Long (read only)

Example Dim lngItem As Long

For lngItem =

Project.AllClasses.ItemByName("Invoice").Fields("Currency").ListIte

mCount - 1 To 0 Step -1

# **MaxLength**

**Description** Returns the maximal number of characters permitted for this

FieldDef.

Syntax MaxLength As Long (read/write)

# MinLength

**Description** Sets / returns the minimal number of characters for this FieldDef.

Syntax MinLength As Long (read/write)

#### **Name**

**Description** Sets / returns the name of the FieldDef.

Syntax Name As String (read/write)

### **NoRejects**

**Description** Sets / returns if rejects are permitted.

Syntax NoRejects As Boolean (read/write)

### **OCRConfidence**

**Description** Sets / returns the confidence level for OCR. The value must be

between 0 and 100.

Syntax OCRConfidence As Long (read/write)

### RemoveListItem

**Description** Removes a list item by its index.

Syntax RemoveListItem (lIndex As Long)

Parameters Index: Index of entry to be removed from the list.

**Example** Project.AllClasses.ItemByName("Invoice").Fields("Currency").RemoveLi

stItem(lngItem)

### **SmartIndex**

**Description** Contains all definitions about smart indexing.

Syntax SmartIndex As ISCBCdrSmartIndex (read/write)

Example Private Sub CustomerNo\_SmartIndex(pField As

SCBCdrPROJLib.SCBCdrField, pWorkdoc As SCBCdrPROJLib.SCBCdrWorkdoc)

 $\ensuremath{^{'}}\xspace$  avoid validation for the Name field if filled by smart indexing

pWorkdoc.Fields("Name").Valid = TRUE

End Sub

# **UseDerivedOCRSettings**

**Description** Sets / returns if OCR settings of the parent DocClass are used.

Syntax UseDerivedOCRSettings As Boolean (read/write)

### **UseDerivedValidation**

**Description** Sets / returns if the derived validation rules are used for validation

of this FieldDef.

Syntax UseDerivedValidation As Boolean (read/write)

### **UseMaxLen**

**Description** Sets / returns if the maximal number of characters is limited to the

value given by MaxLength.

Syntax UseMaxLen As Boolean (read/write)

### **UseMinLen**

**Description** Sets / returns if the usage of the minimal number of characters

given by the property MinLength is activated.

Syntax UseMinLen As Boolean (read/write)

# **ValidationSettings**

**Description** Sets or returns the chosen validation engine and its settings.

Syntax ValidationSettings (Language As String) As ISCBCdrValidationSettings (read/write)

**Parameters** Language: Defines the language for classification,

extraction and validation.

# **ValidationTemplate**

**Description** Returns the name of validation template.

Syntax ValidationTemplate (Language As String) As String

(read only)

**Parameters** Language: Defines the language for classification,

extraction and validation.

### ValidationType

**Description** Returns the type of validation.

Syntax ValidationType As CdrValFieldType (read only)

### **VerifierColumnWidth**

**Description** Sets /returns the width of the specified column of the Table.

Syntax VerifierColumnWidth (ColumnIndex As Long) As Long

(read/write)

Parameters ColumnIndex: Zero-based Index of the Table column

### 3.7 SCBCdrSettings

#### 3.7.1. Description

The Cedar Settings object stores arbitrary strings for usage in script.

#### 3.7.2. Methods and Properties

#### **ActiveClient**

**Description** Sets / returns name of the currently active client.

Syntax ActiveClient As String (read/write)

#### AddClient

**Description** Adds a new client with the specified name to the current Settings

object.

Syntax AddClient (newVal As String)

**Parameters** newVal: Name of new client

**AddKey** 

**Description** Adds a new key specified by its name and its Parent. Refer to

Designer User Guide for more information.

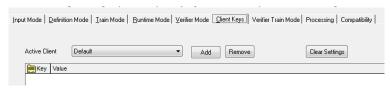

Syntax AddKey (newVal As String, Parent As String)

**Parameters** newVal: New key name

Parent: Name of the parent key, in case of a new base

key use an empty string for the Parent.

#### Clear

**Description** Clears all clients and keys from the Settings object.

Syntax Clear ()

#### Client

**Description** Returns the name of the specified client.

Syntax Client (Index As Long) As String (read only)

**Parameters** *Index:* Zero-based client index.

#### **ClientCount**

**Description** Returns the number of clients.

Syntax ClientCount As Long (read only)

### GlobalLearnsetPath

**Description** Sets or returns the global Learnset path.

Syntax GlobalLearnsetPath As String (read/write)

### Key

**Description** Returns the key name specified by index.

Syntax Key (Index As Long) As String (read only)

**Parameters** *Index:* Zero-based index of the key.

# **KeyCount**

**Description** Returns the number of keys.

Syntax KeyCount As Long (read only)

**Keylcon** 

**Description** Sets new value for the specified key or returns the key's value.

Syntax KeyIcon (Key As String) As String (read/write)

**Parameters** Key: Name of the key.

**KeyParent** 

**Description** Returns the parent name of specified key index.

Syntax KeyParent (Index As Long) As String (read only)

Parameters Index: Zero-based key index.

**MoveKey** 

**Description** Moves a key specified by its name to the NewParent specified by

its name.

Syntax MoveKey (Key As String, NewParent As String)

Parameters Key: Name of key that should be moved

NewParent: Name of new parent, empty string in

case of moving it as a base key

**ProjectFileName** 

**Description** Sets or returns the file name of the Project.

Syntax ProjectFileName As String (read/write)

RemoveClient

**Description** Removes a client specified by its name.

Syntax RemoveClient (ClientName As String)

Parameters ClientName: Name of client that should be removed

RemoveKey

**Description** Removes a key specified by its name.

Syntax RemoveKey (KeyName As String)

Parameters KeyName: Name of key that is removed.

# SupervisedLearningDisabled

**Description** Sets or returns the state of supervised learning in *Designer* and

local Verifier workstations.

Syntax SupervisedLearningDisabled As Boolean (read/write)

# **TopDownEventSequence**

**Description** Sets or returns the value of top-down event sequence.

Syntax TopDownEventSequence As Boolean (read/write)

### **Value**

**Description** Returns the value of the specified key.

Syntax Value (Key As String, Parent As String, Client As

String) As String (read/write)

**Parameters** Key: Key name, which is assigned to the value.

Parent: Parent name of the key.

Client: Name of the client. Can be an empty string. In

that case the active client will be used.

**Example** MyDBPath = Settings.Value("DatabaseName", "", "")

'now we can open the database

DB.Open(MyDBPath, ...)

### 3.8 SCBCdrScriptModule

#### 3.8.1. Description

This is a global object at the project level. All script module events occurred at project level belongs to this object.

#### 3.8.2. Methods and Properties

### **ModuleName**

**Description** Returns the name of the module that initialized ScriptModule.

The full list of values and under what circumstances they are set

are detailed below:

Runtime Server - ModuleName = Server

Web Verifier Client (v5 and above) - ModuleName = Verifier Verifier Thick Client (v3 and above) - ModuleName = Verifier

Local Verifier Project - ModuleName = LocalVerifier

Learnset Manager Tool - ModuleName = PlainVerifier

Designer Runtime mode = Server

Designer Verifier test mode = Verifier

Designer Verifier train mode = Verifier

Designer Normal train mode = Designer

Designer Definition mode = Designer

Syntax

ModuleName As String (read only)

**Example** 

 ${}^{\backprime}$ This example sets the global variable gblVerifierAsServer to true

if the Modulename contains VERIFIER

Private Sub Document\_PreExtract(pWorkdoc As

SCBCdrPROJLib.SCBCdrWorkdoc)

If InStr(UCase(ScriptModule.ModuleName), "VERIFIER") Then

gblVerifierAsServer = True

Else

gblVerifierAsServer = False

end if
End Sub

 ${}^{\backprime}\textsc{This}$  example is a function which returns true if the Modulename

contains VERIFIER

Public Function fnIsVerifier As Boolean

If InStr(UCase(ScriptModule.ModuleName), "VERIFIER") Then

fnIsVerifier = True

Else

fnIsVerifier = False

end if

End Function

### ReadZone

**Description** This method can be used to read a zone on a Crolmage object,

which settings are saved before in the ScanJobs' definition.

Syntax ReadZone (Image As ISCBCroImage, ZoneName As String)

As String

Parameters Image: [in] SCBCroImage object

ZoneName: [in] Name of Zone which is read

#### ReadZoneEx

**Description** This method can be used to read a zone on a Crolmage object,

which settings are saved before in the ScanJobs' definition.

Syntax ReadZoneEx (Image As ISCBCroImage, ZoneName As String,

Result As ISCBCroWorktext)

Parameters Image: [in] SCBCrolmage object

ZoneName: [in] Name of read zone

Result: [in] Result of reading returned as

SCBCroWorktext object

### 3.9 SCBCdrScriptProject

#### 3.9.1. Description

#### 3.9.2. Methods and Properties

### **CurrentClient**

**Description** This property retrieves and sets the "Client" attribute of the batch.

Syntax CurrentClient As String (read/write)

### **GetHostProperties**

**Description** The method lets user retrieve information about the current

machine, application and WebCenter Forms Recognition user.

**Syntax** GetHostProperties(appType as CDRApplicationName,

appSubtype as Long, appInstance as String, appUserName
as String, appIP as String, appMachineName as String,

appLicensee as String)

**Parameters** appType Applicationname represents the calling

application by a CDRApplicationName type.

The parameter can be read from script.

CDRApplicationName:

TANDesigner:

- represents WFR Designer

TANLearnSetManager:

- represents WFR Learn Set Manager

TANLocalVerifier:

- represents WFR Verifier used as local

project for SLW

TANRuntimeServer:

 represents WFR Runtime Service Instance

TANUnknown:

- unknown application

**TANVerifier:** 

- represents WFR Verifier

TANWebVerifier:

- represents WFR Web Verifier

appSubType Only used for internal purposes

applnstance The name of the WebCenter Forms

Recognition Runtime Service Instancename, if ApplicationName is TANRuntimeServer.

Not used for other applications.

appUsername Login Name of the current WebCenter

Forms Recognition user

WebCenter Forms Recognition user for Designer, Verifier, LSM, Web Verifier Windows user for Runtime Server

appIP IP address of the computer

appMachineName Machine name that is running the script

appLicensee Customer name of the used license file

#### **Example**

The script below calls the GetHostProperties in the initialize event. The method than returns information into variables as to where the script is executed, who is executing it, and what application module is executing it.

Private Sub ScriptModule\_Initialize(ByVal ModuleName As String)

Dim appInstance As String
Dim appSubtype As Long
Dim appUserName As String
Dim appIP As String
Dim appMachineName As String
Dim appLicensee As String
Dim appType As CDRApplicationName

Project.GetHostProperties(appType, appSubtype, appInstance, appUserName, appIP, appMachineName, appLicensee)

End Sub

### 3.10 SCBCdrScriptAccess

#### 3.10.1. Description

WebCenter Forms Recognition provides a new public interface "SCBCdrScriptAccess" for external access to the project and class level custom script pages. The new interface can be queried from the main "SCBCdrProject" interface available in WFR custom script. Using this interface it is possible to retrieve, modify and dump project and class level scripts.

#### 3.10.2. Methods and Properties

### **DumpAllPages**

**Description** Dumps all script pages available in the project as a Unicode text

file.

Syntax DumpAllPages (FileName As String)

**Parameters** FileName: [in] name of the dump file.

Example ccess.DumpAllPages("Script Export\_" & CStr(Format(Now, "DDMMYYYY

HHMM")) & ".sax") 'Export all script pages prior to modification

(Project and Classes).

### **ExportAllPages**

**Description** CURRENTLY NOT SUPPORTED. Exports all available script

pages in a reimportable format to the specified folder.

Syntax ExportAllPages (FolderName As String)

**Parameters** FolderName: [in] name of the folder to save the script

pages to.

# **ExportClassPage**

**Description** CURRENTLY NOT SUPPORTED. Exports the specified script

page to a script dump file.

Syntax ExportClassPage (FolderName As String, ClassName As

String)

**Parameters** FolderName: [in] name of the folder to save the script page

to.

ClassName: [in] name of the class to export the script for.

# **GetPageCode**

**Description** Retrieves the project or specified class level script code.

Syntax GetPageCode(ClassName As String, ScriptCode As String)

**Parameters** ClassName: [in] name of the class.

ScriptCode: [out] class script code.

# **ImportAllPages**

**Description** CURRENTLY NOT SUPPORTED. Imports all available script

pages using script dumps from the specified folder.

Syntax ImportAllPages (FolderName As String)

**Parameters** FolderName: [in] name of the folder to load the script

pages from.

# **ImportClassPage**

**Description** CURRENTLY NOT SUPPORTED. Imports the specified script

page from a script dump file.

Syntax ImportClassPage (FolderName As String, ClassName As

String)

**Parameters** FolderName: [in] name of the folder to load the script page

from.

ClassName: [in] name of the class to import the script for.

### **SetPageCode**

**Description** Assigns the project or specified class level script code.

Syntax SetPageCode (ClassName As String, ScriptCode As String)

**Parameters** ClassName: [in] name of the class.

ScriptCode: [out] class script code.

**Example** theScriptAccess.SetPageCode(strClassName, "") 'Set new script code

(blank "")

### 4 (CDRADSLib)

### 4.1 SCBCdrSupExSettings

#### 4.1.1. Description

This collection contains the functions for the Associative Search engine.

#### 4.1.2. Methods and Properties

### **ClearFilterAttributes**

**Description** Clears all existing filters of the Multi-column Attribute Search

Syntax .ClearFilterAttributes()

Example Dim the Supplier Settings As Object

Set theSupplierSettings = FieldAnalysissettings

Dim theAdsSettings As CDRADSLib.SCBCdrSupExSettings

Set theAdsSettings = theSupplierSettings

theAdsSettings.ClearFilterAttributes

### **AddFilterAttributes**

**Description** Adds new filters for a chosen attribute of the Multi-column Attribute

search. Choose attributes from the data source of the Associative

Search Engine.

Note: The first two attributes are combined as logical OR, and the

additional ones that may be added are combined with logical AND.

Syntax .AddFilterAttribute("Attribute Name", "Attribute

Value")

Parameters Attribute Name: Name of the attribute to be filtered

Attribute Value Value of the attribute that is

searched for in the datasource

**Example** This example configures the Multi-column Attribute Search for use

with the Vendor search button of the Verifier Thick Client. The VendorSearch button in Verifier is related to the Object: General,

Process: DialogFunc:

Dim theSupplierSettings As Object

Set theSupplierSettings = FieldAnalysissettings

Dim theAdsSettings As CDRADSLib.SCBCdrSupExSettings

Set theAdsSettings = theSupplierSettings

 ${\tt the Ads Settings. Clear Filter Attributes}$ 

theAdsSettings.AddFilterAttribute "SupplierName", "VAN"

theAdsSettings.AddFilterAttribute "SupplierName", "VAN3"

# The following example configures the extension for the filtering with RTS in the VendorName (or VendorASSA) object preExtract event:

```
Private Sub VendorName_PreExtract(pField As
SCBCdrPROJLib.SCBCdrField, pWorkdoc As SCBCdrPROJLib.SCBCdrWorkdoc)
  Dim the Supplier Settings As CDRADSLib. SCBCdrSupExSettings
  Dim theDocClass As SCBCdrDocClass
  Dim theAnalysisSettings As ISCBCdrAnalysisSettings
  Dim theObject As Object
  Set
theDocClass=Project.AllClasses.ItemByName(pWorkdoc.DocClassName)
  theDocClass.GetFieldAnalysisSettings "VendorName", "German",
theAnalysisSettings
  Set theObject = theAnalysisSettings
  Set theSupplierSettings = theObject
   theSupplierSettings.ClearFilterAttributes()
   the Supplier Settings. Add Filter Attribute "Supplier Name", "VAN"
   the Supplier Settings. Add Filter Attribute "Supplier Name", "VAN3"
End Sub
```

# 5 Analysis Engines Object Reference

### 5.1 SCBCdrAssociativeDbExtractionSettings

#### 5.1.1. Description

This interface covers all methods and properties that are required for controlling and accessing the new universal format of the ASSA engine's pool.

#### **5.1.2.** Type Definitions

# CdrAutoUpdateType

This enumeration is used to specify the automatic import property.

| Available Types | Description                                                     |
|-----------------|-----------------------------------------------------------------|
| CdrAUTFile      | Automatic import from file for associative search field.        |
| CdrAUTNone      | No automatic import for associative search field.               |
| CdrAUTODBC      | Automatic import from ODBC source for associative search field. |

#### 5.1.3. Method and Properties

### **AddColumn**

| Description | Adds a new column field to the pool. |                                                                                                 |  |
|-------------|--------------------------------------|-------------------------------------------------------------------------------------------------|--|
| Syntax      | ,                                    | AddColumn (ColumnName As String, IsSearchField As Boolean, NewColumnIndex As Long)              |  |
| Parameters  | ColumnName:                          | [in] Name of the column field.                                                                  |  |
|             | IsSearchField:                       | [in] Boolean value that has to be set to true when the inserted column field is a search field. |  |
|             | NewColumnIndex:                      | [out] Index of the newly created entry in the pool.                                             |  |

### **AddPhrase**

| Description | Appends a new phrase to the list of phrases to be used for the address analysis. |                                                                                                    |
|-------------|----------------------------------------------------------------------------------|----------------------------------------------------------------------------------------------------|
| Syntax      | AddPhrase (Phrase As String, IsIncludePhrase As Boolean)                         |                                                                                                    |
| Parameters  | Phrase:                                                                          | [in] This string variable contains the phrase that is added to the list.                                                             |
|             | IsIncludePhrase:                                                                 | [in] If the value of the Boolean variable is<br>true and the phrase is found, then the<br>resulting address will be accepted. If the |

value of the Boolean variable is false and the phrase is found, then the address will not be accepted

# ChangeEntry

**Description** Updates or inserts the content of the entry data to the specified

column.

Syntax ChangeEntry (ColumnName As String, EntryData As String)

**Parameters** ColumnName: [in] Name of the column that is changed.

EntryData: [in] The content of the specified column is

updated with this data.

#### ClassNameFormat

**Description** Sets or reads the format definition for a document class name.

Syntax ClassNameFormat As String (read/write)

### ColumnCount

**Description** Returns the number of columns of currently opened pool.

Syntax ColumnCount As Long (read only)

### ColumnName

**Description** Returns or sets the name of the column by its index.

Syntax ColumnName (ColumnIndex As Long) As String (read/write)

Parameters ColumnIndex: [in] Index of the column to retrieve [zero-

based].

# CommitAddEntry

**Description** After execution of StartAddEntry and ChangeEntry changes take

effect.

Use this method only in context with the StartUpdate, StartAddEntry,

ChangeEntry, Com mitAddEntry and CommitUpdate.

Syntax CommitAddEntry (NewIndex As Long)

Parameters NewIndex: [out] Index of new entry.

# CommitUpdate

**Description** Closes and saves the currently opened pool.

Syntax CommitUpdate ()

### **EnableCandidateEvaluation**

**Description** Sets / returns if candidate evaluation permitted.

Syntax EnableCandidateEvaluation As Boolean (read/write)

### **EntryCount**

**Description** Returns the number of entries of the pool.

Syntax EntryCount As Long (read only)

### **EvalFirstPageOnly**

**Description** Sets / returns if candidate evaluation is processed only for the first

page.

Syntax EvalFirstPageOnly As Boolean (read/write)

### **FieldContentsFormat**

**Description** Sets / returns the format definition for the representation of the

engine results.

**Syntax** FieldContentsFormat As String (read/write)

### **FindLocation**

**Description** Sets / returns if address analysis is enabled. If TRUE the position of

the address is found.

Syntax FindLocation As Boolean (read/write)

#### **GeneratePool**

**Description** Imports the pool from specified source by the property

AutomaticImportMethod.

Syntax GeneratePool ()

### **GeneratePoolFromCsvFile**

**Description** Removes the previous pool and generates a new one using CSV file

designed in the new format.

Syntax GeneratePoolFromCsvFile ()

# **GeneratePoolFromODBC**

**Description** Removes previous pool and generates a new one using ODBC

source using the parameters set on the property page.

**Syntax** GeneratePoolFromODBC ()

# **GetClassNameByID**

**Description** Returns the formatted document class name for the pool entry

specified by its unique ID.

Syntax GetClassNameByID (IDHigh As Long, IDLow As Long,

ClassName As String)

**Parameters** *IDHigh:* [in] Upper part of 64 bit unique IDs.

IDLow: [in] Lower part of 64 bit unique IDs.

ClassName: [out] Formatted document class name for the

specified entry.

# **GetEntry**

**Description** Returns the content of a field that is specified by its index and the

column name.

Syntax GetEntry (Index As Long, FieldName As String) As String

**Parameters** *Index:* [in] Index of the entry to be retrieved.

FieldName: [in] Name of the column to be retrieved.

# **GetFormattedValueByID**

**Description** Returns the formatted entry representation for the pool entry

specified by its unique ID.

Syntax GetFormattedValueByID (IDHigh As Long, IDLow As Long,

FormattedValue As String)

**Parameters** *IDHigh:* [in] Upper part of 64-bit unique ID.

IDLow: [in] Lower part of 64-bit unique ID.

FormattedValue: [out] Formatted entry representation for the

specified entry.

# **GetIDByIndex**

**Description** Returns unique ID of an entry by index.

Syntax GetIDByIndex (Index As Long, IDHigh As Long, IDLow As

Long)

Parameters Index: [in] Zero-based index.

IDHigh: [out] Upper part of 64-bit unique ID.

IDLow: [out] Lower part of 64-bit unique ID.

# **GetIndexByID**

**Description** Returns index of an entry by its unique ID.

Syntax GetIndexByID (IDHigh As Long, IDLow As Long, Index As

Long)

**Parameters** *IDHigh:* [in] Upper part of 64-bit unique ID.

*IDLow:* [in] Lower part of 64-bit unique ID.

Index: [out] Zero-based index.

### **GetSearchArea**

**Description** Returns area on the document to search in

Syntax GetSearchArea (SearchAreaIndex As Long, Left As Long,

Top As Long, Width As Long, Height As Long)

**Parameters** SearchAreaIndex: Zero-based index of search area; at the

moment two areas are supported.

Left: Distance in % from left border of document.

*Top:* Distance in % from top of document.

Width: Width in % of search area.

Height: Height in % of search area.

# **IdentityColumn**

**Description** Sets /returns the name of column of unique ID.

Syntax IdentityColumn As String (read/write)

# **ImportFieldNames**

**Description** Sets / returns if column names are taken from first line of CSV file.

Syntax ImportFieldNames As Boolean (read/write)

# **ImportFileName**

**Description** Sets / returns the name of CSV file that should be imported.

Syntax ImportFileName As String (read/write)

# **ImportFileNameRelative**

**Description** Sets / returns if the name of CSV file should be stored relative to the

path of project file.

Syntax ImportFileNameRelative As Boolean (read/write)

### **IsPhraseIncluded**

**Description** Sets / returns if a phrase to find address is sufficient.

Syntax IsPhraseIncluded (PhraseIndex As Long) As Boolean

(read/write)

**Parameters** PhraseIndex: [in] Index of phrase [zero-based].

### **IsSearchField**

**Description** Sets / returns if a field is used for associative search.

Syntax IsSearchField (ColumnIndex As Long) As Boolean

(read/write)

**Parameters** ColumnIndex: [in] Index of column [zero-based]

# LastImportTimeStamp

**Description** Returns the timestamp for the last import.

Syntax LastImportTimeStamp As Date (read only)

## **MaxCandidates**

**Description** Sets / returns the maximum number of results of the associative

search engine.

**Syntax** MaxCandidates As Long (read/write)

## **MinDistance**

**Description** Sets / returns the required minimum distance to next best candidate

for a valid result.

Syntax MinDistance As Double (read/write)

### **MinRelevance**

**Description** This property sets or returns the minimum relevance for search

results, default value is 0.0.

Syntax MinRelevance As Double (read/write)

# MinThreshold

**Description** Sets / returns the required minimum value for a valid engine result.

**Syntax** MinThreshold As Double (read/write)

### **ODBCName**

**Description** This property sets / returns the name of the ODBC source.

Syntax ODBCName As String (read/write)

**Password** 

**Description** Sets / returns the password of the ODBC source.

Syntax Password As String (read/write)

**Phrase** 

**Description** Sets / returns phrase by its index.

Syntax Phrase (PhraseIndex As Long) As String (read/write)

**PhrasesCount** 

**Description** Returns the number of phrases used for address analysis.

Syntax PhrasesCount As Long (read only)

**PoolName** 

**Description** Sets / returns the name of the associative search pool.

Syntax PoolName As String (read/write)

**PoolPath** 

**Description** Sets / returns the name of path of the associative search pool.

Syntax PoolPath As String (read/write)

**PoolPathRelative** 

**Description** Sets / returns if the pool should be saved relative to the path of the

project.

Syntax PoolPathRelative As Boolean (read/write)

**ProjectPath** 

**Description** Returns the path of the project file.

Syntax ProjectPath As String (read only)

### RemovePhrase

**Description** Removes a phrase from list of phrases for address analysis

specified by its index.

Syntax RemovePhrase (PhraseIndex As Long)

**Parameters** PhraseIndex: [in] Index of the phrase that should be

deleted [zero-based].

### **SavePoolInternal**

**Description** Sets / returns if pool should be saved within the project file or as

separate files.

Syntax SavePoolInternal As Boolean (read/write)

**Separator** 

**Description** Sets / returns separator, either semicolon or comma, used for csv

file.

Syntax Separator As String (read/write)

**SetSearchArea** 

**Description** Sets area on the document to search in.

Syntax SetSearchArea (SearchAreaIndex As Long, Left As Long,

Top As Long,

Width As Long, Height As Long)

**Parameters** SearchAreaIndex: Zero-based index of search area; at the

moment two areas are supported.

Left: Distance in % from left border of

document.

*Top:* Distance in % from top of document.

Width: Width in % of search area.

Height: Height in % of search area.

**SQLQuery** 

**Description** Sets /returns an SQL statement used to import ODBC source.

Syntax SQLQuery As String (read/write)

**StartAddEntry** 

**Description** Prepares the insertion of a new entry to the associative search pool.

**Syntax** StartAddEntry ()

# **StartUpdate**

**Description** Generates and opens a new empty pool, or opens an existing pool

for the update.

Syntax StartUpdate (RemoveExistingPool As Boolean)

**Parameters** RemoveExistingPool: [in] When this Boolean variable is set to

true, than the old pool is removed,

otherwise the existing pool is supposed to be updated by further "AddPhrase" calls. Note that in this case, it should not be required to call "AddColumn" function, because the former column information

has to be taken.

Moreover, in case this parameter is true, and the "AddColumn" method is invoked, the "AddColumn" method will report an error because it must be prohibited to

modify the existing column.

### **Username**

**Description** Sets / returns username required for the login into the ODBC source.

Syntax Username As String (read/write)

# VendorTypeColumn

**Description** Sets / returns the column that defines the vendor type. The

vendorType column must contain a value in the area of 0-2. 0 means that no class can be created for that vendor via SLW. 1 Allows one document for that vendor to be trained, while 2 allows

unlimited training.

Syntax VendorTypeColumn As String (read/write)

# 6 StringComp Object Reference (SCBCdrSTRCOMPLib)

### 6.1 SCBCdrStringComp

#### 6.1.1. Description

This component provides several implementations of string compare algorithms.

#### 6.1.2. Type Definitions

# CdrCompareType

String Compare Algorithm

| Available Types          | Description           |
|--------------------------|-----------------------|
| CdrTypeLevenShtein       | Levenshtein algorithm |
| CdrTypeRegularExpression | Regular expression    |
| CdrTypeSimpleExpression  | Simple expression     |
| CdrTypeStringComp        | Exact string compare  |
| CdrTypeTrigram           | Trigram algorithm     |

#### 6.1.3. Methods and Properties

### **CaseSensitive**

| Description | This option controls if the compare algorithm should work case |
|-------------|----------------------------------------------------------------|
|-------------|----------------------------------------------------------------|

sensitive.

Syntax CaseSensitive As Boolean (read/write)

# CompType

| Description | Selects the compare algorithm used for the next call of Distance. |
|-------------|-------------------------------------------------------------------|
|             |                                                                   |

Syntax CompType As CdrCompareType (read/write)

#### **Distance**

#### **Description** Perform the selected string compare algorithm. The search

expression and the compare method must be initialized before. The return value is the distance between the search expression and the string parameter, which is between 0.0 and 1.0. A distance of 0.0 means that the search expression matches the string parameter exactly and a distance of 1.0 means that there is no match at all. Most algorithms can also return a value between 0.0 and 1.0 which provides the possibility to compare strings in a fault tolerant way.

Syntax Distance (String As String, Distance As Double)

**Parameters** String: [in] Specifies the string which should be compared

with the search expression.

Distance: [out] Contains the distance of the compare

operation, which will be between 0.0 and 1.0.

### LevDeletions

**Description** Returns the count of deletions calculated by the last Distance

function.

Syntax LevDeletions As Single (read only)

### LevInsertions

**Description** Returns the count of insertions calculated by the last Distance

function.

Syntax LevInsertions As Single (read only)

# LevRejects

**Description** Returns the count of rejects calculated by the last Distance function.

Syntax LevRejects As Single (read only)

# LevReplacements

**Description** Returns the count of replacements calculated by the last Distance

function.

Syntax LevReplacements As Single (read only)

#### LevSame

**Description** Returns the count of equal characters calculated by the last

Distance function.

Syntax LevSame As Single (read only)

## LevTraceMatrix

**Description** Returns the Levenshtein trace matrix calculated by the last Distance

function.

Syntax LevTraceMatrix As String (read only)

### LevTraceResult

**Description** Returns the Levenshtein trace result calculated by the last Distance

function.

Syntax LevTraceResult As String (read only)

### **MatchEndPosition**

**Description** Returns the matching end position calculated by the last Distance

function.

Syntax MatchEndPosition As Single (read only)

### **MatchStartPosition**

**Description** Returns the matching start position calculated by the last Distance

function.

Syntax MatchStartPosition As Single (read only)

# **SearchExpression**

**Description** Contains the search expression which should be used for the next

compare operation.

Syntax SearchExpression As String (read/write)

# **ValidateSearchExpression**

**Description** Performs a syntax check for the specified compare method and

search expression.

Syntax ValidateSearchExpression (Type As CdrCompareType,

SearchExpression As String)

As Boolean

**Parameters** Type: Compare method which should be used

for validation.

Search Expression: Search expression which should be

validated.

# 6.2 SCBCdrEmailProperties

#### 6.2.1. Description

When importing a MSG file into a Workdoc, the most important properties of the e-mail are stored in the Workdoc and available in the custom script via the "ISCBCdrEmailProperties" interface that can be queried from the SCBCdrWorkdoc interface.

#### 6.2.2. Properties

# CdrMessageSeverity

This type defines the different message severities.

| Available Types        | Description                                         |
|------------------------|-----------------------------------------------------|
| CDRSeverityLogFileOnly | Store the message to the application log file only. |

CDRSeveritySystemMonitoring Store the message in the log file and forward it to

the host instance's MMC console and to the System Monitoring service of the Runtime Server. This option is applicable when the call is executed from within the Runtime Server application only.

CDRSeverityEmailNotificatio Store the message in the log file and forward it to

the MMC console / System Monitoring view and send as an e-mail to the system administrators via System Monitoring service of Runtime Server. This option is applicable when the call is executed from within the Runtime Server application only.

#### 6.3 SCBCdrLicenseInfoAccess

#### 6.3.1. Description

The Licensing Information Access object allows direct retrieval to the active licensing object.

The Developer would be able to directly query any licensing component in custom script.

This object is available from Version 11.1.1.8.0 and above.

#### 6.3.2. Methods

# **GetLicenseCounterByID**

Description Returns the license counter information for any given active/inactive

license counter.

An active license counter is one that is specifically identified in the

license file and is enforced by the licensing mechanism.

Syntax GetLicenseCounterByID(CounterID As

SCBCdrPROJLib.CDRLicenseCounter, Count As Long,

Active As Boolean)

Parameters CounterID: Depicts which counter to retrieve values for. The ID

is determined by the CdrLicenseCounter project

data type.

Count: The returned utilization value from the licensing

mechanism. This stores the value of usage.

Active: Identifies if the license counter should be active, or

specified in the license file.

See Also CdrLicenseCounter, CdrLicenseFeatureName,

GetLicenseCounterByName, GetLicenseValueByID,

GetLicenseValueByName, ActivateLicensing

Example An example to retrieve the OCRed count of documents in script.

ensingInterface2 As SCBCdrPROJLib.SCBCdrLicenseInfoAccess

Dim theObject2 As Object Dim vValue2 As Long Dim vValue3 As Variant

```
Dim LicInfoMsg2 As String
vValue2=0
vValue3=0
Project.ActivateLicensing "Designer", "C:\Program Files
(x86) \Oracle\Components\Cairo"
Set theObject2 = Project
Set theLicensingInterface2 = theObject2
 theLicensingInterface2.GetLicenseCounterByID(TLCPeriodPagesOCRed,
vValue2, False)
 theLicensingInterface2.GetLicenseCounterByID(TLCTotalPagesOCRed,
vValue3, False)
theLicensingInterface2.GetLicenseCounterByID(TLCFineReaderRemainingUnits,
vValue2, True)
theLicensingInterface2.GetLicenseCounterByName ("Overall OCRed Pages",
vValue2, True)
LicInfoMsg2 = "OCRed count - " & CStr(vValue2)
MsgBox(LicInfoMsg2, vbOkOnly, "Get License Count By ID")
```

# **GetLicenseCounterByName**

Description Returns the license counter information for any given

active/inactive license counter.

An active license counter is one that is specifically identified in the license file and is enforced by the licensing mechanism.

Syntax GetLicenseCounterByName (CounterName As String,

Count As Long, Active As Boolean)

Parameters CounterName - Depicts which counter to retrieve values for.

The Name is the same as shown in the license file.

Count: The returned utilization value from the licensing

mechanism. This stores the value of usage.

Active: Identifies if the license counter should be active, or

specified in the license file.

See Also CdrLicenseCounter, CdrLicenseFeatureName,

GetLicenseCounterByID, GetLicenseValueByID, GetLicenseValueByName, ActivateLicensing

Example An example to retrieve the OCRed count of documents in script.

```
ensingInterface As SCBCdrPROJLib.SCBCdrLicenseInfoAccess
  Dim theObject As Object
  Dim vValue1 As Variant
  Dim LicInfoMsg As String

Project.ActivateLicensing "Designer",""'

Set theObject = Project
  Set theLicensingInterface = theObject

theLicensingInterface.GetLicenseCounterByName("OCRed Pages per Day", vValue1, True)

LicInfoMsg = "OCRed count - " & CStr(vValue1)

MsgBox(LicInfoMsg, vbOkOnly, "Get License Count By Name")
```

# **GetLicenseValueByID**

Description Returns the license counter information for any given item in the

license file.

Syntax GetLicenseValueByID(PropertyID As

SCBCdrPROJLib.CDRLicenseFeatureName, Value As

Variant)

Parameters PropertyID: Depicts which item to retrieve values for.

Various options can be found in

CdrLicenseFeatureName.

Value: The returned value from the licensing

mechanism. The data type varies depending on

the item being returned.

See Also CdrLicenseCounter, CdrLicenseFeatureName,

GetLicenseCounterByID, GetLicenseCounterByName,

GetLicenseValueByName, ActivateLicensing

Example An example to retrieve the Email Importing flag in the license

file.

ensingInterface As SCBCdrPROJLib.SCBCdrLicenseInfoAccess

Dim theObject As Object Dim vValue1 As Variant Dim LicInfoMsg As String

Project.ActivateLicensing "Designer",""'

Set theObject = Project

Set theLicensingInterface = theObject

theLicensingInterface.GetLicenseValueByID(CDRLfnEMailsImporting,

vValue1)

LicInfoMsg = "Email Importing - " & CStr(vValue1)

MsgBox(LicInfoMsg, vbOkOnly,"Get License Value By ID")

# **GetLicenseValueByName**

Description Returns the license counter information for any given item in the

license file.

Syntax GetLicenseValueByName(PropertyName As String,

Value As Variant)

Parameters PropertyName: Depicts which item to retrieve values for.

Various options can be found in the license file. The text to be entered for this parameter should be the exact same text as appears in

the license file.

Value: The returned value from the licensing

mechanism. The data type varies depending

on the item being returned.

See Also

CdrLicenseCounter, CdrLicenseFeatureName, GetLicenseCounterByID, GetLicenseCounterByName, GetLicenseValueByName, ActivateLicensing

Example

An example to retrieve the Email Importing flag in the license file.

```
ensingInterface As SCBCdrPROJLib.SCBCdrLicenseInfoAccess
  Dim theObject As Object
  Dim vValue1 As Variant
  Dim LicInfoMsg As String

Project.ActivateLicensing "Designer",""'

Set theObject = Project
  Set theLicensingInterface = theObject
  theLicensingInterface.GetLicenseValueByName("Serial", vValue1)
  LicInfoMsg = "Primary Dongle Serial Number - " & CStr(vValue1)
  MsgBox(LicInfoMsg, vbOkOnly, "Get License Value By Name")
```

# 7 Cedar Verifier Component Library

#### 7.1 SCBCdrVerificationForm

#### 7.1.1. Description

This interface is used to set properties specific for verification form object, as well as to set default properties for embedded elements, like verification fields, labels, tables, buttons, and so on.

#### 7.1.2. Methods and Properties

### **DefaultLabelFont**

**Description** Sets / returns default font for all label elements available on this

verification form.

Syntax DefaultLabelFont As StdFont

### **DefaultLabelFontColor**

**Description** Sets / returns default color for all label elements available on this

verification form.

Syntax DefaultLabelFontColor As OLE\_COLOR

Example Dim clrDefaultColor As OLE\_COLOR

clrDefaultColor = -1

theForm.VerificationLabels.ItemByIndex(lNextLabelIndex).FontColor =

clrDefaultColor

# DefaultLabelBackgroundColor

**Description** Sets / returns default background color for all label elements

available on this verification form.

Syntax DefaultLabelBackgroundColor As OLE\_COLOR

### DefaultFieldFont

**Description** Sets / returns default font for all verification field elements available

on this verification form.

Syntax DefaultFieldFont As StdFont

### **DefaultFieldFontColor**

**Description** Sets / returns default color for all verification field elements available

on this verification form.

Syntax DefaultFieldFontColor As OLE\_COLOR

# **DefaultElementBackgroundColorValid**

**Description** Sets / returns default color for all valid (valid in terms of validation

status) field elements available on this verification form.

Syntax DefaultElementBackgroundColorValid As OLE\_COLOR

# DefaultElementBackgroundColorInvalid

**Description** Sets / returns default color for all invalid (invalid in terms of validation

status) field elements available on this verification form.

Syntax DefaultElementBackgroundColorInvalid As OLE\_COLOR

# **FormBackgroundColor**

**Description** Sets / returns background color for the form.

Syntax FormBackgroundColor As OLE\_COLOR

# **FormBackgroundColorDI**

**Description** Sets / returns background color for the Direct Input control on the

form, i.e. for the area around the Direct Input field.

Syntax FormBackgroundColorDI As OLE\_COLOR

#### 7.2 SCBCdrVerificationField

#### 7.2.1. Description

This interface is used to identify verification properties specific for header fields' validation elements, like drop down lists, check-boxes, and normal edit fields.

Note: In order to get the OLE\_COLOR object for the types below, add **OLE Automation** as a reference.

#### 7.2.2. Type Definitions

# CdrVerifierFieldType

Description The Verifier Field type.

This type interface is a member of the Cedar Verifier Project

library.

Available Types *CDRVerifierFieldTypeCheckbox* – Checkbox field type, value = 2.

CDRVerifierFieldTypeCombobox - Combobox field type, value =

3.

CDRVerifierFieldTypeTableCheckBoxCell – Table Checkbox Cell

field type, value = 4.

CDRVerifierFieldTypeTextMultiline – Multiline Text field type, value = 1.

CDRVerifierFieldTypeTextSingleline - Single Line Text field type,

#### **Methods and Properties**

# **AutoCompletionEnabled**

Descripti

This property enables / disables the field text Auto Completion for a verification

on

field.

Attribute

Read/Write

Example

The example below turns Auto Completion on for the Invoice Number field.

Dim theVerificationProject As

DISTILLERVERIFIERCOMPLib.SCBCdrVerificationProject

Dim theVerificationForm As DISTILLERVERIFIERCOMPLib.SCBCdrVerificationForm

' Request the main form

Project.GetVerifierProject theVerificationProject

Set theVerificationForm =

the Verification Project. All Verification Forms. Item By Name ("Invoices")

the Verification Form. Verification Fields. Item By Name ("Field Invoice No"). Auto Comple tionEnabled = True

# BackgroundColorInvalid

Descriptio

This property sets the color for the verification field to display to the user when the field required manual verification. When the field is Invalid in Verifier, the

color that is set will display to the user.

By default, the invalid background color of the field is red.

Attribute

Read/Write

See Also

BackgroundColorValid

Example

The example below turns the Invalid color for Invoice Number field to gray if it is Invalid.

Dim the Verification Project As

DISTILLERVERIFIERCOMPLib.SCBCdrVerificationProject

Dim theVerificationForm As DISTILLERVERIFIERCOMPLib.SCBCdrVerificationForm

' Request the main form

Project.GetVerifierProject theVerificationProject

Set theVerificationForm =

 $the {\tt Verification Project. All Verification Forms.} Item {\tt ByName ("Invoices")}$ 

the Verification Form. Verification Fields. Item By Name ("Invoice No"). Background Color I nvalid = RGB (192, 129, 129)

## **BackgroundColorValid**

Descriptio This property sets the color for the verification field to display to the user when

the field does not require manual verification. When the field is Valid in Verifier,

the color that is set will display to the user.

By default, the invalid background color of the field is red.

Attribute Read/Write

See Also BackgroundColorInvalid

Example The example below turns the Invalid color for Invoice Number field to gray if it is

Valid.

 $\verb|Dim theVerificationProject| As DISTILLERVERIFIERCOMPLib.SCBCdrVerificationProject| \\$ 

Dim theVerificationForm As DISTILLERVERIFIERCOMPLib.SCBCdrVerificationForm

' Request the main form

Project.GetVerifierProject theVerificationProject

Set theVerificationForm =

theVerificationProject.AllVerificationForms.ItemByName("Invoices")

theVerificationForm.VerificationFields.ItemByName("Field\_InvoiceNo").BackgroundColorValid = RGB (192, 129, 129)

### **Font**

Description This property sets the Font for the content of the verification field.

Note: In order to get the StdFont object, add *OLE Automation* as a

reference.

Attribute Read/Write

See Also FontColor

Example The example below sets the Font for Invoice Number field.

Dim theVerificationProject As

DISTILLERVERIFIERCOMPLib.SCBCdrVerificationProject

Dim theVerificationForm As

 ${\tt DISTILLERVERIFIER COMPLib.SCBCdrVerificationForm}$ 

Dim DefaultFieldFont As New StdFont

DefaultFieldFont.Bold = False 'Set Font attributes

' Request the main form

Project.GetVerifierProject theVerificationProject

Set theVerificationForm =

theVerificationProject.AllVerificationForms.ItemByName("Invoices")

 $\label{the problem} \begin{tabular}{ll} the Weri fication Fields. Item By Name ("Field_InvoiceNo"). Fon t = Default Field Font \\ \end{tabular}$ 

### **FontColor**

Description This property sets the Font Color for the content of the verification field.

Attribute Read/Write

See Also Font

Example The example below sets the FontColor for Invoice Number field to gray.

Dim theVerificationProject As

DISTILLERVERIFIERCOMPLib.SCBCdrVerificationProject

Dim theVerificationForm As

DISTILLERVERIFIERCOMPLib.SCBCdrVerificationForm

' Request the main form

Project.GetVerifierProject theVerificationProject

Set the Verification Form =

theVerificationProject.AllVerificationForms.ItemByName("Invoices")

theVerificationForm.VerificationFields.ItemByName("Field\_InvoiceNo").FontColor = RGB (192, 129, 129)

### Invisible

Description This property determines if the field is visible or hidden from the Verifier

/ Web Verifier form. The developer uses script options to hide or display the field from the verifier user. For the Web Verifier this method is used

in the VerifierFormload event.

Attribute Read/Write

Example The example below hides the Invoice Number field from the verifier

user.

 ${\tt Dim\ the Verification Project\ As}$ 

DISTILLERVERIFIERCOMPLib.SCBCdrVerificationProject

Dim theVerificationForm As

DISTILLERVERIFIERCOMPLib.SCBCdrVerificationForm

' Request the main form

Project.GetVerifierProject theVerificationProject

Set theVerificationForm =

theVerificationProject.AllVerificationForms.ItemByName("Invoices")

the Verification Form. Verification Fields. Item By Name ("Field\_Invoice No"). In visible = True

' Update the form

theVerificationForm.RepaintControls

### Left

Description This property provides the left position of the field on the Verifier form.

Attribute Read/Write

See Also Top, Width

Example The example below retrieves the Left position of the Invoice Number

#### field from Verifier Form.

```
Dim theVerificationProject As
DISTILLERVERIFIERCOMPLib.SCBCdrVerificationProject

Dim theVerificationForm As
DISTILLERVERIFIERCOMPLib.SCBCdrVerificationForm

Dim LeftPos As Integer
   ' Request the main form

Project.GetVerifierProject theVerificationProject

Set theVerificationForm = theVerificationProject.AllVerificationForms.ItemByName("Invoices")

LeftPos = theVerificationForm.VerificationFields.ItemByName("Field_InvoiceNo").Left
```

### Name

Description This property provides the Name of the field on the Verifier form.

Attribute Read

Example The example below retrieves the Name of the Invoice Number field from Verifier Form.

Dim theVerificationProject As DISTILLERVERIFIERCOMPLib.SCBCdrVerificationProject

Dim theVerificationForm As DISTILLERVERIFIERCOMPLib.SCBCdrVerificationForm

Dim FieldName As String

' Request the main form

 ${\tt Project.GetVerifierProject\ the Verification Project}$ 

Set theVerificationForm =

 ${\tt the Verification Project. All Verification Forms. Item By Name ("Invoices")}$ 

FieldName =

the Verification Form. Verification Fields. Item By Name ("Field\_Invoice No"). Name

# ReadOnly

Description This property determines if the verification field on the Verifier / Web

Verifier form is editable or Read Only. For the Web Verifier use this

method in the VerifierFormLoad event.

Setting the property to True will make the field non-editable.

Attribute Read / Write

Example The example below sets the Invoice Number field as Read Only on the

Verifier Form.

Dim theVerificationProject As

DISTILLERVERIFIERCOMPLib.SCBCdrVerificationProject

Dim theVerificationForm As

DISTILLERVERIFIERCOMPLib.SCBCdrVerificationForm

 $^{\mbox{\tiny I}}$  Request the main form

### **TabIndex**

Description This prope

This property allows the scripter to set the tab sequence number of the

verification field on the Verifier form.

The Tab sequence is typically configured on the verification form in Designer, this script method allows the scripter to change the sequence

number to re-ordering TAB sequence of fields.

Attribute Read / Write

Example The example below sets the Invoice Number field tab sequence on the

Dim theVerificationProject As

 ${\tt DISTILLERVERIFIER COMPLib.SCBCdrVerification Project}$ 

Dim theVerificationForm As

 $\verb|DISTILLERVERIFIERCOMPLib.SCBCdrVerificationForm| \\$ 

' Request the main form

Project.GetVerifierProject theVerificationProject

Set theVerificationForm =

 $the {\tt Verification Project. All Verification Forms.} Item {\tt ByName} \ ("Invoices")$ 

the VerificationForm.VerificationFields.ItemByName("Field\_InvoiceNo").Tab Index = 5

# Top

Description This property provides the top position coordinates of the field on the

Verifier form.

The scripter may choose to reorder positional information of the field if another element is being hidden. Using the RepaintControls method,

the form UI will be updated with the changes made.

Attribute Read/Write

See Also Left, Width, RepaintControls

Example The example below retrieves the Top position of the Invoice Number

field from Verifier Form.

Dim theVerificationProject As

DISTILLERVERIFIERCOMPLib.SCBCdrVerificationProject

Dim theVerificationForm As

 ${\tt DISTILLERVERIFIER COMPLib.SCBC drVerification Form}$ 

Dim TopPos As Integer

' Request the main form

Project.GetVerifierProject theVerificationProject

Set theVerificationForm =
theVerificationProject.AllVerificationForms.ItemByName("Invoices")
TopPos =
theVerificationForm.VerificationFields.ItemByName("Field InvoiceNo").Top

## **Type**

Description This property provides the Field Type information of the field on the

Verifier form.

The scripter may choose to review information of the field type.

Attribute Read

See Also CdrVerifierFieldType

Example The example below retrieves the Field Type Information of the Invoice

Number field from Verifier Form.

Dim theVerificationProject As DISTILLERVERIFIERCOMPLib.SCBCdrVerificationProject

Dim theVerificationForm As

DISTILLERVERIFIERCOMPLib.SCBCdrVerificationForm

Dim FieldInfo As CdrVerifierFieldType

' Request the main form

Project.GetVerifierProject theVerificationProject

Set theVerificationForm =

 $the {\tt Verification Project. All Verification Forms.} Item {\tt ByName ("Invoices")}$ 

FieldInfo =

 $the {\tt VerificationForm.VerificationFields.ItemByName("Field\_InvoiceNo").Widnesself. The {\tt VerificationForm.VerificationFields.ItemByName("Field\_InvoiceNo").Widnesself. The {\tt VerificationForm.VerificationFields.ItemByName("Field\_InvoiceNo").Widnesself. The {\tt VerificationFields.ItemByName("Field\_InvoiceNo").Widnesself. The {\tt VerificationFields.ItemByName("Fields.ItemByName("Fields.ItemByName$ 

th

### Width

Description This property provides the Width size information of the field on the

Verifier form.

The scripter may choose to reorder or resize positional information of the field if another element is being hidden. Using the RepaintControls

method, the form UI will be updated with the changes made.

Attribute Read/Write

See Also Left, Top, RepaintControls

Example The example below retrieves the Width Information of the Invoice

Number field from Verifier Form.

Dim theVerificationProject As

DISTILLERVERIFIERCOMPLib.SCBCdrVerificationProject

Dim theVerificationForm As DISTILLERVERIFIERCOMPLib.SCBCdrVerificationForm

Dim WidthInfo As Integer

' Request the main form

Project.GetVerifierProject theVerificationProject

Set the Verification Form =

 ${\tt the Verification Project. All Verification Forms. Item By Name ("Invoices")}$ 

WidthInfo =

the Verification Form. Verification Fields. Item By Name ("Field Invoice No"). Width

#### 7.3 SCBCdrVerificationTable

#### 7.3.1. Description

This interface is used to identify verification properties specific for table validation elements.

#### 7.3.2. Methods and Properties

### **FontFont**

Description Sets / returns font settings for the individual table field element.

Syntax FontFont As StdFont

# **BackgroundColorValid**

Description Sets / returns background color for the individual verification table

element, when the table cell is valid in terms of current validation

status.

Syntax BackgroundColorValid As OLE\_COLOR

## BackgroundColorInvalid

Description Sets / returns background color for the individual verification table

element, when the table cell is invalid in terms of current validation

status.

Syntax BackgroundColorInvalid As OLE COLOR

### **HeaderFont**

Description Sets / returns font settings for all header buttons of the table field

element, including row header buttons, column header buttons and the table header button (small control in the left-top corner of the table).

Syntax HeaderFont As StdFont

# HeaderFontColor

Description Sets / returns font color for the header buttons of the table field

element, including row header buttons and column header buttons.

Syntax HeaderFontColor As OLE\_COLOR

# HeaderBackgroundColor

Description Sets / returns background color for all header buttons of the table field

table header button.

Syntax HeaderBackgroundColor As OLE\_COLOR

#### 7.4 SCBCdrVerificationButton

#### 7.4.1. Description

This interface is used to set verification properties specific for all custom buttons defined on a verification form.

### 7.4.2. Methods and Properties

#### **Font**

Description Sets / returns font settings (name, type, and styles) for the individual

custom button control.

Syntax Font As StdFont

### **FontColor**

Description Sets / returns font color for the individual custom button control.

Syntax FontColor As OLE\_COLOR

## BackgroundColor

Description Sets / returns background color for the individual custom button control.

Syntax BackgroundColor As OLE\_COLOR

#### 7.5 SCBCdrVerificationLabel

#### 7.5.1. Description

This object is part of the Cedar Verifier Component Library. It enables the scripter to manipulate the verifier form.

Cedar Verifier Component Library is not enabled by default. This component can be added to the script references for any project class.

The Cedar Verification Label Object allows for the manipulation of the field for the verifier user (eg Font and color that appears when a user views a field label on the verifier form).

#### 7.5.2. Properties

# **BackgroundColor**

Descriptio

This property sets the color for the verification text label to display to the user.

By default, the background color of the field is gray.

Syntax BackgroundColor As OLE\_COLOR

Attribute Read/Write

Example The example below turns the color for Invoice Number label to gray.

ificationProject As DISTILLERVERIFIERCOMPLib.SCBCdrVerificationProject

Dim theVerificationForm As DISTILLERVERIFIERCOMPLib.SCBCdrVerificationForm

' Request the main form

Project.GetVerifierProject theVerificationProject

Set theVerificationForm =

theVerificationProject.AllVerificationForms.ItemByName("Invoices")

theVerificationForm.VerificationLabels.ItemByName("Label\_InvoiceNo").BackgroundC olor = RGB (192, 129, 129)

### **Font**

Description This property sets the Font for the content of the verification field label.

Note: In order to get the StdFont object, add OLE Automation as a

reference.

Syntax Font As StdFont

Attribute Read/Write

See Also FontColor

Example The example below sets the Font for Invoice Number field label.

ificationProject As DISTILLERVERIFIERCOMPLib.SCBCdrVerificationProject

Dim theVerificationForm As

DISTILLERVERIFIERCOMPLib.SCBCdrVerificationForm

Dim DefaultLabelFont As New StdFont

DefaultLabelFont.Bold = False 'Set Font attributes

'Request the main form

 ${\tt Project.GetVerifierProject\ the Verification Project}$ 

Set theVerificationForm =

theVerificationProject.AllVerificationForms.ItemByName("Invoices")

 $the {\tt VerificationForm.VerificationLabels.ItemByName("Label\_InvoiceNo").Font}$ 

= DefaultLabelFont

### **FontColor**

Description This property sets the Font Color for the content of the verification field label.

Note: In order to get the OLE\_COLOR object, add OLE Automation as a

reference.

Syntax FontColor As OLE\_COLOR

Attribute Read/Write

See Also Font

#### Example The example below sets the FontColor for Invoice Number field label to blue.

ificationProject As DISTILLERVERIFIERCOMPLib.SCBCdrVerificationProject

Dim theVerificationForm As DISTILLERVERIFIERCOMPLib.SCBCdrVerificationForm

' Request the main form

Project.GetVerifierProject theVerificationProject

Set theVerificationForm =

theVerificationProject.AllVerificationForms.ItemByName("Invoices")

theVerificationForm.VerificationLabels.ItemByName("Label\_InvoiceNo").FontColor
= RGB (0, 0, 255)

## Invisible

Description This property determines if the field label is visible or hidden on the Verifier

form. The developer may script options to hide or display the field label from

the verifier user.

Attribute Read/Write

Example The example below hides the Invoice Number field label from the verifier

user.

Dim theVerificationProject As

DISTILLERVERIFIERCOMPLib.SCBCdrVerificationProject

 $\verb|Dim| the \verb|VerificationForm| As DISTILLER VERIFIER COMPLib. SCBC dr VerificationForm| \\$ 

' Request the main form

 ${\tt Project.GetVerifierProject\ the Verification Project}$ 

Set theVerificationForm =

theVerificationProject.AllVerificationForms.ItemByName("Invoices")

theVerificationForm.VerificationLabels.ItemByName("Label\_InvoiceNo").Invisible
= True

' Update the form

theVerificationForm.RepaintControls

### Left

Description This property provides the left position of the field on the Verifier form.

Attribute Read/Write

See Also Top, Width

Example The example below retrieves the Left position of the Invoice Number

field label from Verifier Form.

 ${\tt Dim\ the Verification Project\ As}$ 

DISTILLERVERIFIERCOMPLib.SCBCdrVerificationProject

Dim theVerificationForm As

 ${\tt DISTILLERVERIFIER COMPLib.SCBCdrVerification Form}$ 

Dim LeftPos As Integer

' Request the main form

```
Project.GetVerifierProject theVerificationProject
Set theVerificationForm =
theVerificationProject.AllVerificationForms.ItemByName("Invoices")
LeftPos =
theVerificationForm.VerificationLabels.ItemByName("Label InvoiceNo").Left
```

#### **Name**

Description This property provides the Name of the field label on the Verifier form.

Attribute Read

Example The example below retrieves the Name of the Invoice Number Label field from Verifier Form.

neid nom vermer i omi.

DISTILLERVERIFIERCOMPLib.SCBCdrVerificationProject

Dim theVerificationForm As

Dim the Verification Project As

DISTILLERVERIFIERCOMPLib.SCBCdrVerificationForm

Dim FieldName As String

' Request the main form

Project.GetVerifierProject theVerificationProject

Set theVerificationForm =

theVerificationProject.AllVerificationForms.ItemByName("Invoices")

FieldName =

the Verification Form. Verification Labels. Item By Name ("Label Invoice No"). Name

#### **Text**

Description This property allows the scripter to set the text of the verification field

label on the Verifier form.

Attribute Read / Write

Example The example below sets the Invoice Number field tab sequence on the

Verifier Form.

 ${\tt Dim\ the Verification Project\ As}$ 

DISTILLERVERIFIERCOMPLib.SCBCdrVerificationProject

Dim theVerificationForm As

 $\verb|DISTILLERVERIFIERCOMPLib.SCBCdrVerificationForm| \\$ 

 ${\mbox{'}}$  Request the main form

Project.GetVerifierProject theVerificationProject

 ${\tt Set the Verification Form = }$ 

theVerificationProject.AllVerificationForms.ItemByName("Invoices")

theVerificationForm.VerificationLabels.ItemByName("Label\_InvoiceNo").Text
= "Invoice Number"

# Top

Description This property provides the top position coordinates of the field label on the Verifier form.

The scripter may choose to reorder positional information of the field label if another element is being hidden. Using the RepaintControls method, the form UI will be updated with the changes made.

Attribute Read/Write

See Also Left, Width, RepaintControls

Example The example below retrieves the Top position of the Invoice Number field from Verifier Form.

Dim theVerificationProject As

DISTILLERVERIFIERCOMPLib.SCBCdrVerificationProject

Dim theVerificationForm As

DISTILLERVERIFIERCOMPLib.SCBCdrVerificationForm

Dim TopPos As Integer

' Request the main form

Project.GetVerifierProject theVerificationProject

Set theVerificationForm =

theVerificationProject.AllVerificationForms.ItemByName("Invoices")

TonPos =

the Verification Form. Verification Labels. Item By Name ("Label Invoice No"). Top

### Width

Description This property provides the Width size information of the field label on the

Verifier form.

The scripter may choose to reorder or resize positional information of the field label if another element is being hidden. Using the RepaintControls

method, the form UI will be updated with the changes made.

Attribute Read/Write

See Also Left, Top, RepaintControls

Example The example below retrieves the Width Information of the Invoice

Number field label from Verifier Form.

Dim theVerificationProject As

DISTILLERVERIFIERCOMPLib.SCBCdrVerificationProject

 $\verb|Dim| the Verification Form As DISTILLER VERIFIER COMPLib. SCBC dr Verification Form In the Verification Form In the V$ 

Dim WidthInfo As Integer

'Request the main form

Project.GetVerifierProject theVerificationProject

Set theVerificationForm =

theVerificationProject.AllVerificationForms.ItemByName("Invoices")

WidthInfo =

 $the {\tt VerificationForm.VerificationLabels.ItemByName("Label\_InvoiceNo").} \\ {\tt Width}$ 

# 8 Password Encryption for Database Connection Strings

The application architecture of WebCenter Forms Recognition makes it very important to be able to hide sensitive security information, such as DB access password, stored in WFR or custom project configuration files.

The same requirement also applies to the database connection strings in the WebCenter Forms Recognition project INI files that often contain multiple connection strings to different database instances (like for Visibility reporting or custom databases) with unencrypted password info. These INI files may not reside directly on the local Verifier workstation, but still can be easily accessed by the Verifier users, because at least the read-only access to the WFR project directory is a requirement for WFR applications.

Below are the steps to implement password encryption for custom configuration files used when loading WebCenter Forms Recognition projects:

### 8.1 Master Project Side (Project Primary Developer)

#### Prerequisites

Before you start please request a pair of RSA encryption keys from Oracle Customer Support. In terms of testing you can though use the pair of test keys below. However, do request a new pair before releasing your master project to the others.

<u>Keep your private key safe - do NOT provide to anyone else! Only the public key should be distributed to those who use your project for custom implementations!</u>

#### Test Public Key

<RSAKeyValue><Modulus>vJ+W7SuXuvOrWVoy4tPrbflCuoHElo750cpTuEzLPk6iz6bHAodPVglFaOEK+XMMS2G5z+6961vuQsDGUt+OlAg1PiTXCa6rrAaeCaaDO4H18Mmpw0OkUZEfCZpTTYCYQPfZlgokwomF6VDSB9dlUS430IT0gctQYlb5iM4MqT0=</Modulus><Exponent>AQAB</Exponent></RSAKeyValue>

#### Test Private Key

<RSAKeyValue>< Modulus>vJ+W7SuXuvOrWVoy4tPrbfLCuoHelo750cpTuEzLPk6iz6bHAodPVgLFaOEK+XMMS2G5z+6961vugSDGUt+O1Ag1PiTXCa6rrAaeCaaDO4HI8Mmpw00kUZEfCZpTTYCYQPfZlgokwomF6VDSB9dlUS430IT0gctQYlb5iM4MqT0= </Modulus>< Exponent>AQAB</Exponent><P>8SRHEvT5Bn2paRHSDR9yCQb7WGYE9PbeHzuqwH6iWa0LNYJr5rhhUeCEpwlPLQWQq10KmMZgG0+Br4nuBMmMHQ==</P><QP>vp719fjB/MJWYaV3LcEzY286Q+Xvo74i6THvHkKqB1NKYGcN9xF9d8XbiUQNgBZ/4F02T6mFeYDO32KFVRXHoQ==vp>nRDTFn7nwRmSgfRwi8minkyk5DQ3IF035EIZ+x3Ao4Z52ZWkStwDz6/c12vR3XJVq7irkU0NBlzoDK1bklSw5Q==vp>vp>vp>vpx10tC7fHBA7Y0S95QQ==vp>vpvyt10tC7fHBA7Y0S95QQ==vp>vpx10xq1XKq1rawGCbFW0Vp6lz1fCoQ8RfyDE87/G/pUi1HrJV2acBAcngy3c/MRMKrXQb8lx99k7dENUYc8ywQ==vpvvAfAcevkCQKgbuvKFRNSLZmFOQV2JpB5kI/p1U+0GWAs6Qi4wnPqy+53O3naOa2faPctXLSKJqv1vSz21VDMUCsyphvOSxBtc1cZHJp4ueQPA7u+qrIJaDY1RhlaVoqNfCJFX6+McVJ+I/X+mZOCtdUaCuAoNn014UYOaMujYDQE=vpVp>K3AKeyValue>

#### Implementation Guidelines

- 1. Split the connection string in your configuration files to encrypted and non-encrypted parts.
  - a. Example of connection string of "BW Packaged.ini" before splitting:

```
SQL_VL_01_ConnectionString=Provider=SQLOLEDB.1; Password=alexey 123456789; Persist Security Info=True; User ID=alexey; Initial Catalog=Visibility; Data Source=KIR-AE-NB-03\SQLSERVER2008R2
```

b. Example of connection string of "BW Packaged.ini" before splitting (the red part of the example below is now packaged as an extended new variable - see the red part below):

```
\label{eq:sql_vl_01_ConnectionString=Provider=SQLOLEDB.1; Persist Security Info=True; User\ ID=alexey; Initial Catalog=Visibility; Data Source=KIR-AE-NB-03 \ SQLSERVER2008R2
```

SQL\_VL\_01\_ConnectionPassword=encrypted\_password\_is\_to\_be\_placed\_here

Open your master project in Designer, run script editor, open the script page, where you
would like to implement connection string encryption and add the Reference to "CdrCrypt
(5.3)" type library:

Note: If it does not show up in the list of libraries, click on "Browse..." button, browse to the .\Application\bin and open the CdrCrypt.tlb.

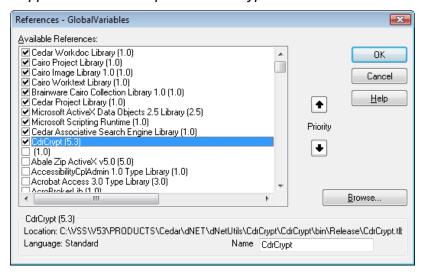

3. At the place of the same script page, where connection string is supposed to be read from the configuration (INI) file and then used further to connect to the database add a script code, similar to the one below:

```
Dim theCedarCryptographyHelper As New CdrCrypt.RSACodecInt
    Dim strEncryptedPassword As String
    Dim strOpenPassword As String
    Dim strPrivateKey As String
    strPrivateKey =
"<RSAKeyValue>-<Modulus>vJ+W7SuXuvOrWVoy4tPrbfLCuoHElo750cpTuEzLPk6iz6bHAodPVgLFaOEK+XMMS2G5z+
6961vuQsDGUt+01Ag1PiTXCa6rrAaeCaaD04H18Mmpw00kUZEfCZpTTYCYQPfZ1gokwomF6VDSB9d1US4301T0gctQY1b
5iM4MqT0=</Modulus><Exponent>AQAB</Exponent><P>8SRHEvT5Bn2paRHSDR9yCQb7WGYE9PbeHzuqwH6iWa0LNY
7tOQ+vXMfdoTD45JIsfA+ipYIp2yVpyt1OtC7fHBA7Y0S95QQ==</DQ><InverseQ>4S1xq1XK9f1rawGCbFWOVp61z1f
COQ8RfyDE87/G/pUilHRJV2acBAcngY3c/MRMKrXQb81x99k7dENUYc8ywQ==</InverseQ><D>KAL6cwkCQKgbuvKFRN
qrIJaDY1Rh1AVoqNfCJFX6+McVJ+I/X+mZOCtdUaCuAoNn014UYOaMujYDQE=</D></RSAKeyValue>"Institution of the content of the content of
    strEncryptedPassword = DicVal("01" & "ConnectionPassword", "SQL")
    If Len(strEncryptedPassword) > 0 Then
        strOpenPassword = the Cedar Cryptography Helper. Decode (strEncrypted Password, strPrivate Key)
    If Len(strOpenPassword) > 0 Then
        strConnection = strConnection + ";Password=" + strOpenPassword
```

- Make sure you encrypt the script page that contains the code above via standard script code encryption feature.
  - Alternatively, you leave the code above unencrypted, but place the "strPrivateKey" variable and its initialization on another encrypted page available from the code above.
- 5. When you release your master project to the others, distribute the public key along with the project release PS representatives who will be installing your project on customer site, will use this public key to encrypt their custom passwords.